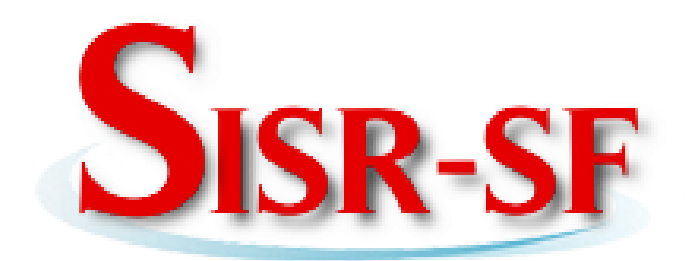

**Documentación Técnica.**

# **SISR-SF**

Manual Técnico del Sistema Información del Sistema de Riego Santa Fé

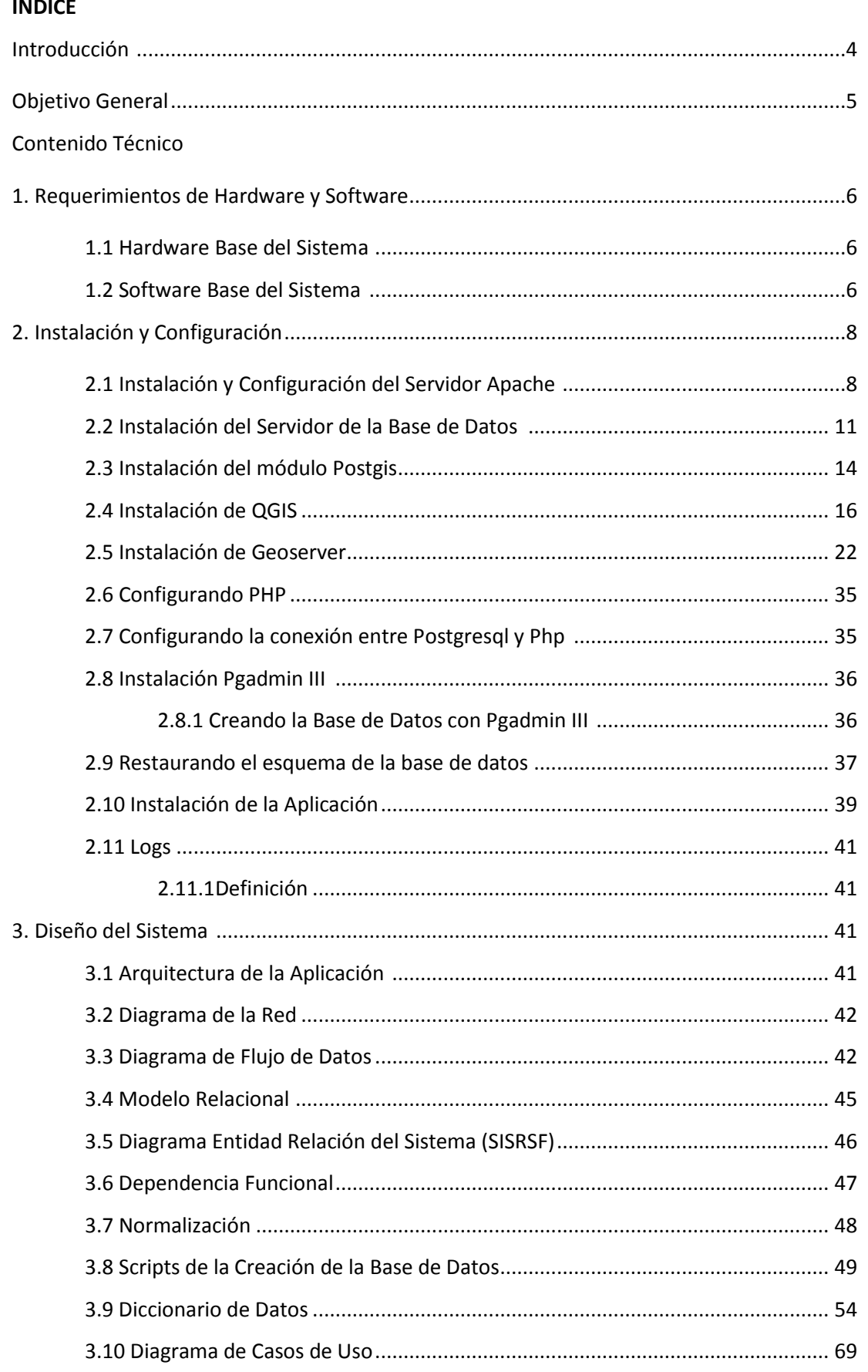

# **SISR-SF**

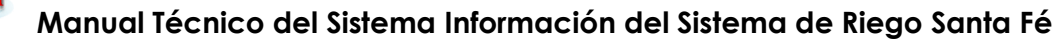

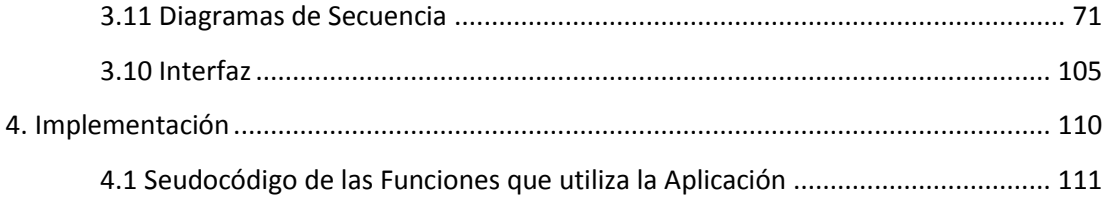

**Introducción.**

Con el avance de las nuevas Tecnologías de la Información (TIC) y la necesidad de automatizar la Gestión de la Junta General de Usuarios del Sistema de Riego Santa Fé, surge la idea del desarrollo de un Sistema de Información Automatizado para el Control de las actividades administrativas "SISRSF".

¿Qué hace SISRSF? permite controlar los Módulos de Gestión de la Junta General de Usuarios como: Registro de Usuarios (datos personales), Registro de Parcelas (módulo, compuerta, total de hectáreas), Registro de Actividades (mingas y reuniones), Registro de Asistencia, Registro de Costos Fijos (gastos), Registro de Cobros (servicio de agua); además se puede obtener reportes como: Nómina de usuarios por sector, Nómina de deudas por Cobrar, Nómina de pagos, entre otras.

En el presente manual se realiza una descripción detallada del Sistema SISRSF, priorizando los puntos de mayor importancia: descripción del hardware y software elaborado para cumplir con los requerimientos del sistema.

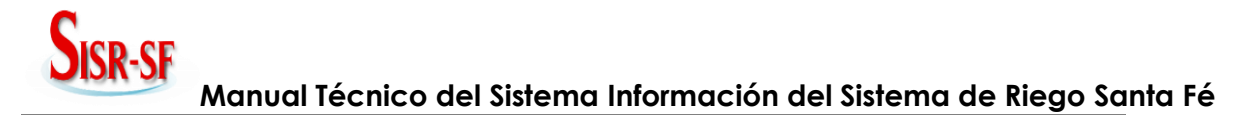

Ofrecer una guía para el soporte técnico del Software del Sistema de Gestión de la Junta General de Usuarios del Sistema de Riego Santa Fé.

**Contenido Técnico.**

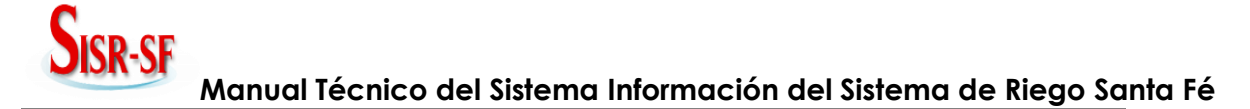

#### **1. Requerimientos de Hardware y Software.**

#### **1.1. Hardware Base del Sistema.**

La siguiente tabla muestra los requerimientos básicos para el buen funcionamiento del sistema.

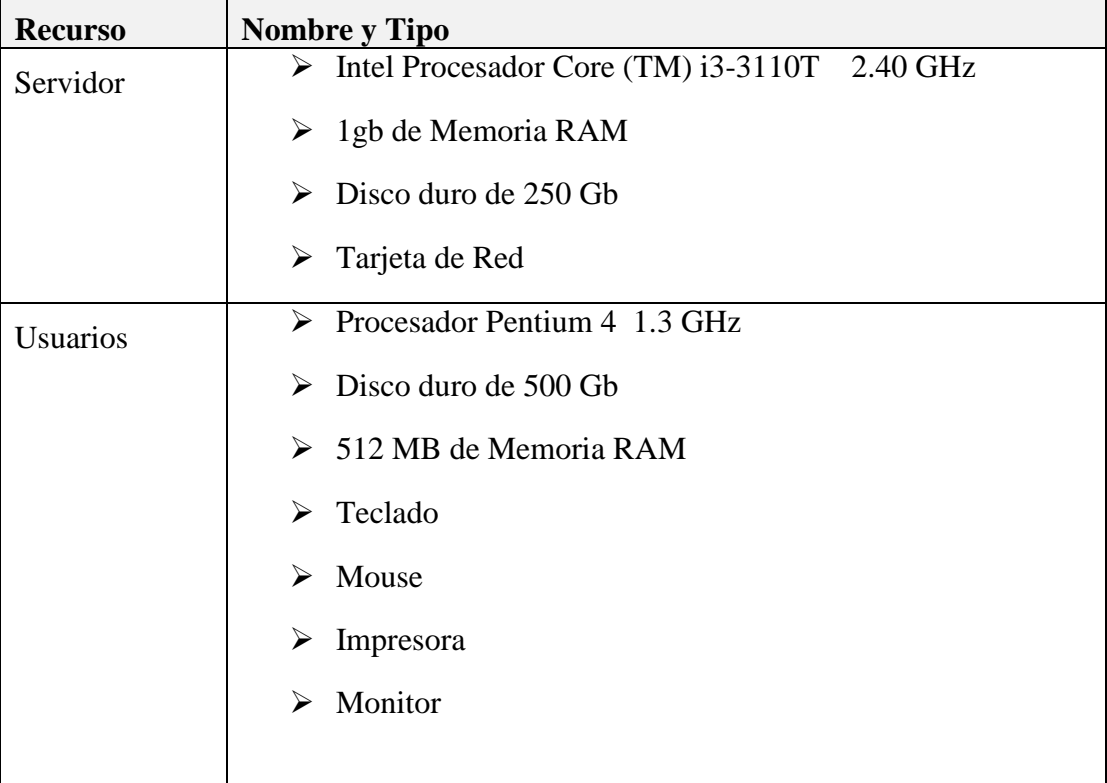

**Tabla No 1.** Requerimientos de Hardware.

#### **1.2. Software Base del Sistema.**

La siguiente tabla muestra los recursos software para el correcto funcionamiento del sistema.

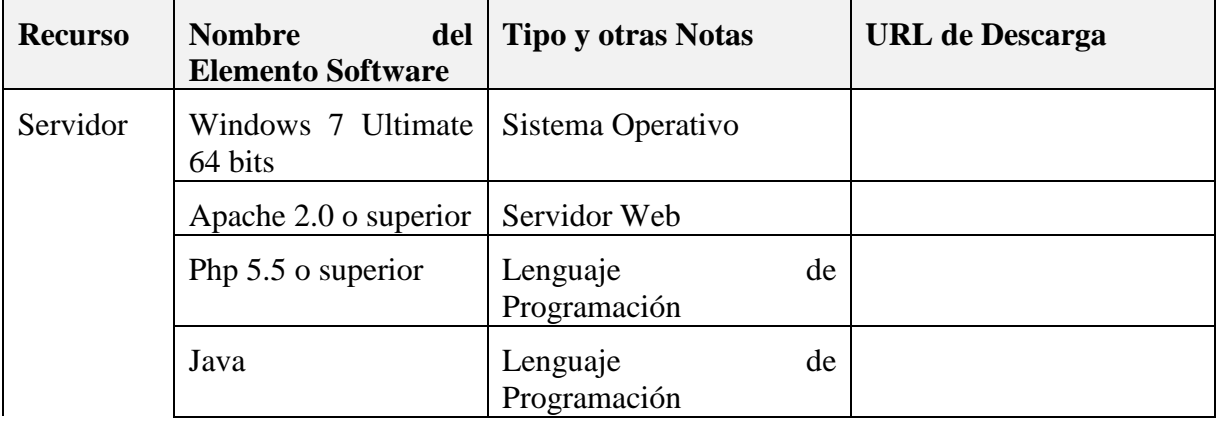

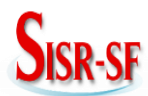

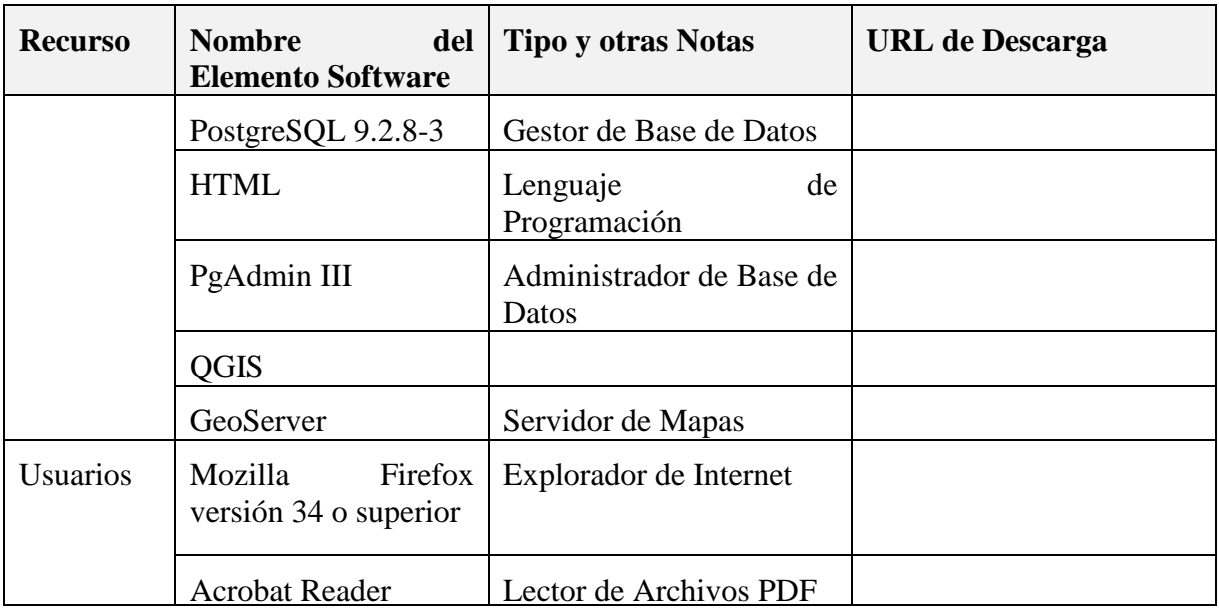

**Tabla No 1.** Requerimientos de Software.

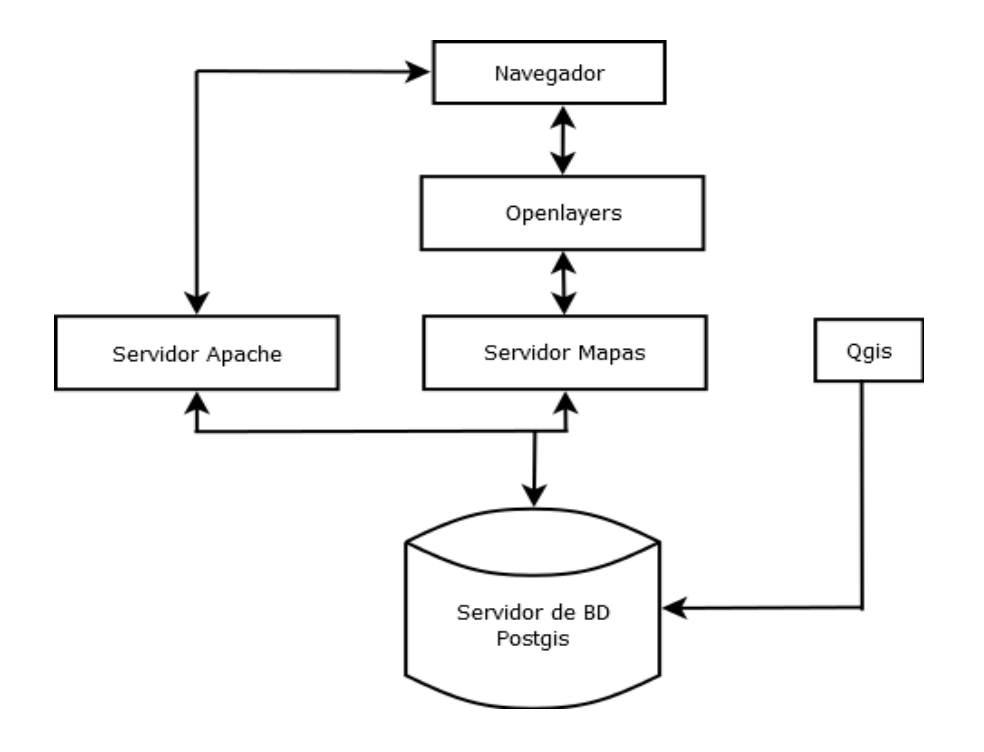

**Gráfico No 1.** Diagrma de las Herramientas de Instalación.

### **2. Instalación y Configuración.**

La presente instalación y configuración del Sistema de Información del Sistema de Riego Santa Fé se la realizó haciendo uso de Windows 7 Ultímate de 64 bits como Sistema Operativo predefinido, pero se podría instalar en cualquier Sistema Operativo ya que el Sistema es multiplataforma y la elección del sistema operativo queda relegado a un segundo plano.

Una vez que tenemos el sistema operativo instalado, lo primero que se debe realizar es la instalación de todas las aplicaciones necesarias para el funcionamiento óptimo del sistema.

A continuación se detallan las aplicaciones necesarias:

#### **2.1. Instalación y Configuración del servidor Apache.**

Ubicación del archivo xampp-win32-1.8.3-4-VC11.

| ۰                              |                                                                                                    |  |                                     |            |  |
|--------------------------------|----------------------------------------------------------------------------------------------------|--|-------------------------------------|------------|--|
|                                |                                                                                                    |  |                                     |            |  |
|                                |                                                                                                    |  |                                     |            |  |
| Organizar $\blacktriangledown$ |                                                                                                    |  |                                     |            |  |
| <b>X</b> Favoritos             | Equipo ▶ Disco Duro Guany (G:) ▶ SIG INSTALADORES ▶<br>a Abrir<br>Grabar<br>Nueva carpeta<br>Nombre<br>Fecha de modifica<br>Tipo<br>dia-setup-0.97.2-2-unsigned<br>12/06/2014 15:44<br>Aplicación<br>œ<br>php_pgsql.dll<br>05/06/2014 11:32<br>postgis-bundle-pg92x32-setup-2.1.3-1<br>Aplicación<br>05/06/2014 11:44<br>postgresql-9.2.8-3-windows<br>Aplicación<br>05/06/2014 11:13<br>CoGIS-OSGeo4W-2.2.0-1-Setup-x86<br>Aplicación<br>10/06/2014 9:52<br>xampp-win32-1.8.3-4-VC11-installer<br>04/06/2014 15:24<br>Aplicación |  | Tamaño                              |            |  |
| Descargas<br>m.                |                                                                                                    |  |                                     | 19.161 KB  |  |
| Escritorio                     |                                                                                                    |  | Archivo WinRAR Z                    | 1.977 KB   |  |
| Ħ<br><b>Sitios recientes</b>   |                                                                                                    |  |                                     | 19.352 KB  |  |
|                                |                                                                                                    |  |                                     | 50,870 KB  |  |
| <b>Bibliotecas</b>             |                                                                                                    |  |                                     | 199.356 KB |  |
| <b>Documentos</b><br>로비        |                                                                                                    |  |                                     | 128.088 KB |  |
| Imágenes                       |                                                                                                    |  |                                     |            |  |
| Música                         |                                                                                                    |  |                                     |            |  |
| <b>Vídeos</b><br>Ħ             |                                                                                                    |  |                                     |            |  |
|                                |                                                                                                    |  |                                     |            |  |
| <b>Equipo</b>                  |                                                                                                    |  |                                     |            |  |
| Disco local (C:)               |                                                                                                    |  |                                     |            |  |
| disco Local (D:)               |                                                                                                    |  |                                     |            |  |
| Unidad de CD (E:)              |                                                                                                    |  |                                     |            |  |
| Disco Duro Guany (             |                                                                                                    |  |                                     |            |  |
|                                |                                                                                                    |  |                                     |            |  |
| <b>Gu</b> Red                  |                                                                                                    |  |                                     |            |  |
|                                |                                                                                                    |  |                                     |            |  |
|                                |                                                                                                    |  |                                     |            |  |
|                                |                                                                                                    |  |                                     |            |  |
|                                |                                                                                                    |  |                                     |            |  |
|                                |                                                                                                    |  |                                     |            |  |
|                                |                                                                                                    |  |                                     |            |  |
|                                |                                                                                                    |  |                                     |            |  |
|                                |                                                                                                    |  |                                     |            |  |
|                                |                                                                                                    |  |                                     |            |  |
|                                |                                                                                                    |  |                                     |            |  |
|                                | xampp-win32-1.8.3-4-VC11-installer Fecha de modifica 04/06/2014 15:24                                                                                                    |  | Fecha de creación: 27/01/2015 12:01 |            |  |
| Aplicación                     | Tamaño: 125 MB                                                                                                    |  |                                     |            |  |
|                                |                                                                                                    |  |                                     |            |  |

**Gráfico No 2.** Instalación y Configuración del Servidor Apache

A continuación ejecutamos como administrador.

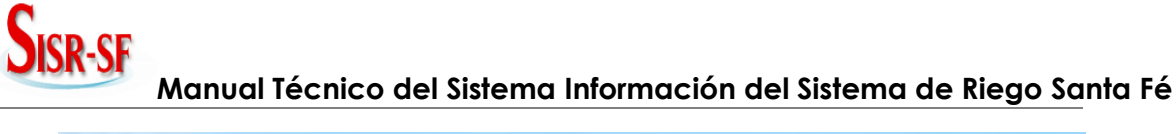

| Nombre<br>Fecha de modifica<br>Tipo<br>Tamaño<br><b>Descargas</b><br>dia-setup-0.97.2-2-unsigned<br>œ<br>12/06/2014 15:44<br>Aplicación<br>19.161 KB<br>Escritorio<br>php_pgsql.dll<br>05/06/2014 11:32<br>Archivo WinRAR Z<br>1.977 KB<br><b>Sitios recientes</b><br>postgis-bundle-pg92x32-setup-2.1.3-1<br>骊<br>05/06/2014 11:44<br>Aplicación<br>19.352 KB<br>postgresql-9.2.8-3-windows<br>05/06/2014 11:13<br>Aplicación<br>50.870 KB<br>OGIS-OSGeo4W-2.2.0-1-Setup-x86<br><b>Bibliotecas</b><br>ß.<br>10/06/2014 9:52<br>Aplicación<br>199.356 KB<br>xampp-win32-1.8.3-4-VC11-installer<br><b>Documentos</b><br>P<br>128,088 KB<br>04/06/2014 15:24<br>Aplicación<br><b>Abrir</b><br>Imágenes<br>Música<br>Ejecutar como administrador<br>⊨∉<br><b>Vídeos</b><br>MediaInfo<br>Solucionar problemas de compatibilidad<br>Analizar ficheros seleccionados con Avira<br>$ {\boldsymbol{\alpha}} $<br>Disco local (C:)<br><b>TuneUp Shredder</b><br>茼<br>disco Local (D:)<br>€<br>Añadir al archivo<br>Unidad de CD (E:)<br>€<br>Añadir a "xampp-win32-1.8.3-4-VC11-installer.rar"<br>€<br>Añadir y enviar por mail<br>Disco Duro Guany (<br>€<br>Añadir a "xampp-win32-1.8.3-4-VC11-installer.rar" y enviar por mail<br><b>Grabar con Nero</b><br>$\circ$<br>٠<br>Restaurar versiones anteriores<br>Enviar a<br>Þ<br>Cortar<br>Copiar<br>Crear acceso directo<br><b>Fliminar</b><br>Cambiar nombre | a Abrir<br>Organizar $\blacktriangleright$ | Grabar<br>Nueva carpeta |             |  |  |
|----------------------------------------------------------------------------------------------------|--------------------------------------------|-------------------------|-------------|--|--|
|                                                                                                    | <b>X</b> Favoritos                         |                         |             |  |  |
| <b>Equipo</b><br><b>Gu</b> Red                                                                                                    |                                            |                         |             |  |  |
|                                                                                                    |                                            |                         |             |  |  |
|                                                                                                    |                                            |                         |             |  |  |
|                                                                                                    |                                            |                         |             |  |  |
|                                                                                                    |                                            |                         |             |  |  |
|                                                                                                    |                                            |                         |             |  |  |
|                                                                                                    |                                            |                         |             |  |  |
|                                                                                                    |                                            |                         |             |  |  |
|                                                                                                    |                                            |                         |             |  |  |
|                                                                                                    |                                            |                         |             |  |  |
|                                                                                                    |                                            |                         |             |  |  |
|                                                                                                    |                                            |                         |             |  |  |
|                                                                                                    |                                            |                         |             |  |  |
|                                                                                                    |                                            |                         |             |  |  |
|                                                                                                    |                                            |                         |             |  |  |
|                                                                                                    |                                            |                         |             |  |  |
|                                                                                                    |                                            |                         |             |  |  |
|                                                                                                    |                                            |                         |             |  |  |
|                                                                                                    |                                            |                         |             |  |  |
|                                                                                                    |                                            |                         |             |  |  |
|                                                                                                    |                                            |                         |             |  |  |
|                                                                                                    |                                            |                         |             |  |  |
|                                                                                                    |                                            |                         |             |  |  |
|                                                                                                    |                                            |                         |             |  |  |
|                                                                                                    |                                            |                         | Propiedades |  |  |

**Gráfico No 3.** Ejecución de Apache

Seleccionando Componentes a utilizar.

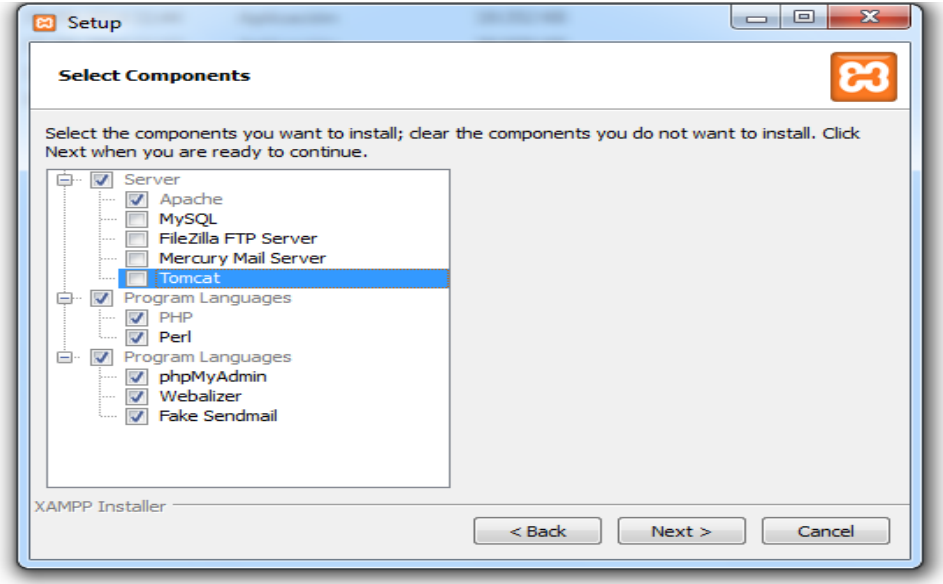

**Gráfico No 4.** Selección de Componentes

Finalización de la Instalación clic en Finish.

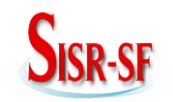

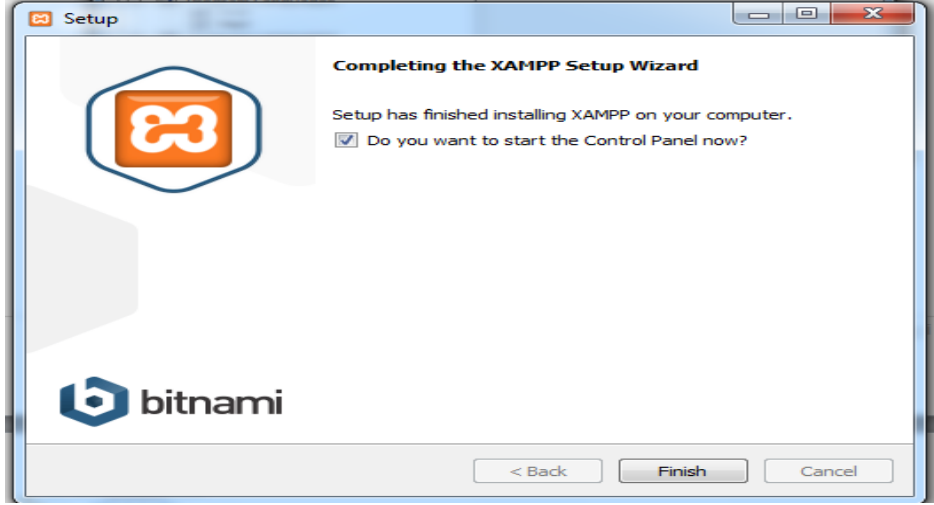

**Gráfico No 5.** Finalización del Servidor.

#### $\boxed{-}$ XAMPP Control Panel v3.2.1 [Compiled: May 7th 2013] ඍ XAMPP Control Panel v3.2.1 Config Modules **Netstat**  $PID(s)$ **Service Module** Port(s) **Actions** 3528 **Exi** Shell Apache 80, 443  $Stop$ Admin Config Logs 3368 MySQL Start Admin Config Logs Explorer FileZilla Admin Start Config Logs Services Mercury Start Admin Config Logs <sup>O</sup> Help Start Admin Config Tomcat Logs Quit 12:15:17 [main] **Initializing Modules** The MySQL module is disabled<br>The FileZilla module is disabled  $12:15:17$  $[main]$ 12:15:17 [main]<br>12:15:17 [main] The Mercury module is disabled 12:15:17 [main] The Tomcat module is disabled 12:15:17 [main] **Starting Check-Timer** Control Panel Ready 12:15:17 [main] 12:17:08 [Apache] Attempting to start Apache app.. Ė 12:17:09 [Apache] Status change detected: running

#### Habilitamos los servicios de Apache

**Gráfico No 6.** Habilitando los servicios Apache

**Nota:** se habilita el puerto 80 que es por default y el puerto 443 que es el puerto seguro.

A continuación abrimos el navegador y digitamos en la url la palabra localhost en donde podemos verificar que se encuentra instalado nuestro servidor.

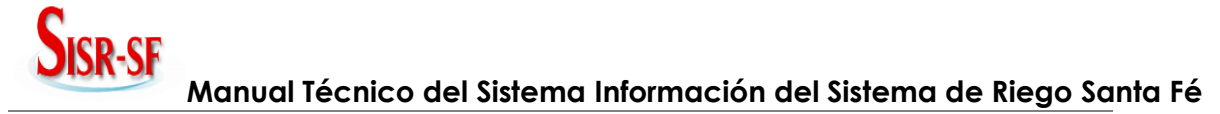

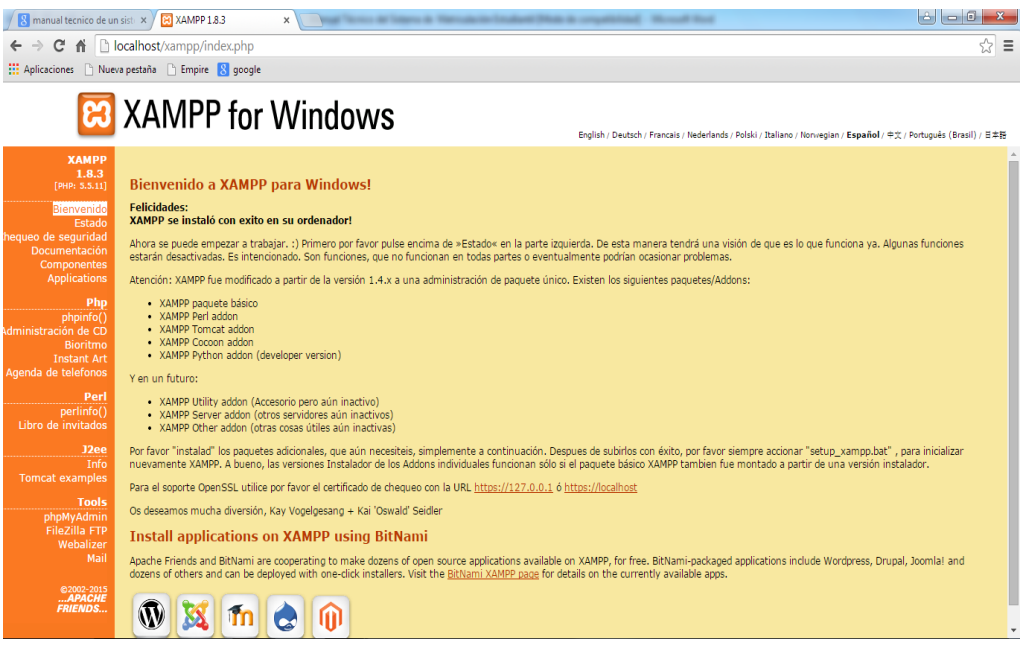

**Gráfico No 7.** Verificación de la Instalación

#### **2.2. Instalación del Servidor de la Base de Datos (Postgresql)**

A continuación se muestra la pantalla de bienvenida para la instalación.

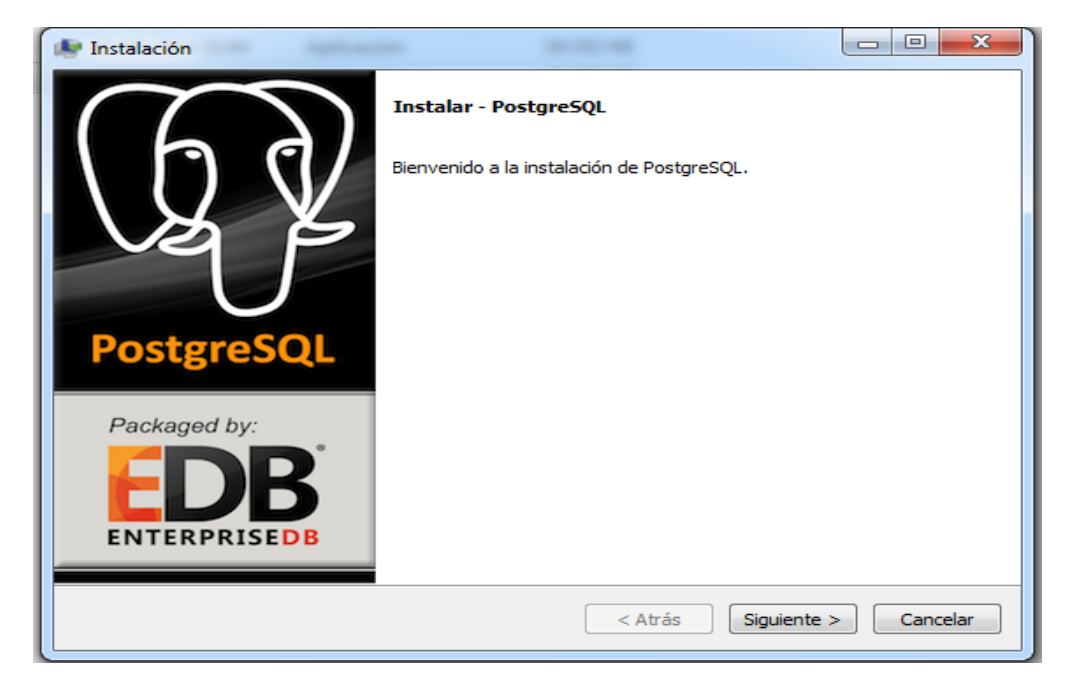

**Gráfico No 8.** Instalación de Postgresql

Ingresamos la contraseña para el usuario Postgres

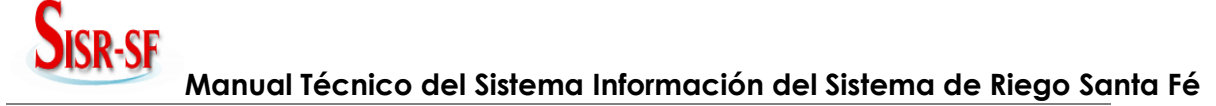

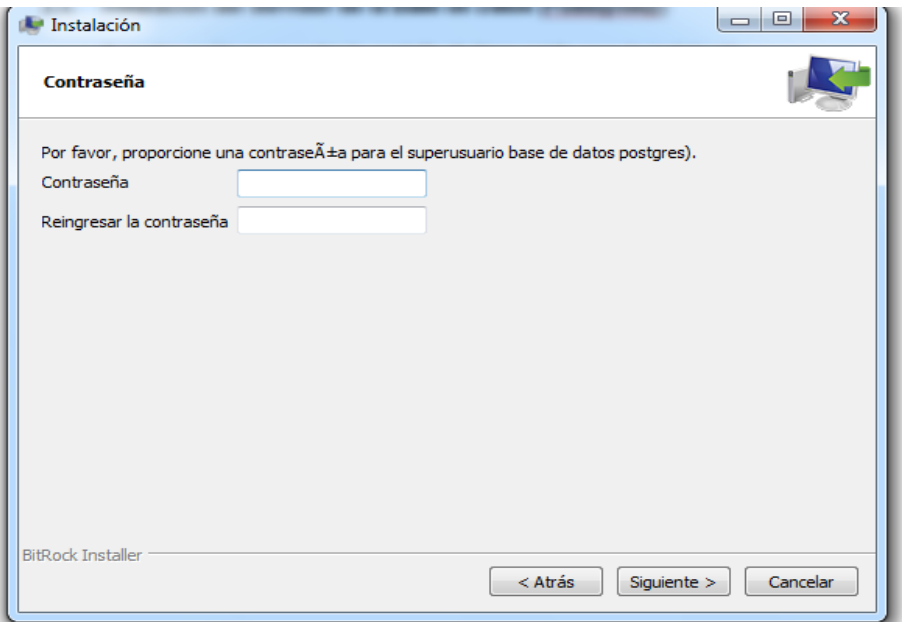

**Gráfico No 9.** Ingreso de contraseña para el supeusuario postgres

Habilitamos el puerto 5432 para la conexión de la base de datos y damos clic en Siguiente.

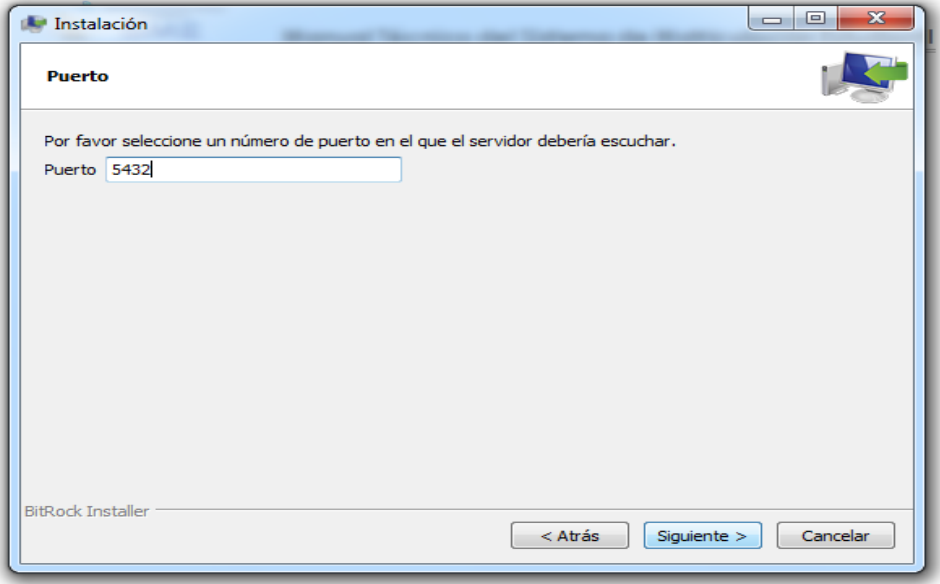

**Gráfico No 10.** Ingreso del puerto por deonde el servidor escuchara

Esperamos mientras se instalan los componentes

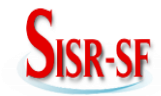

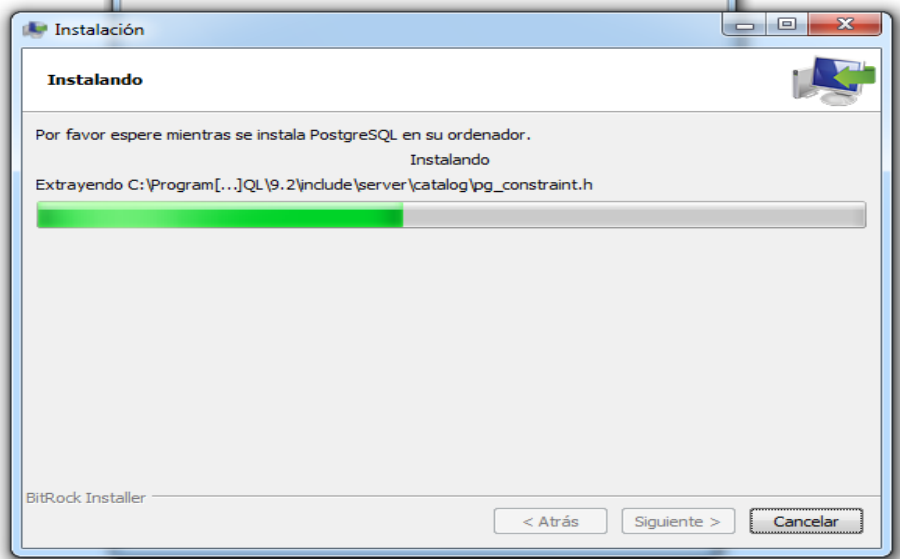

**Gráfico No 11.** Instalación de Postgresql

Finalización de la instalación, clic en terminar.

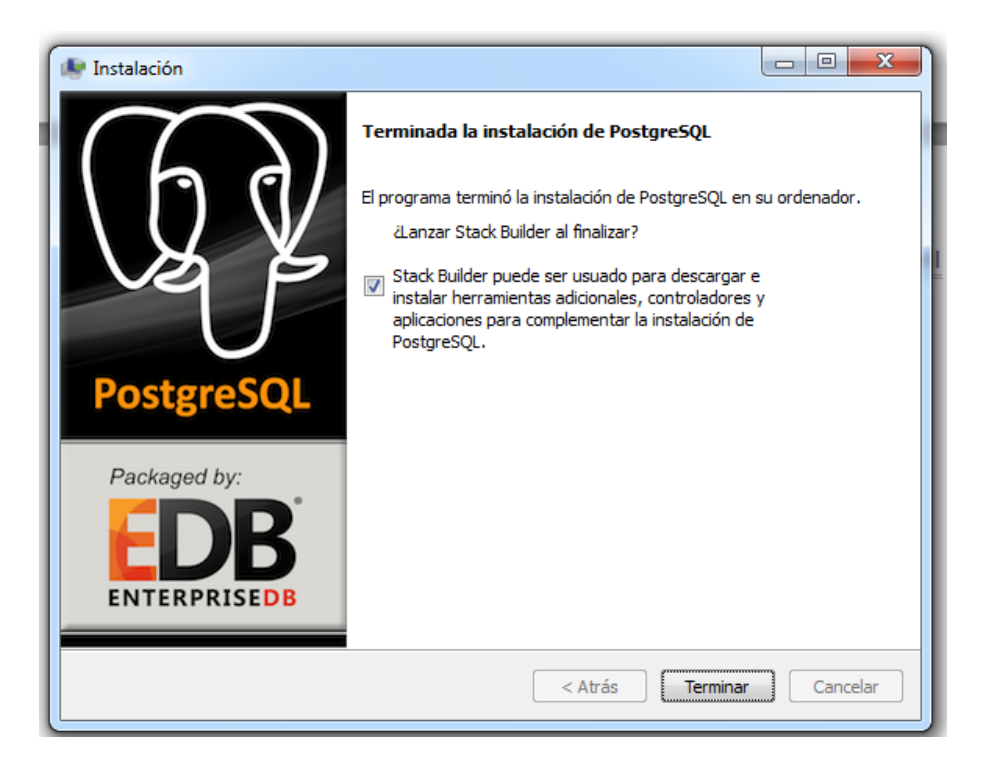

**Gráfico No 12.** Instalación de Postgresql terminada

#### **2.3. Instalación de Postgis**

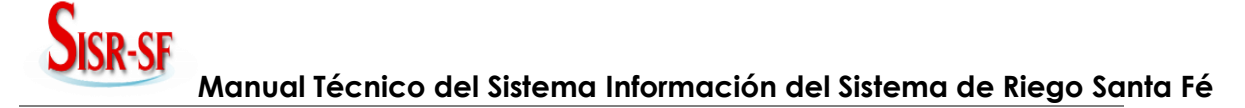

Aceptación de la licencia Postgis, clic en I Agree.

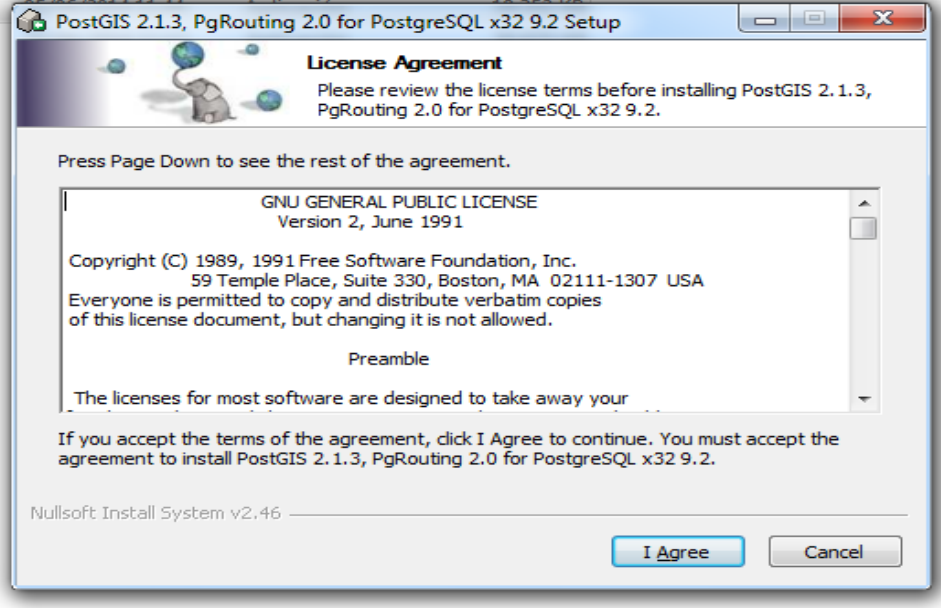

**Gráfico No 13.** Aceptación de la Licencia de Postgresql

Selección de los componentes a instalar, clic en Next.

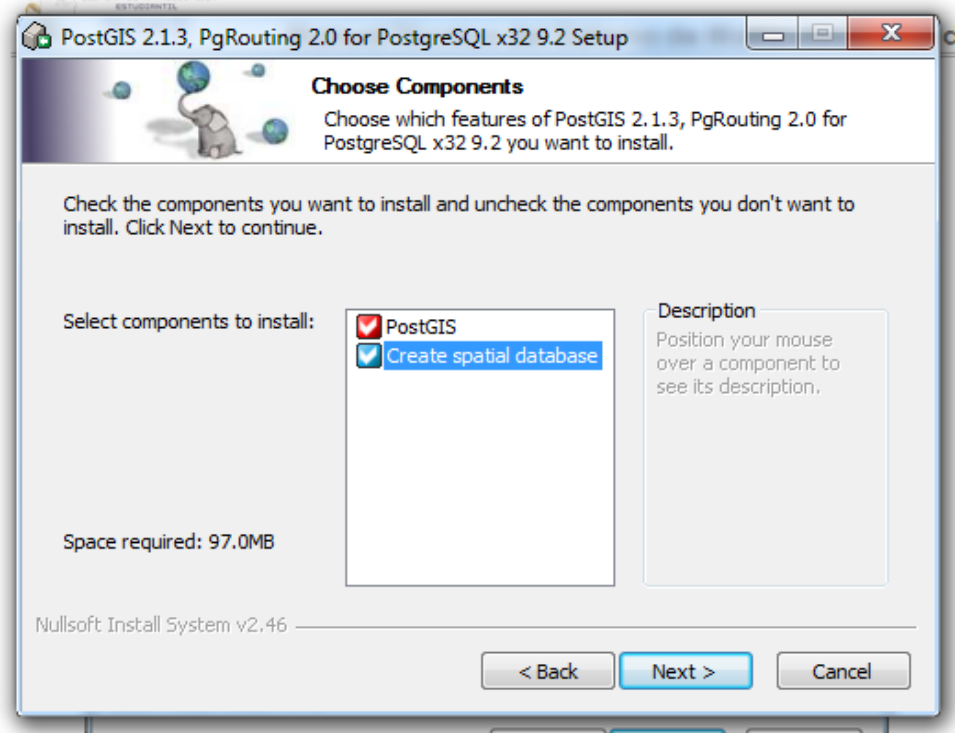

**Gráfico No 14.** Selección de los componentes a instalarse

Creando usuario y asignamos una contraseña para su respectivo acceso, clic en Next.

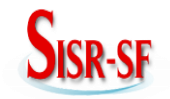

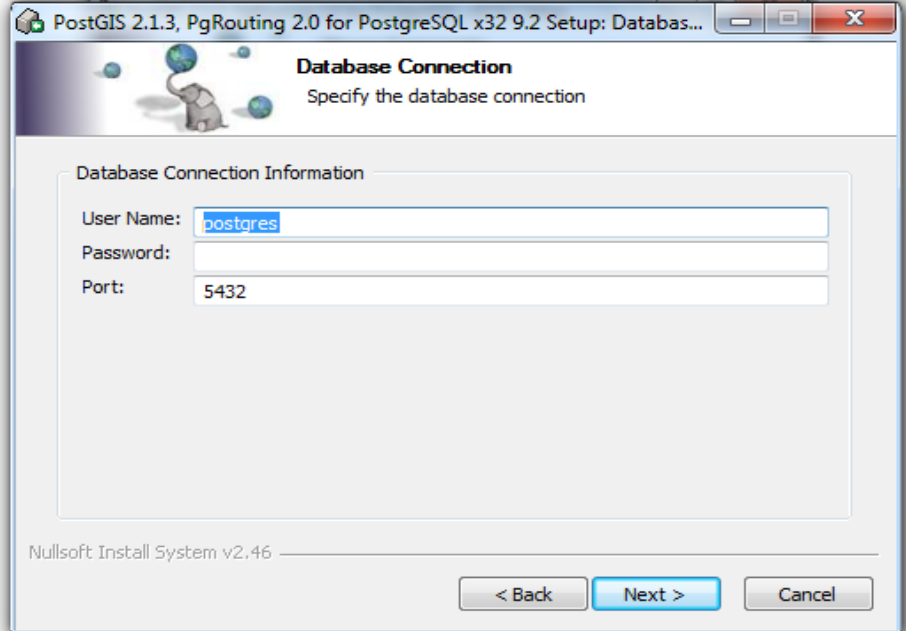

**Gráfico No 15.** Nombre de la base de datos para la conexión

#### Esperando la instalación

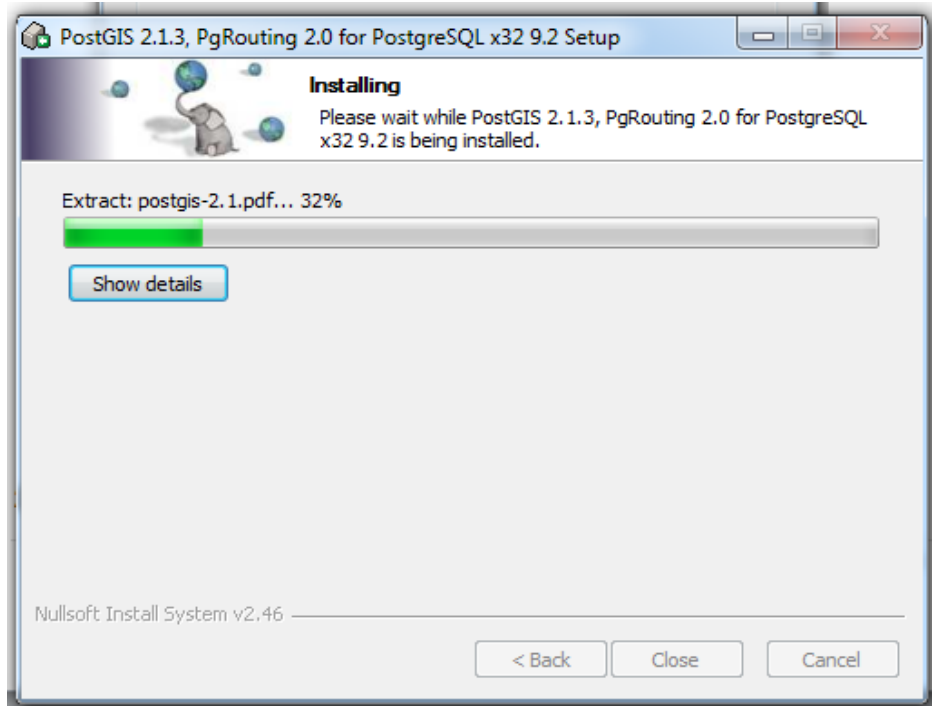

**Gráfico No 16.** Instalando componentes de Postgresql

#### **2.4 Instalación de QGIS**

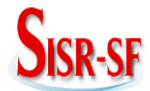

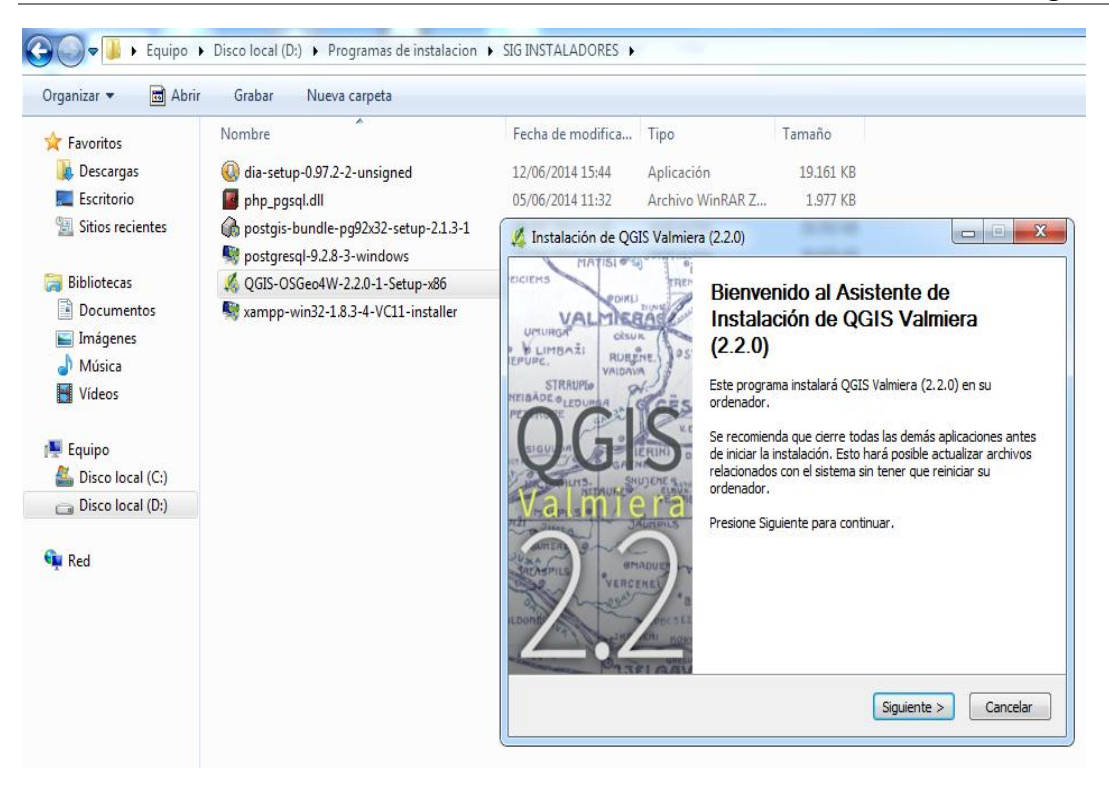

**Gráfico No 17.** Instalación de QGIS

Aceptando licencia para realizar la instalación, clic en Acepto.

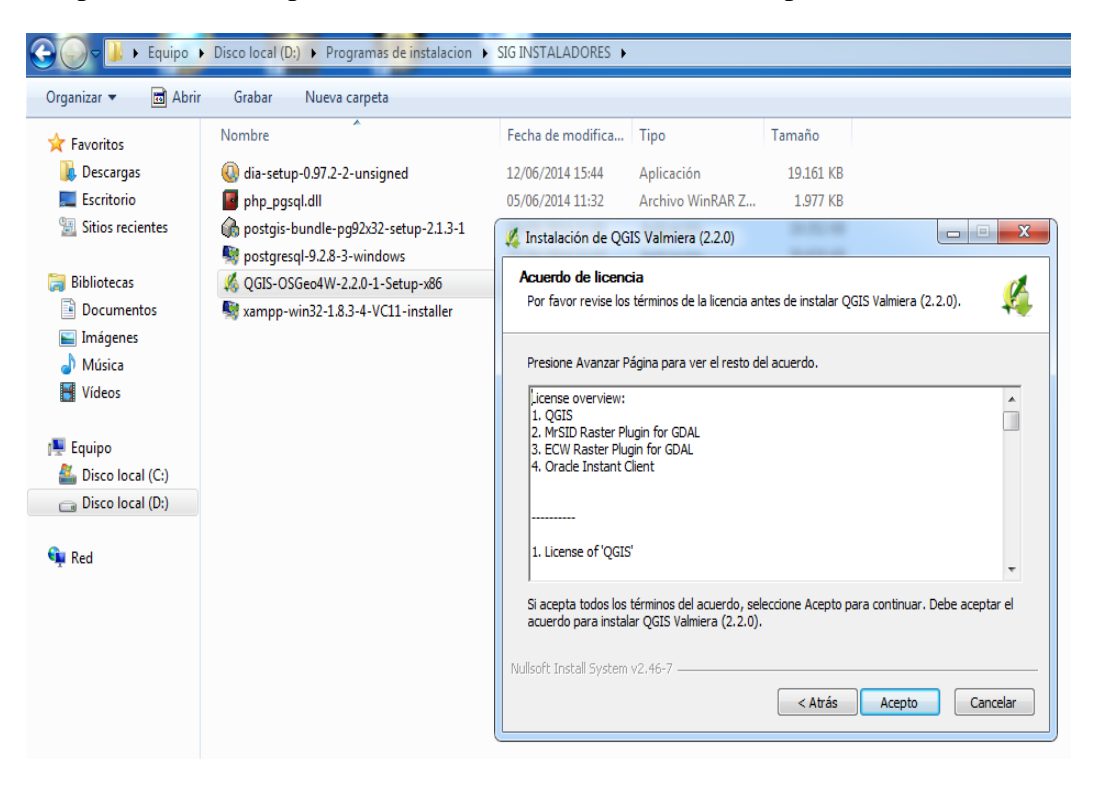

**Gráfico No 18.** Aceptación de licencia.

Guardando la dirección en donde va a ser instalado, clic en Siguiente.

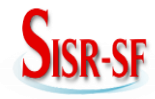

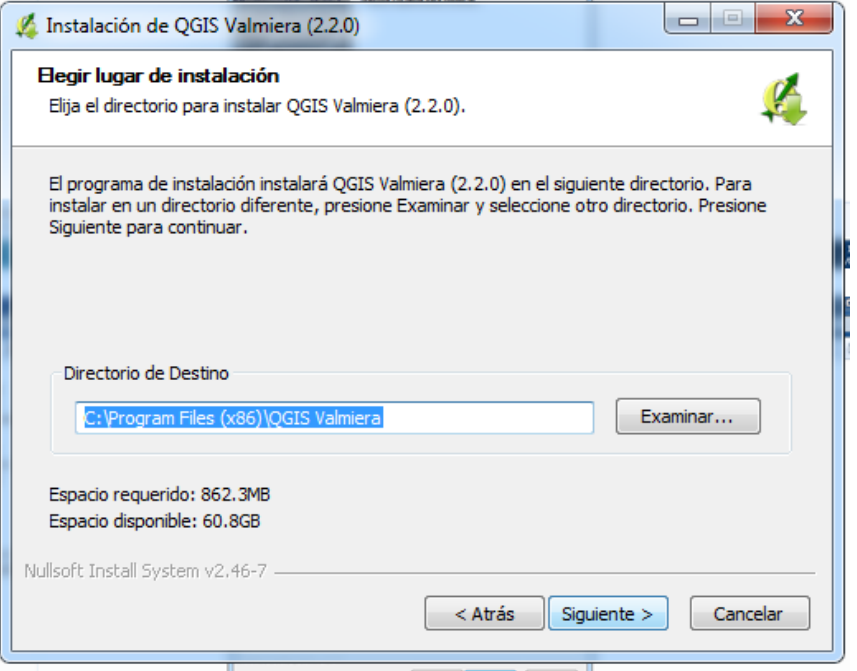

**Gráfico No 19.** Eligiendo la dirección de instalacion.

Esperando la instalación

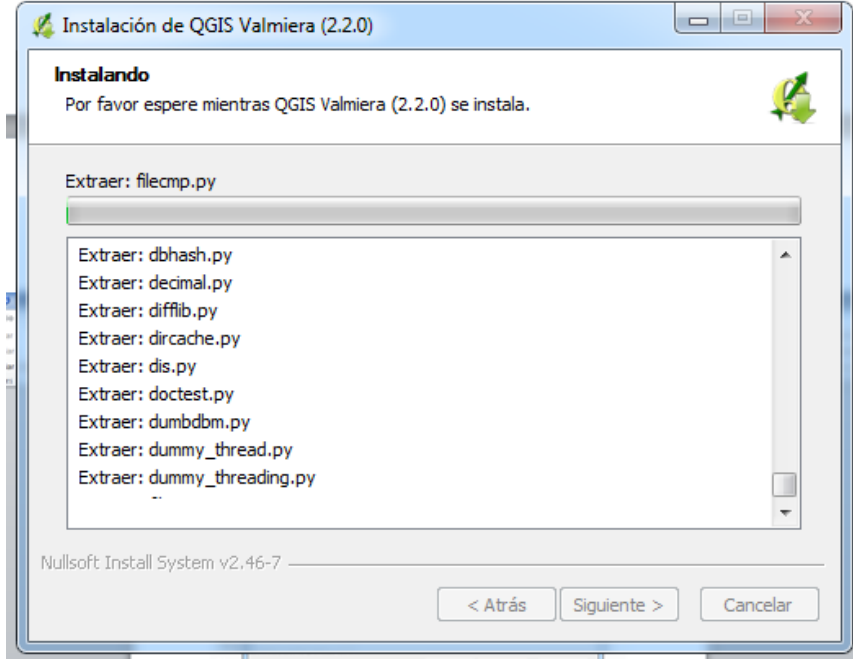

**Gráfico No 20.** Instalando QGIS.

Instalación terminada, clic en terminar.

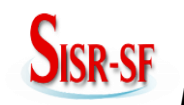

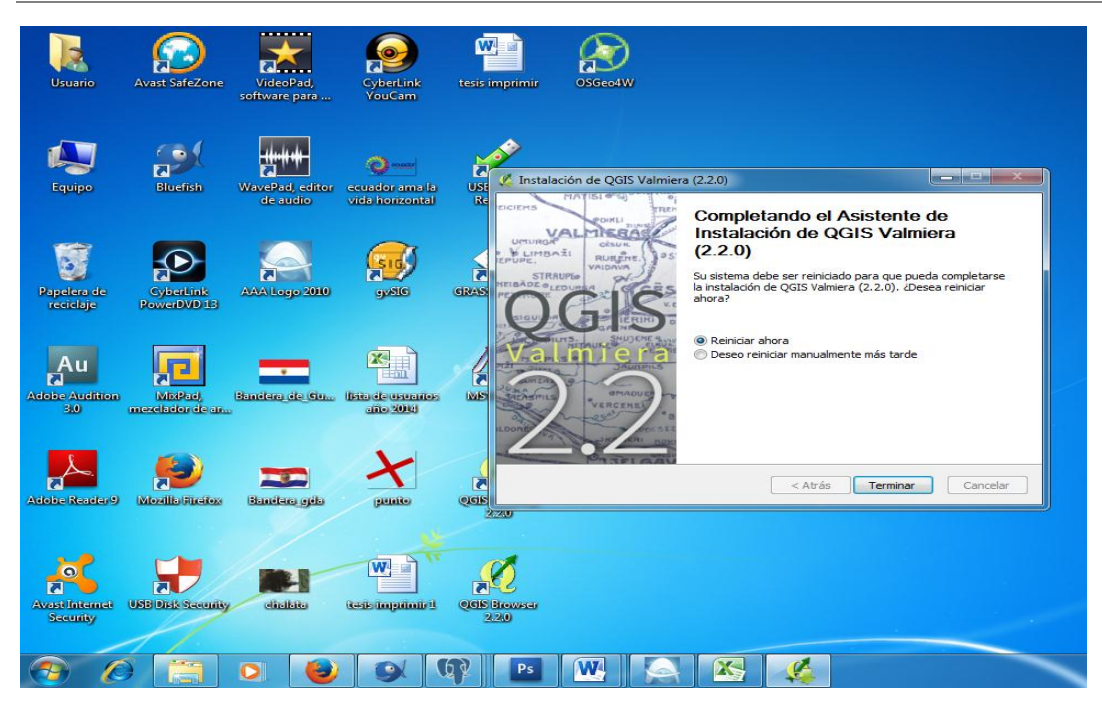

**Gráfico No 21.** Intalación terminada.

#### **IMPORTACIÓN SHAPE A LA BASE DE DATOS POSTGIS.**

Mostrando pagina principal de QGIS, nos dirigimos al boton base de datos y elejimos importar (Spit) e importar archivos shape a postgres.

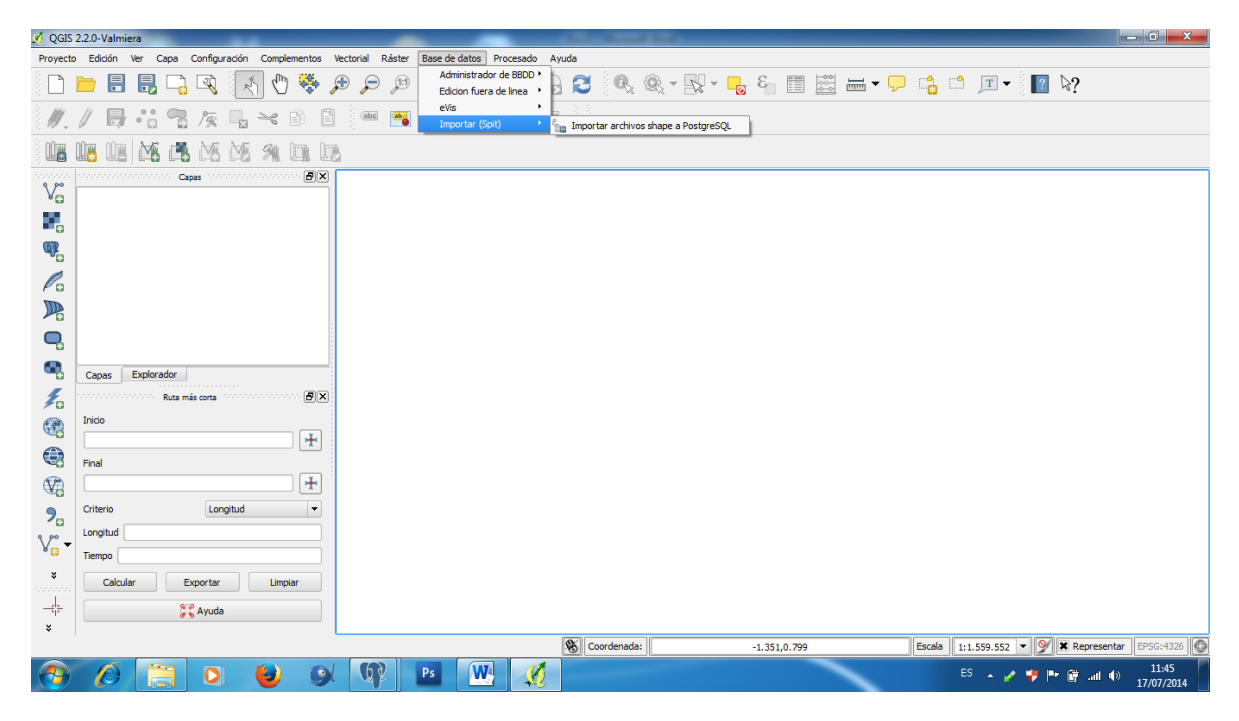

**Gráfico No 22.** Interfaz principal de QGIS.

Realizamos la conexión a la base de datos Postgresql en donde dice Nueva.

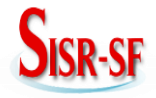

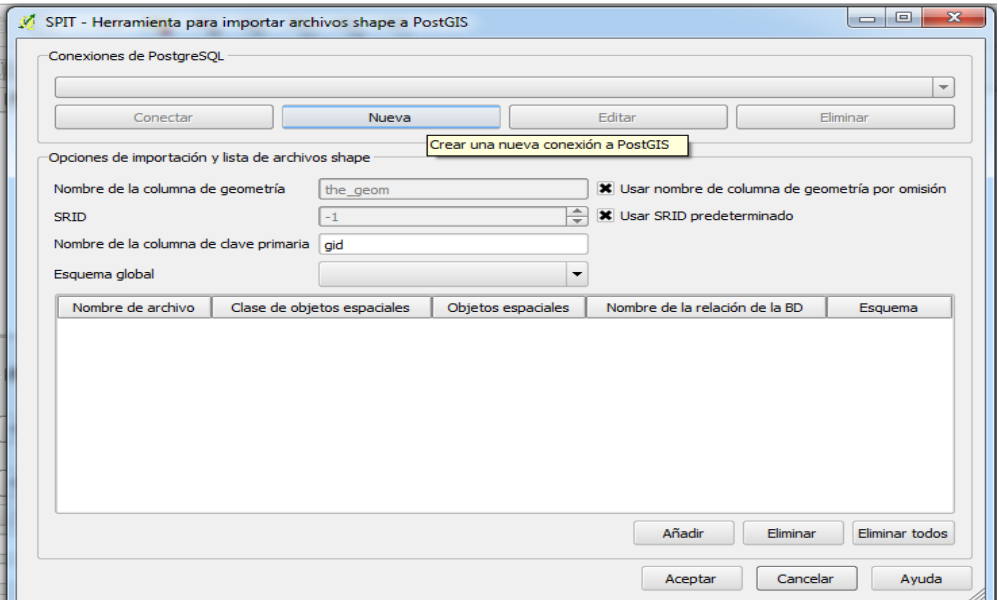

**Gráfico No 23.** Conexión a la base de datos.

Llenamos los campos para la conexión.

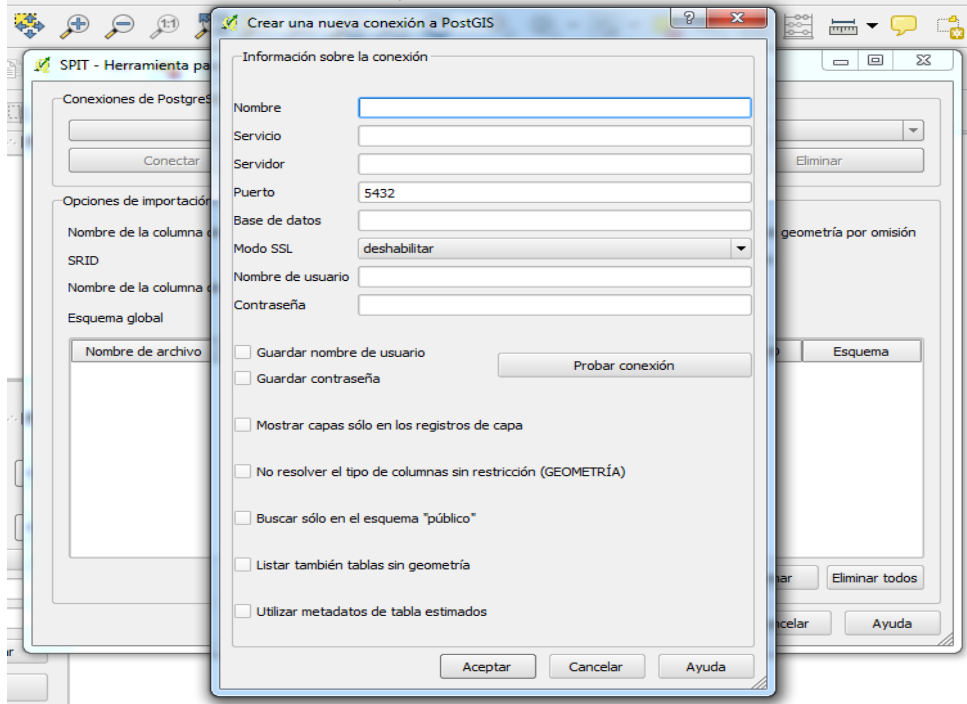

**Gráfico No 24.** Información necesaria para la conexión.

Luego, damos clic en el boton en donde dice probar conexión.

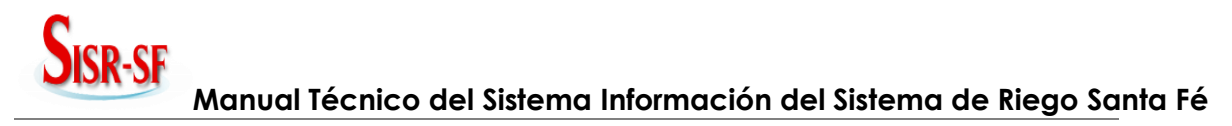

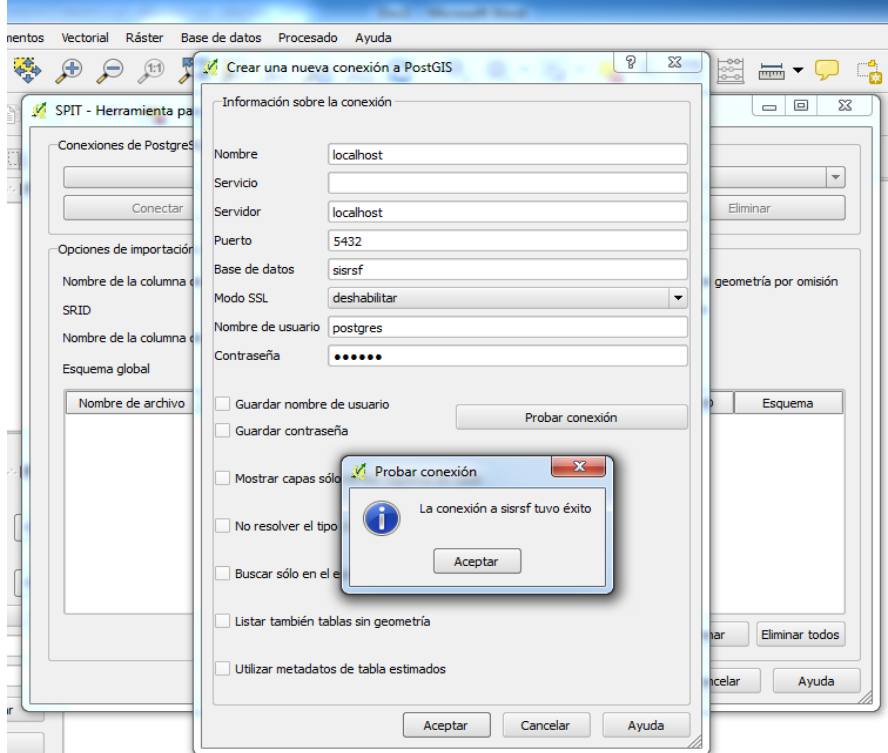

**Gráfico No 25.** Mensaje de confirmación de conexión.

#### Seleccionamos capas.shp

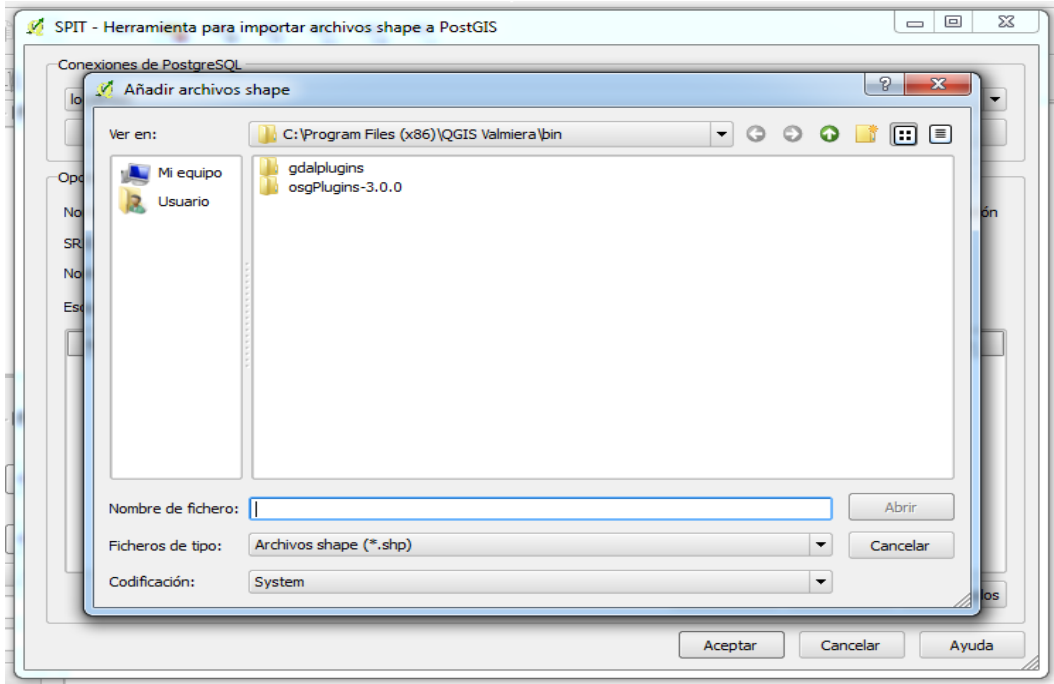

**Gráfico No 26.** Añadiendo capas.shp.

Importar shape a la Base de Datos dando clic en añadir.

# **SISR-SF**

**Manual Técnico del Sistema Información del Sistema de Riego Santa Fé**

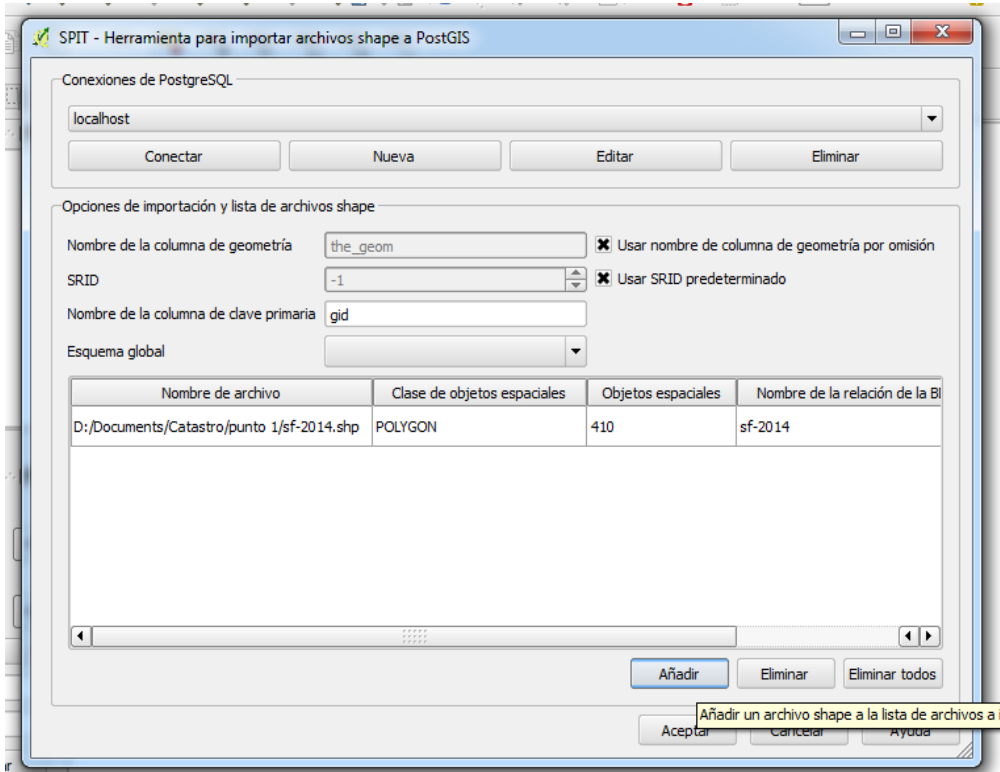

**Gráfico No 27.** Añadiendo a la base de datos.

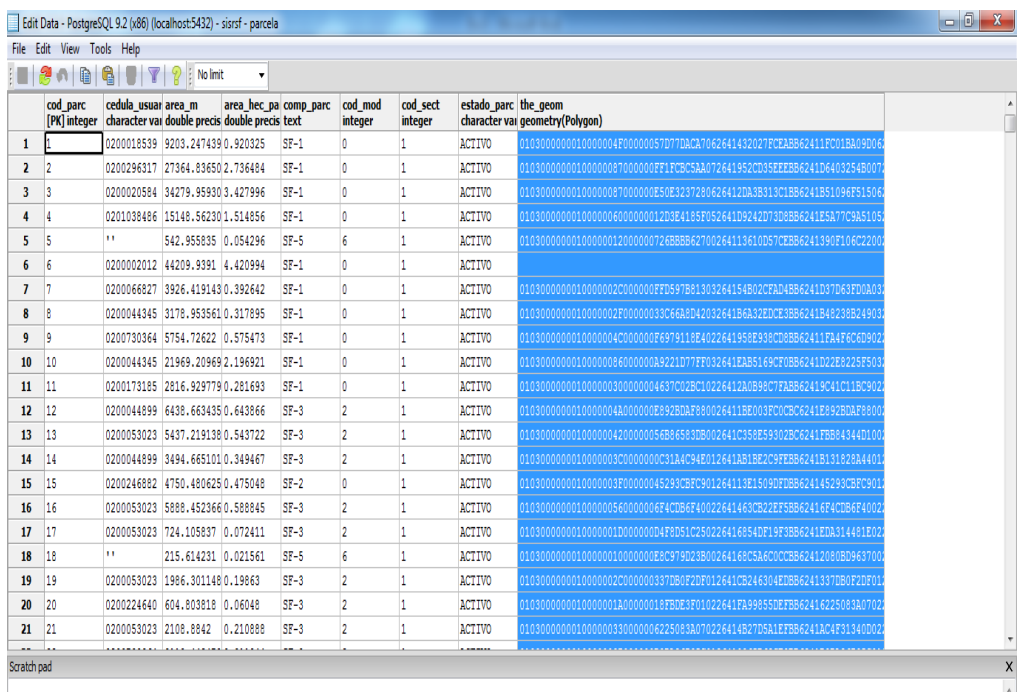

Verificamos que la Base de Datos contenga la información subida.

**Gráfico No 28.** Comprobando la informacion en la base de datos.

#### **2.6 Instalación de GEOSERVER**

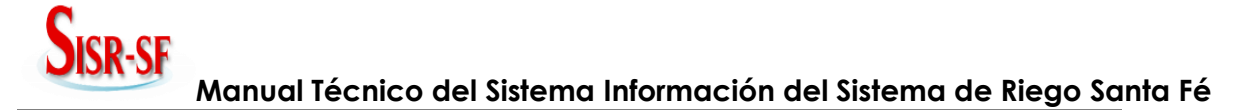

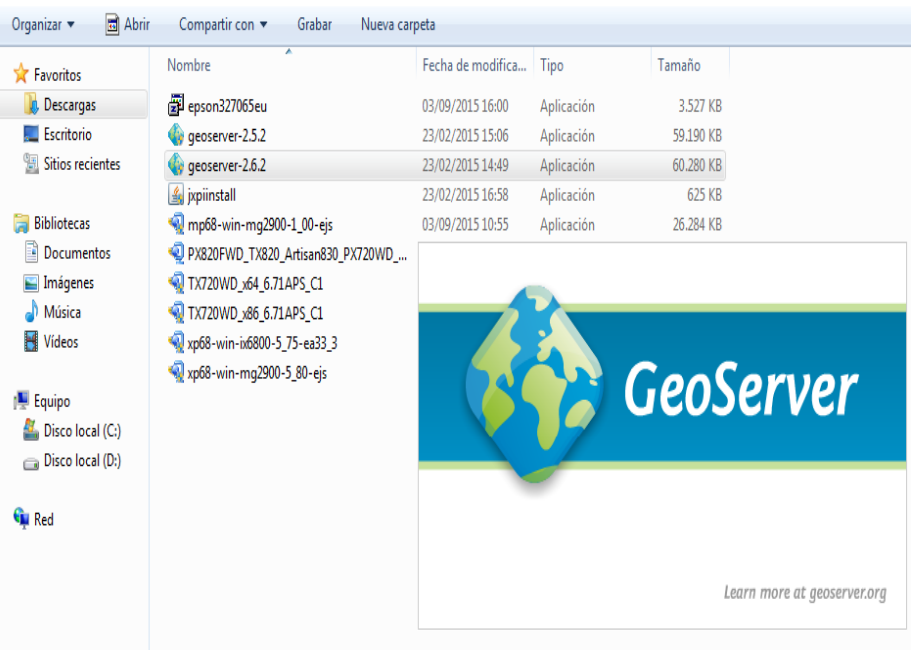

Seleccione sobe el archivo de instalacion de GeoServer 2.5.2

**Gráfico No 29.** Instalación de geoserver.

Damos clic en siguiente para iniciar la Instalación.

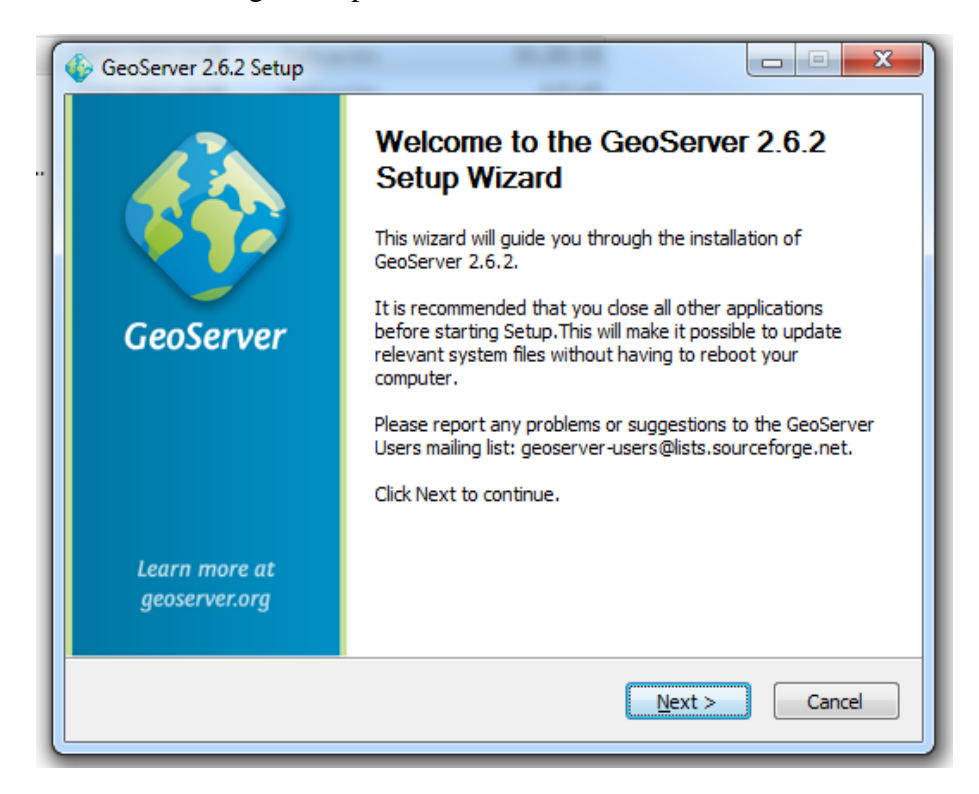

**Gráfico No 30.** Instalación de geoserver.

Aceptamos la licencia para la instalación damos clic en I Agree.

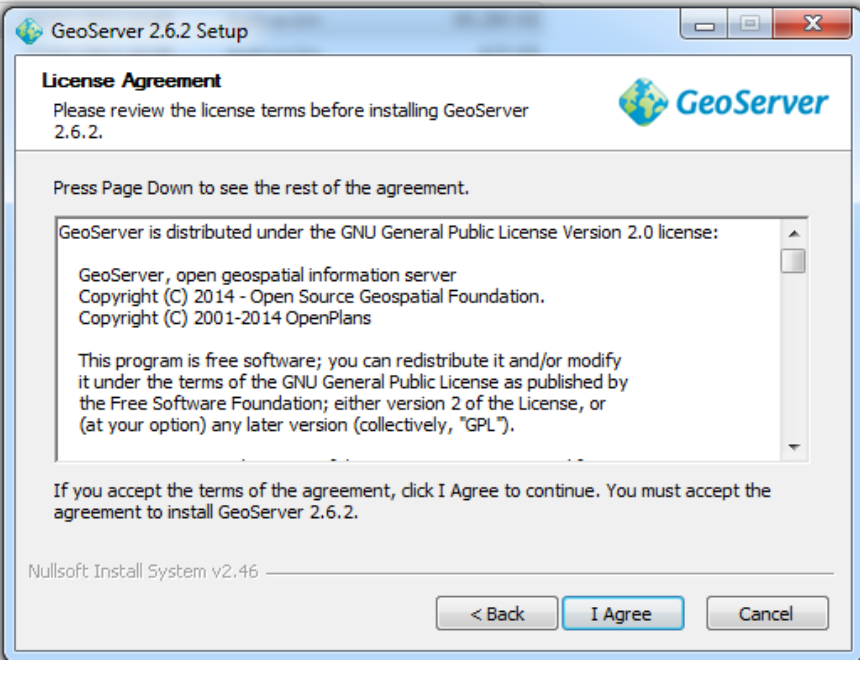

**SISR-SF** 

**Gráfico No 31.** Licencia de geoserver.

Seleccionamos la ruta en donde se va a instalar la aplicación y clic en Next.

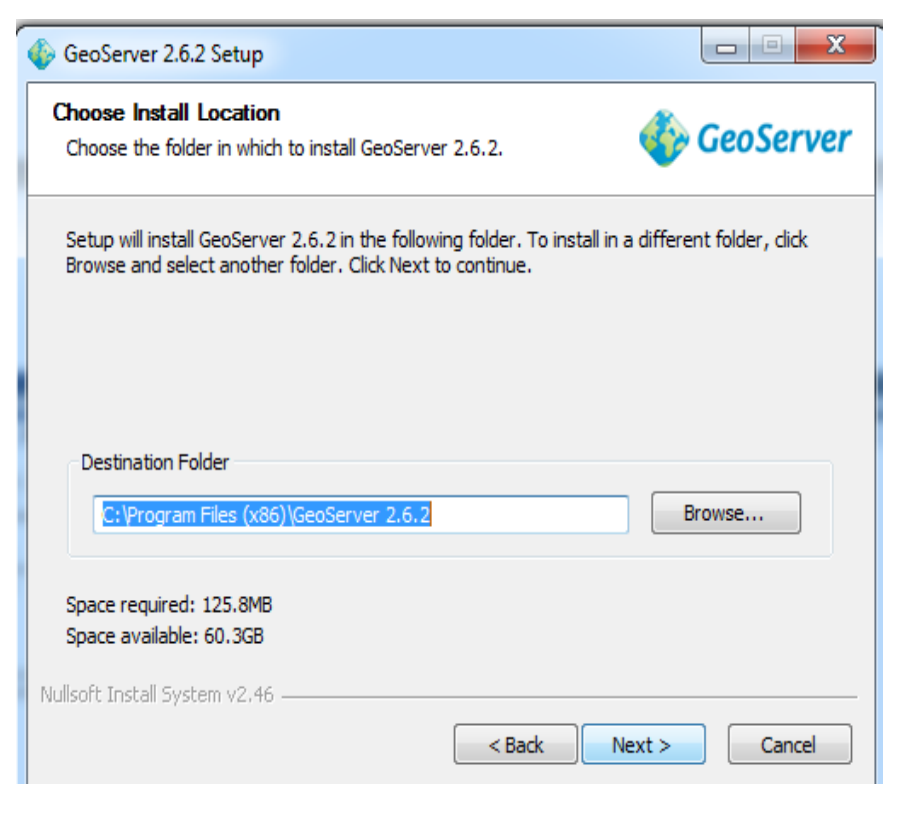

**Gráfico No 32.** Dirección del directorio en donde se va a instalar.

Seleccionamos el acceso directo en el escritorio y botón Next.

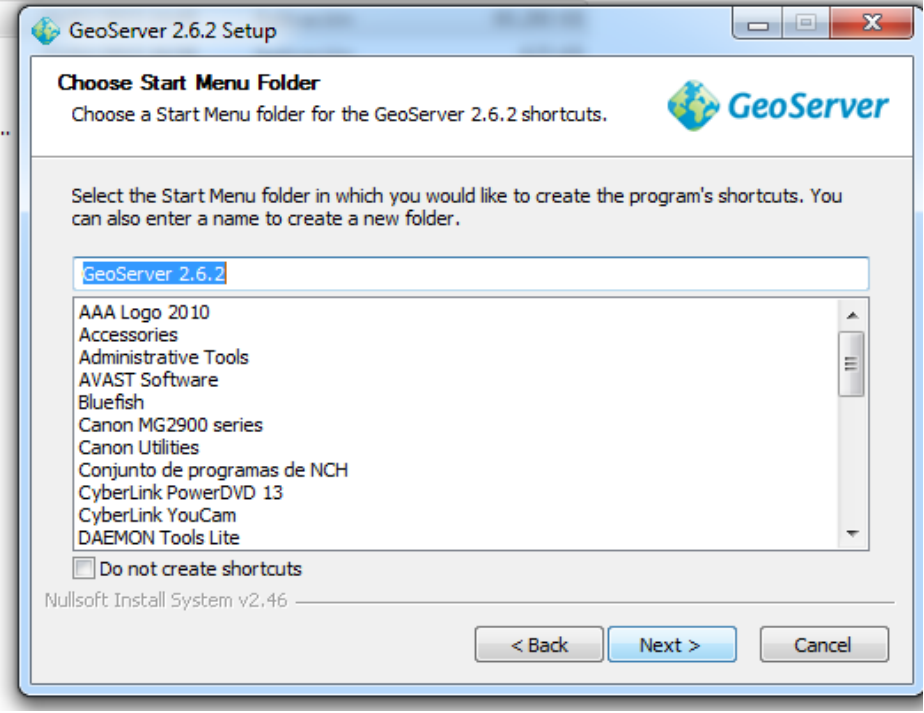

**Gráfico No 33.** Creando un acceso.

Seleccionamos el directorio java y damos clic en Next.

**SISR-SF** 

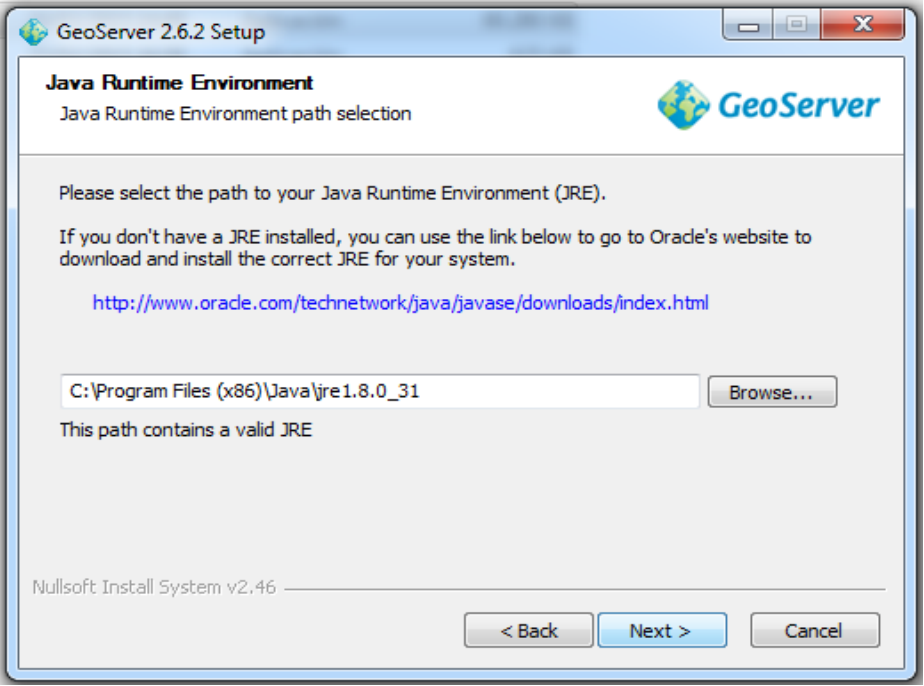

**Gráfico No 34.** Seleccionando el directorio java.

Seleccionamos la ruta en donde se instalara el servidor y damos clic en Next.

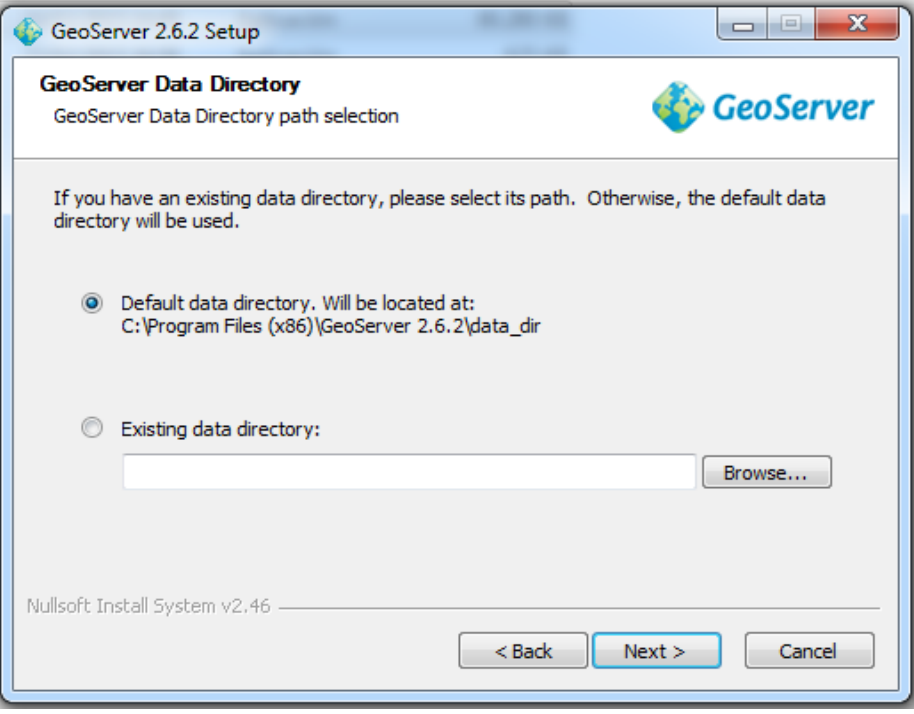

**SISR-SF** 

**Gráfico No 35.** Seleccionamos el directorio para el servidor.

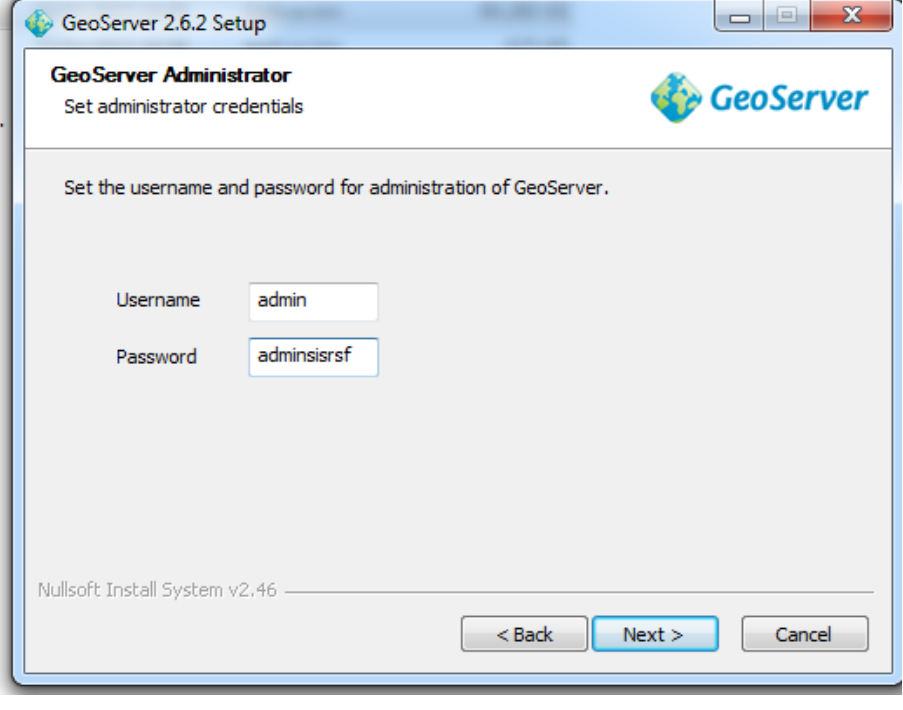

Ingresamos usuario y contraseña del Administrador y damos clic en Next.

**Gráfico No 36.** Ingresamos usuario y contraseña.

Digitamos el puerto de salida y damos clic en Next.

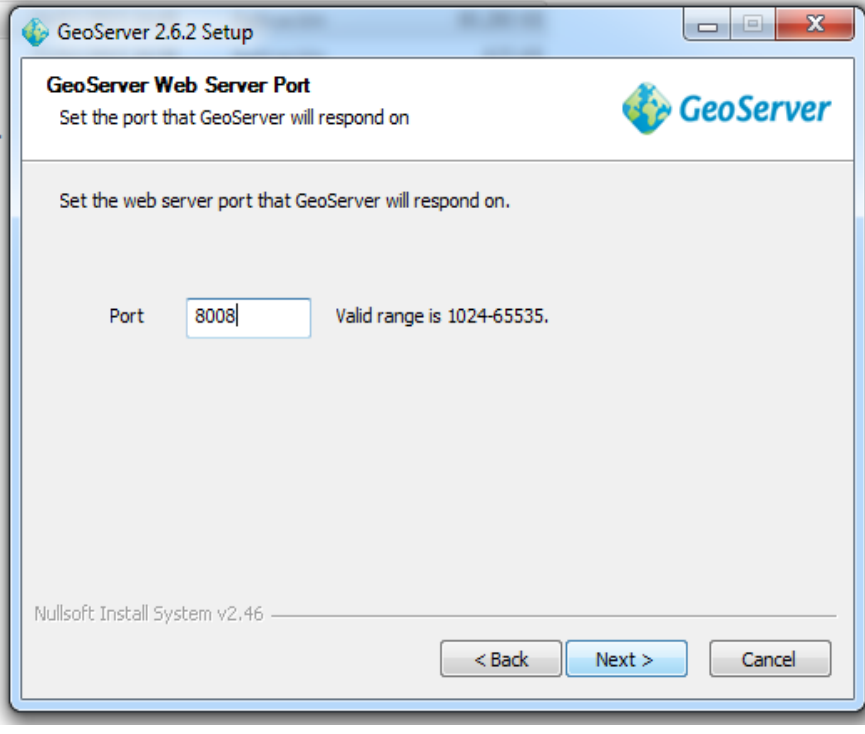

**Gráfico No 37.** Ingresando el puerto de salida.

Seleccionamos el tipo de instalación (Run manaly) para poder personalizar y damos clic en Next.

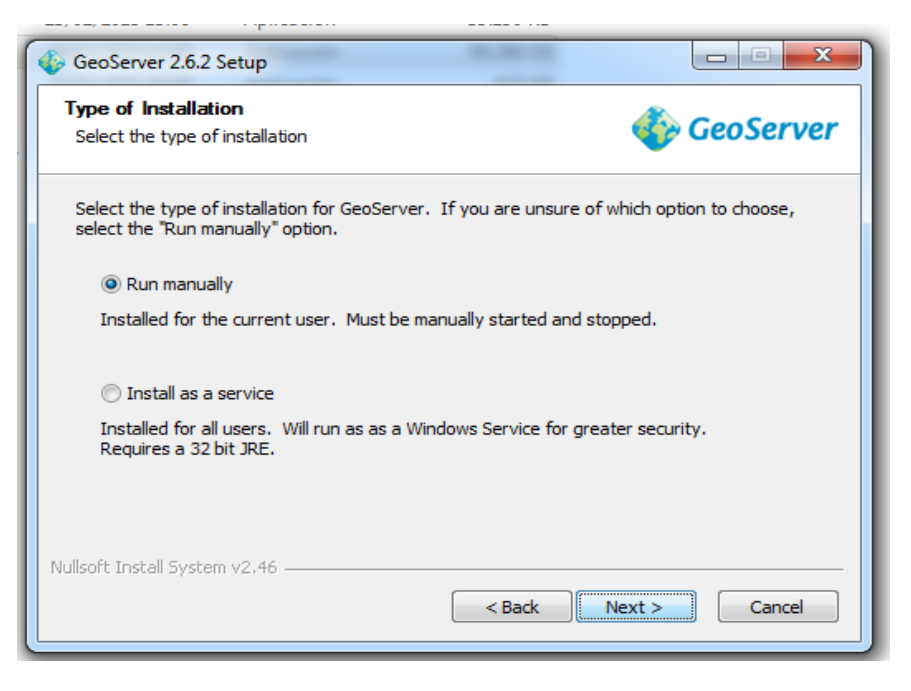

**Gráfico No 38.** Seleccionamos el tipo de instalación.

Instalando geoserver

**SISR-SF** 

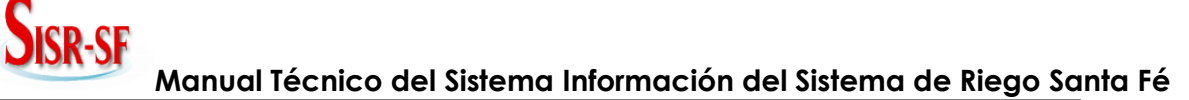

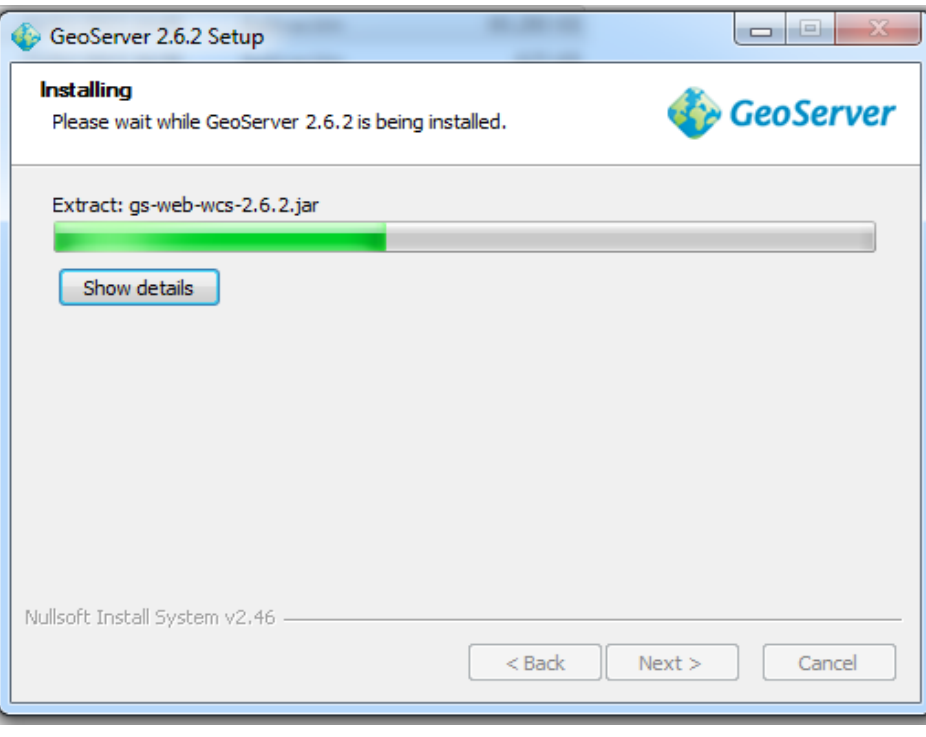

**Gráfico No 39.** Instalamos geoserver.

Instalación finalizada y damos clic en Finish.

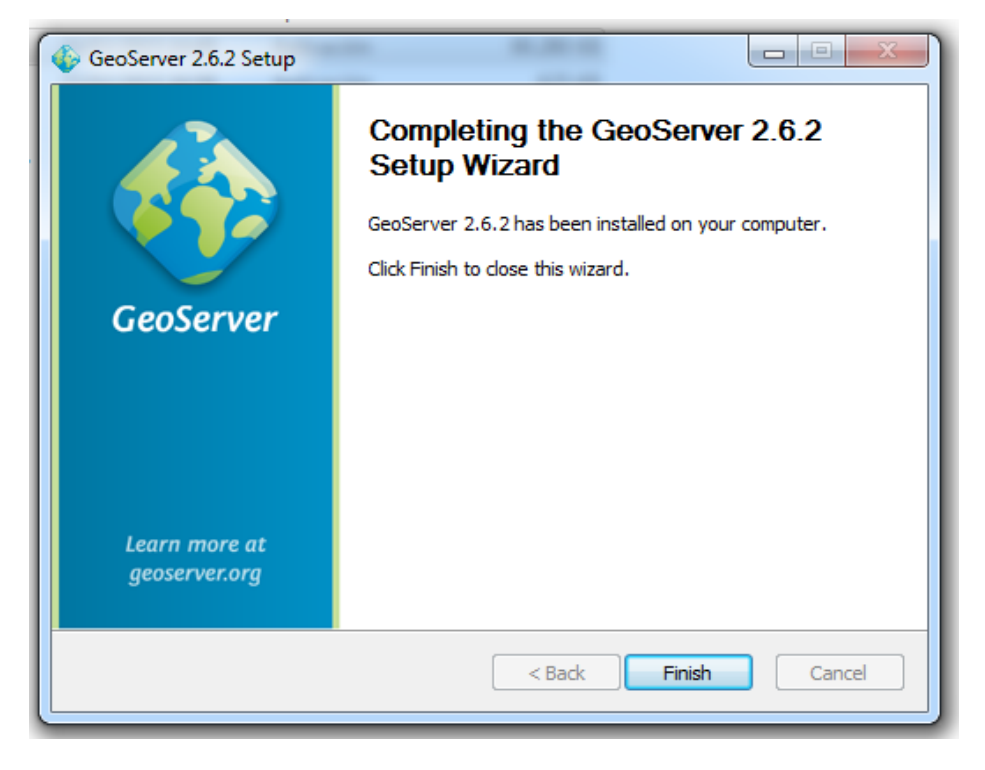

**Gráfico No 40.** Instalación terminada.

**Iniciando GeoServer**

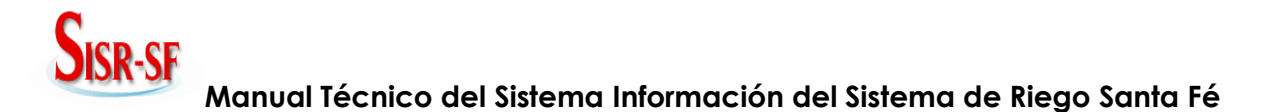

Clic en el botón inicio y buscamos el directorio geoserver y damos clic en Start

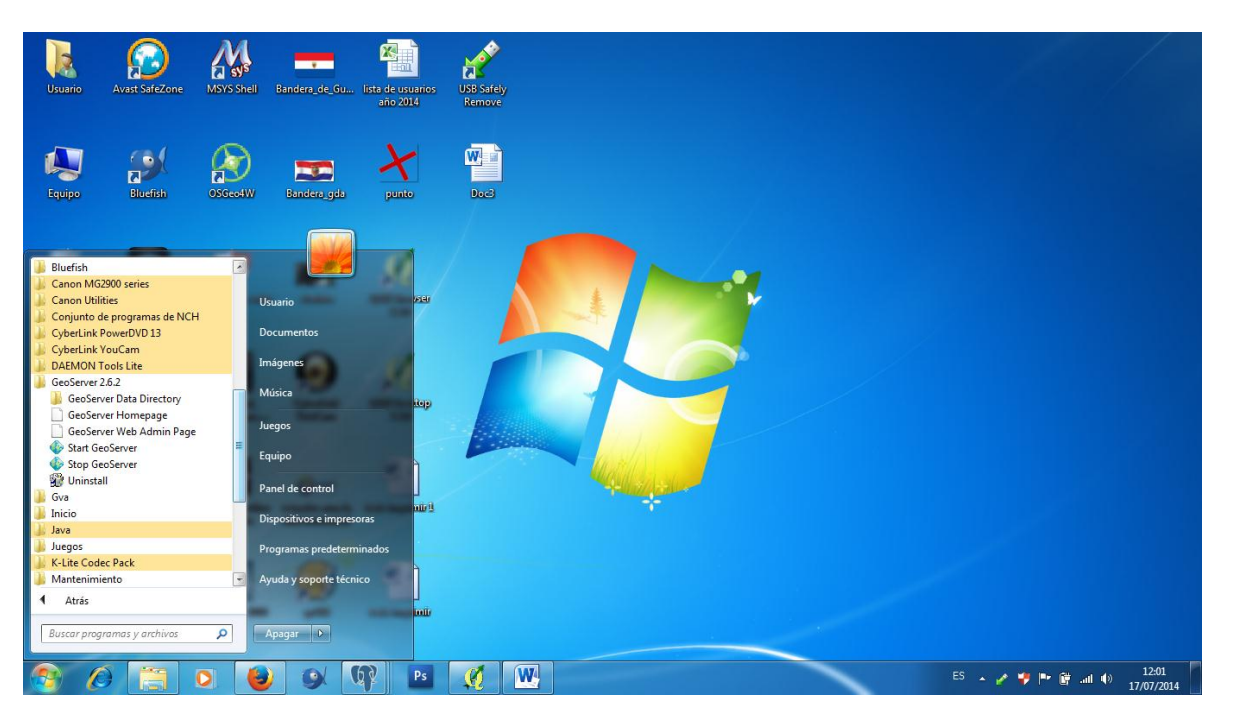

**Gráfico No 41.** Buscando el directorio geoserver

Abrimos un navegador (recomendamos FireFox) y digitamos localhost:8080/geoserver/web/, e ingresamos usuario y contraseña.

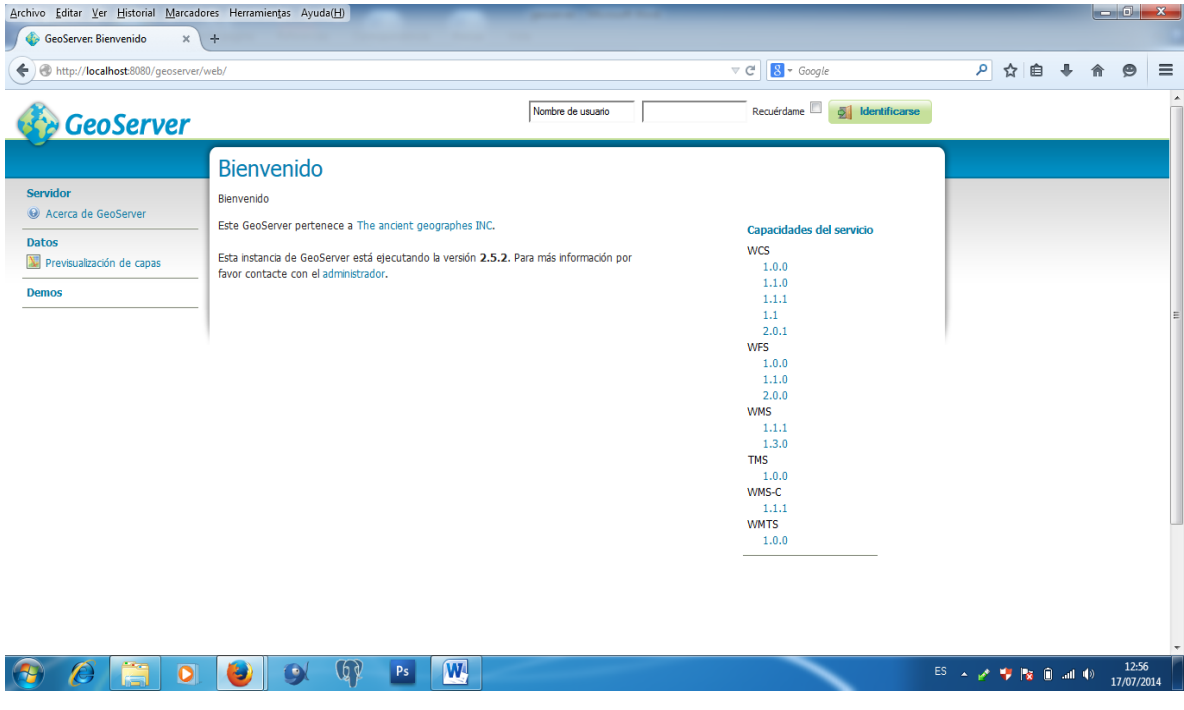

**Gráfico No 42.** Digitando localhost con el puerto 8080.

#### **CONEXIÓN CON LA BASE DE DATOS POSTGIS**

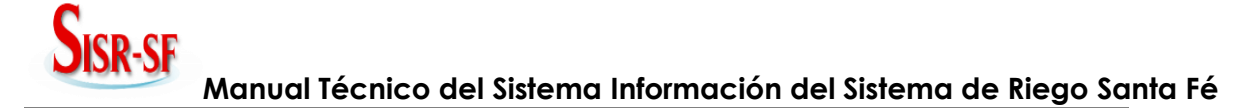

Página principal de geoserver, inicio – sesión.

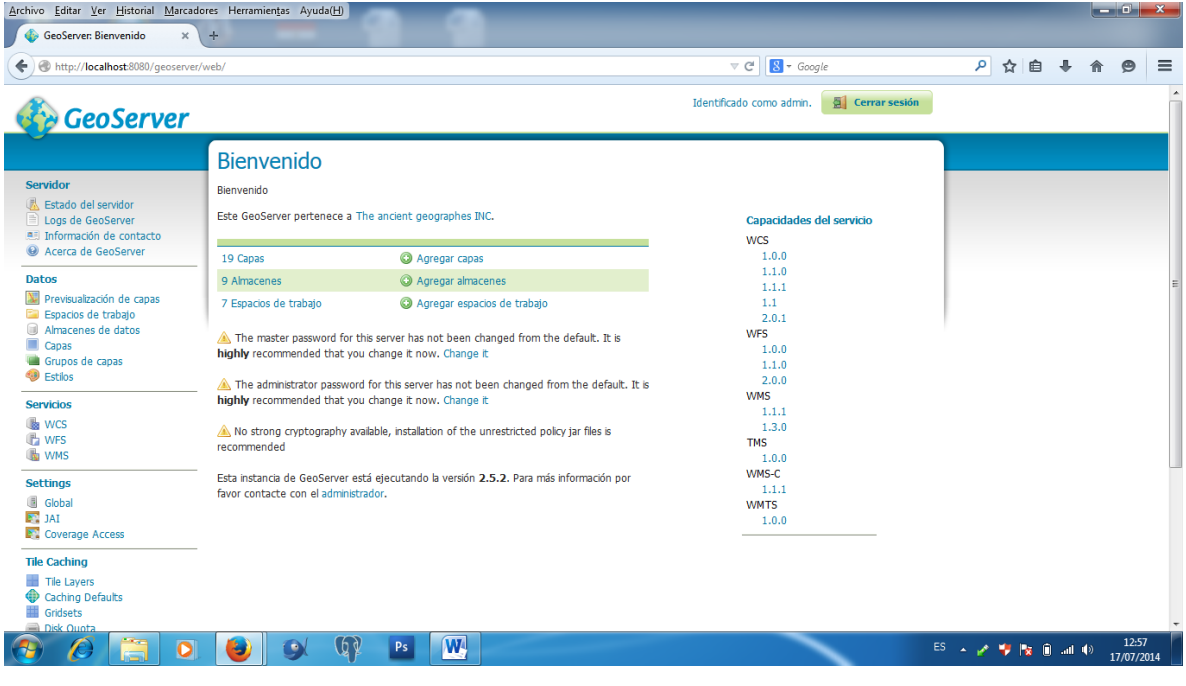

**Gráfico No 43.** Interfaz principal de geoserver.

Nos dirigimos a espacio de trabajo y damos clic en nuevo

| Archivo Editar Ver Historial Marcadores Herramientas Ayuda(H)                                                                                                    |                                                                                                    |                                                                  |                                 |  | $\begin{array}{c c c c c} \hline \multicolumn{1}{c }{\mathbf{.}} & \multicolumn{1}{c }{\mathbf{.}} & \multicolumn{1}{c }{\mathbf{.}} & \multicolumn{1}{c }{\mathbf{.}} & \multicolumn{1}{c }{\mathbf{.}} & \multicolumn{1}{c }{\mathbf{.}} & \multicolumn{1}{c }{\mathbf{.}} & \multicolumn{1}{c }{\mathbf{.}} & \multicolumn{1}{c }{\mathbf{.}} & \multicolumn{1}{c }{\mathbf{.}} & \multicolumn{1}{c }{\mathbf{.}} & \multicolumn{1}{c }{\mathbf{.$ |                  |
|----------------------------------------------------------------------------------------------------|----------------------------------------------------------------------------------------------------|------------------------------------------------------------------|---------------------------------|--|----------------------------------------------------------------------------------------------------|------------------|
| $\bullet$<br>GeoServer: Nuevo espacio  X                                                                                                    | $\div$                                                                                                    |                                                                  |                                 |  |                                                                                                    |                  |
| €                                                                                                    | http://localhost:8080/geoserver/web/?wicket:bookmarkablePage=:org.geoserver.web.data.workspace.WorkspaceNewPage                                                                                                    | $8 - Google$<br>$\mathrel{\triangledown}$ $\mathrel{\mathsf{C}}$ | ρ ☆ 自 ↓                         |  | $\bullet$                                                                                                    | $\equiv$         |
| <b>GeoServer</b>                                                                                                    |                                                                                                    | Cerrar sesión<br>Identificado como admin.                        |                                 |  |                                                                                                    | $\blacktriangle$ |
| Servidor<br><b>K</b> Estado del servidor<br>Logs de GeoServer<br>a Información de contacto<br>Acerca de GeoServer<br><b>Datos</b><br>Previsualización de capas<br>Espacios de trabajo<br>Q<br>Almacenes de datos<br>Ξ<br>Capas<br>Grupos de capas<br><b>B</b> Estilos | Nuevo espacio de trabajo<br>Configurar un nuevo espacio de trabajo<br><b>Name</b><br>parcela<br>URI del espacio de nombres<br>parcela<br>El URI del espacio de nombres asociado con este espacio de trabajo<br>Espacio de trabajo por defecto<br>$\overline{\mathsf{v}}$<br>Cancelar<br><b>Enviar</b> |                                                                  |                                 |  |                                                                                                    |                  |
| <b>Servicios</b><br><b>B</b> WCS<br><b>I</b> WFS<br><b>N</b> WMS<br><b>Settings</b><br>Global<br>$F$ , JAI<br>Coverage Access<br><b>Tile Caching</b><br>Tile Layers<br>Caching Defaults<br>Gridsets<br>Disk Quota                                                     |                                                                                                    |                                                                  |                                 |  |                                                                                                    |                  |
| $\bullet$                                                                                                    | W<br>99<br>Ps                                                                                                    |                                                                  | ES A 2 1   2   2   10   40   10 |  | 12:58<br>17/07/2014                                                                                                    |                  |

**Gráfico No 44.** Creando un nuevo espacio de trabajo.

Se crea el nuevo espacio de trabajo

| Archivo Editar Ver Historial Marcadores Herramientas Ayuda(H)<br>GeoServer: Espacios de tra X | ÷                                                                                                    |                                                                                      |  |       |                    | $-0$                | <b>x</b>                 |
|-----------------------------------------------------------------------------------------------|----------------------------------------------------------------------------------------------------|--------------------------------------------------------------------------------------|--|-------|--------------------|---------------------|--------------------------|
| €                                                                                             | http://localhost:8080/qeoserver/web/?wicket:bookmarkablePage=:org.geoserver.web.data.workspace.WorkspacePage                            | $8 - Google$<br>$\mathrel{\triangledown} \, \mathrel{\mathcal{C}}^{\!\!\!\!\!\!\!1}$ |  | 9 ☆ 自 |                    | $\bullet$           | $\equiv$                 |
| <b>GeoServer</b>                                                                              |                                                                                                    | Cerrar sesión<br>Identificado como admin.                                            |  |       |                    |                     | $\overline{\phantom{a}}$ |
| <b>Servidor</b>                                                                               | Espacios de trabajo                                                                                                    |                                                                                      |  |       |                    |                     |                          |
| <b>K</b> Estado del servidor<br>Logs de GeoServer<br><b>A il Información de contacto</b>      | Gestionar los espacios de trabajo de GeoServer<br>Agregar un nuevo espacio de trabajo<br>Eliminar los espacios de trabajo seleccionados |                                                                                      |  |       |                    |                     |                          |
| Acerca de GeoServer                                                                           | $\ x\ $ / $\ x\ $ / $\ x\ $ / Resultados 1 a 8 (de un total de 8 items)<br><<                                                           | <b>Buscar</b>                                                                        |  |       |                    |                     |                          |
| <b>Datos</b>                                                                                  | $\Box$<br>Nombre del espacio de trabajo                                                                                                 | Default                                                                              |  |       |                    |                     |                          |
| Previsualización de capas                                                                     | $\Box$<br>cite                                                                                                    |                                                                                      |  |       |                    |                     |                          |
| Espacios de trabajo<br>Almacenes de datos                                                     | O<br>it.geosolutions                                                                                                    |                                                                                      |  |       |                    |                     |                          |
| $\Box$<br>Capas                                                                               | 同<br>nurc                                                                                                    |                                                                                      |  |       |                    |                     |                          |
| Grupos de capas<br><b>B</b> Estilos                                                           | E<br>parcela                                                                                                    | ✔                                                                                    |  |       |                    |                     |                          |
| <b>Servicios</b>                                                                              | 同<br>sde                                                                                                    |                                                                                      |  |       |                    |                     |                          |
| <b>B</b> WCS                                                                                  | П<br>sf                                                                                                    |                                                                                      |  |       |                    |                     |                          |
| <b>B</b> WFS                                                                                  | $\Box$<br>tiger                                                                                                    |                                                                                      |  |       |                    |                     |                          |
| <b>WMS</b>                                                                                    | O<br>topp                                                                                                    |                                                                                      |  |       |                    |                     |                          |
| <b>Settings</b>                                                                               | >> Resultados 1 a 8 (de un total de 8 ítems)<br>$\perp$<br>$\,<$<br>$<<$<br>$\geq$                                                      |                                                                                      |  |       |                    |                     |                          |
| <b>Global</b><br>$\boxed{F}$ JAI                                                              |                                                                                                    |                                                                                      |  |       |                    |                     |                          |
| Coverage Access                                                                               |                                                                                                    |                                                                                      |  |       |                    |                     |                          |
| <b>Tile Caching</b>                                                                           |                                                                                                    |                                                                                      |  |       |                    |                     |                          |
| Tile Layers<br>Caching Defaults<br>\:<br>Gridsets                                             |                                                                                                    |                                                                                      |  |       |                    |                     |                          |
| Disk Quota<br>$\bullet$                                                                       | $ \mathbf{W} $<br>99<br>Ps                                                                                                    |                                                                                      |  |       | ES A 2 号 2 自 2 (1) | 12:58<br>17/07/2014 |                          |

**Gráfico No 45.** Espacio de trabajo creado.

Damos clic en almacenamiento de datos y agregar nuevo almacen

| http://localhost:8080/geoserver/web/?wicket:bookmarkablePage=:org.geoserver.web.data.store.StorePage |        |                                         |                                                                                                    |                    | $8 \cdot$ Google<br>$\mathbf{\nabla} \ \mathbf{C}^{\text{I}}$ |                        | ρ ☆ 自 |                                                               | $\Theta$ | $\equiv$ |
|----------------------------------------------------------------------------------------------------|--------|-----------------------------------------|----------------------------------------------------------------------------------------------------|--------------------|---------------------------------------------------------------|------------------------|-------|---------------------------------------------------------------|----------|----------|
| <b>GeoServer</b>                                                                                     |        |                                         |                                                                                                    |                    | Identificado como admin.                                      | <b>A</b> Cerrar sesión |       |                                                               |          |          |
|                                                                                                    |        |                                         | Almacenes de datos                                                                                   |                    |                                                               |                        |       |                                                               |          |          |
| <b>Servidor</b><br>Estado del servidor<br>Logs de GeoServer                                          |        | Agregar nuevo almacén                   | Gestionar los almacenes que proveen datos a GeoServer<br><b>Eliminar los almacenes seleccionados</b> |                    |                                                               |                        |       |                                                               |          |          |
| A Información de contacto<br>C Acerca de GeoServer                                                   | <<     | $\vert$ $\vert$<br>$\epsilon$<br>$\geq$ | >> Resultados 1 a 9 (de un total de 9 ítems)                                                         |                    | <b>&amp;</b> Buscar                                           |                        |       |                                                               |          |          |
| <b>Datos</b>                                                                                         | $\Box$ | Data Type                               | Espacio de trabajo                                                                                   | Nombre del almacén | <b>Tipo</b>                                                   | ¿Habilitado?           |       |                                                               |          |          |
| Previsualización de capas                                                                            | $\Box$ | $\blacksquare$                          | sf                                                                                                   | sf                 | Directory of spatial files (shapefiles)                       | ✔                      |       |                                                               |          |          |
| Espacios de trabajo<br>e<br>o<br>Almacenes de datos                                                  | n      | $\mathbb{R}$                            | tiger                                                                                                | nyc                | Directory of spatial files (shapefiles)                       | ✔                      |       |                                                               |          |          |
| Capas                                                                                                | $\Box$ | - Irà                                   | topp                                                                                                 | states shapefile   | <b>Shapefile</b>                                              | ✔                      |       |                                                               |          |          |
| Grupos de capas<br><b>B</b> Estilos                                                                  | П      | $\mathbb{R}$                            | topp                                                                                                 | taz_shapes         | Directory of spatial files (shapefiles)                       | ✔                      |       |                                                               |          |          |
|                                                                                                    | $\Box$ | G                                       | nurc                                                                                                 | arcGridSample      | <b>ArcGrid</b>                                                | ৶                      |       |                                                               |          |          |
| <b>Servicios</b><br><b>B</b> WCS                                                                     | П      | B                                       | nurc                                                                                                 | img sample2        | WorldImage                                                    | ⚠                      |       |                                                               |          |          |
| <b>T</b> WFS                                                                                         | $\Box$ | B                                       | nurc                                                                                                 | mosaic             | ImageMosaic                                                   | $\checkmark$           |       |                                                               |          |          |
| <b>No WMS</b>                                                                                        | П      | à                                       | nurc                                                                                                 | worldImageSample   | WorldImage                                                    | ৶                      |       | $\blacktriangle$<br>12:59<br>ES A 2 号 2 自 ad 10<br>17/07/2014 |          |          |
| <b>Settings</b>                                                                                      | 同      | B                                       | sf                                                                                                   | sfdem              | <b>GeoTIFF</b>                                                | ✔                      |       |                                                               |          |          |
| Global<br>$\blacksquare$ JAI                                                                         | <<     | $\,<$<br>$\geq$                         | Resultados 1 a 9 (de un total de 9 ítems)<br>$\rightarrow$                                           |                    |                                                               |                        |       |                                                               |          |          |
| <b>E</b> Coverage Access                                                                             |        |                                         |                                                                                                    |                    |                                                               |                        |       |                                                               |          |          |
| <b>Tile Caching</b>                                                                                  |        |                                         |                                                                                                    |                    |                                                               |                        |       |                                                               |          |          |
| Tile Layers<br>Caching Defaults                                                                      |        |                                         |                                                                                                    |                    |                                                               |                        |       |                                                               |          |          |

**Gráfico No 46.** Creando nuevo almacen.

Damos clic en postgis

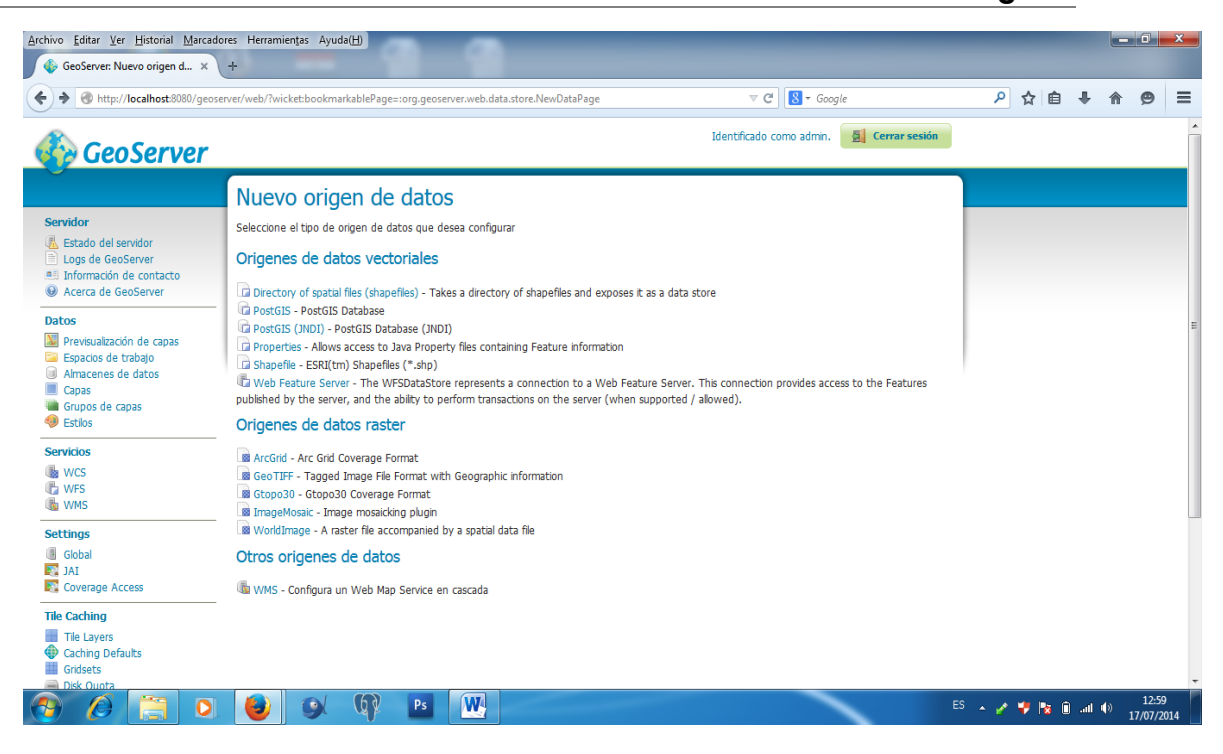

**Gráfico No 47.** Ingresando al módulo postgis.

Realizamos la conexión a la base de datos postgresql

**JISR-SF** 

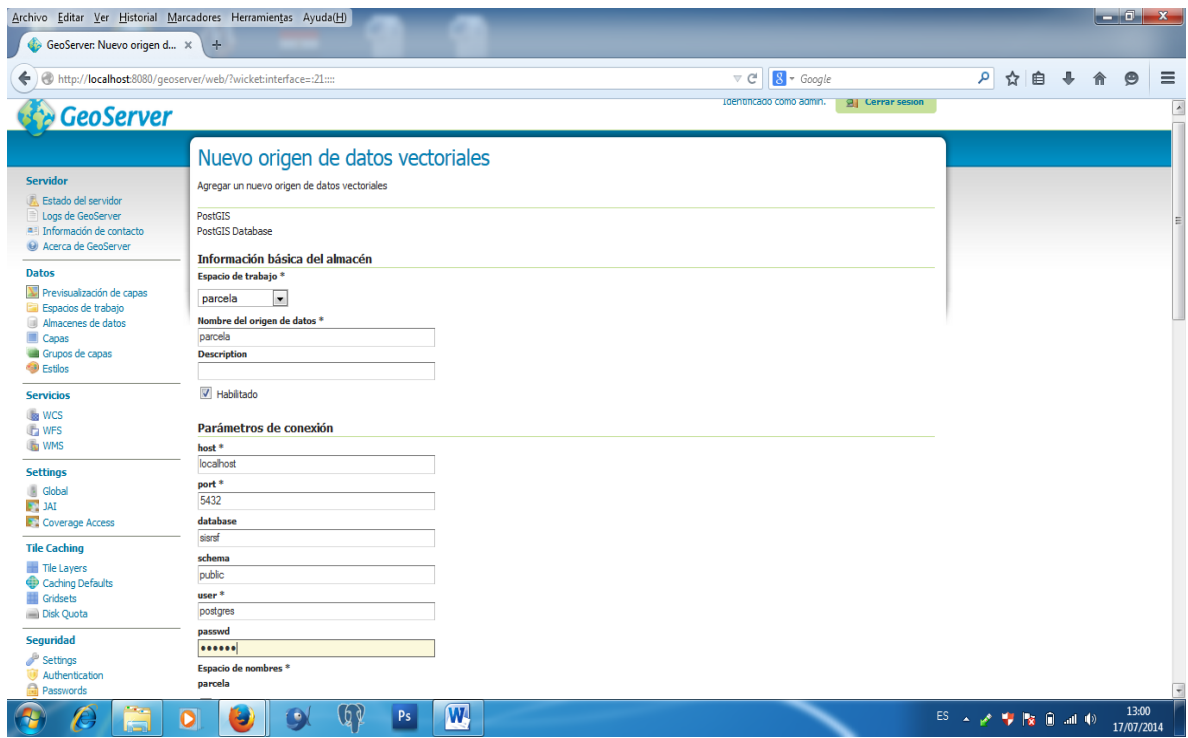

**Gráfico No 48.** Conexión con la base de datos postgresql.

Seleccionamos la tabla en donde contiene los datos geográficos

| GeoServer: Nueva capa                                                                               | Archivo Editar Ver Historial Marcadores Herramientas Ayuda(H)<br>$\div$<br>$\rm \times$                                                                                                    |                                                                                   |              |     |          |   | - 0                 | $\mathbf x$              |
|----------------------------------------------------------------------------------------------------|----------------------------------------------------------------------------------------------------|-----------------------------------------------------------------------------------|--------------|-----|----------|---|---------------------|--------------------------|
| €                                                                                                   | http:// <b>localhost</b> :8080/geoserver/web/?wicket:interface=:22::::                                                                                                    | $8 - Google$<br>$\mathrel{\triangledown}$ $\mathrel{\mathsf{C}}^{\!\!\mathsf{I}}$ | $\mathsf{p}$ | ☆ 自 | <b>J</b> | 侖 | $\bullet$           | $\equiv$                 |
| <b>GeoServer</b>                                                                                    |                                                                                                    | Identificado como admin.<br>Cerrar sesión                                         |              |     |          |   |                     | $\overline{\phantom{a}}$ |
|                                                                                                    | Nueva capa                                                                                                    |                                                                                   |              |     |          |   |                     |                          |
| <b>Servidor</b>                                                                                     | Agregar nueva capa                                                                                                    |                                                                                   |              |     |          |   |                     |                          |
| <b>Estado del servidor</b><br>Logs de GeoServer<br>a Información de contacto<br>Acerca de GeoServer | You can create a new feature type by manually configuring the attribute names and types. Create new feature type<br>On databases you can also create a new feature type by configuring a native SQL statement. Configure new SQL view<br>Esta es una lista de los recursos contenidos en el almacén 'parcela'. Haga click sobre la capa que desea configurar |                                                                                   |              |     |          |   |                     |                          |
| <b>Datos</b>                                                                                        | $\left  \left  \left  \left  \left  \left  \right  \right  \right  \right  \right  \geq \left  \left  \right  \right  \geq \right $ Resultados 1 a 13 (de un total de 13 ítems)                                                                                                    | <b>Buscar</b>                                                                     |              |     |          |   |                     |                          |
| Previsualización de capas                                                                           | Publicada<br>Capa con espacio de nombres y prefijo                                                                                                    | <b>Action</b>                                                                     |              |     |          |   |                     |                          |
| Espacios de trabajo<br>$\Box$<br>Almacenes de datos                                                 | actas                                                                                                    | Publicación                                                                       |              |     |          |   |                     |                          |
| m<br>Capas                                                                                          | actividades                                                                                                    | Publicación                                                                       |              |     |          |   |                     |                          |
| Grupos de capas<br><b>B</b> Estilos                                                                 | administracion                                                                                                    | Publicación                                                                       |              |     |          |   |                     |                          |
| <b>Servicios</b>                                                                                    | area temporales                                                                                                    | Publicación                                                                       |              |     |          |   |                     |                          |
| <b>B</b> WCS                                                                                        | costos                                                                                                    | Publicación                                                                       |              |     |          |   |                     |                          |
| <b>IF WFS</b>                                                                                       | factura                                                                                                    | Publicación                                                                       |              |     |          |   |                     |                          |
| <b>WMS</b>                                                                                          | horario                                                                                                    | Publicación                                                                       |              |     |          |   |                     |                          |
| <b>Settings</b>                                                                                     | modulo                                                                                                    | Publicación                                                                       |              |     |          |   |                     |                          |
| <b>Global</b><br>$\mathbb{F}^{\mathbb{N}}$ JAI                                                      | parcela                                                                                                    | Publicación                                                                       |              |     |          |   |                     |                          |
| Coverage Access                                                                                     | recibo                                                                                                    | Publicación                                                                       |              |     |          |   |                     |                          |
| <b>Tile Caching</b>                                                                                 | sector                                                                                                    | Publicación                                                                       |              |     |          |   |                     |                          |
| Tile Layers                                                                                         | usuarios                                                                                                    | Publicación                                                                       |              |     |          |   |                     |                          |
| Caching Defaults                                                                                    | usuarios actividades                                                                                                    | Publicación                                                                       |              |     |          |   |                     |                          |
| <b>III</b> Gridsets<br>Disk Quota                                                                   | $\left  \left  \left  \left  \left  \left  \right  \right  \right  \right  \right  \geq \right $ $\left  \left  \right  \geq \right $ Resultados 1 a 13 (de un total de 13 ítems)                                                                                                    |                                                                                   |              |     |          |   |                     |                          |
| <b>Seguridad</b>                                                                                    |                                                                                                    |                                                                                   |              |     |          |   |                     |                          |
| $\mathbb{Z}^{\mathbb{P}}$ Settings<br>Authentication                                                |                                                                                                    |                                                                                   |              |     |          |   |                     |                          |
|                                                                                                    | [6 d<br>W<br>$\bullet$<br>$\bullet$<br>Ps<br>IJ                                                                                                    |                                                                                   |              |     |          |   | 13:00<br>17/07/2014 |                          |

**Gráfico No 49.** Seleccionamos datos geográficos.

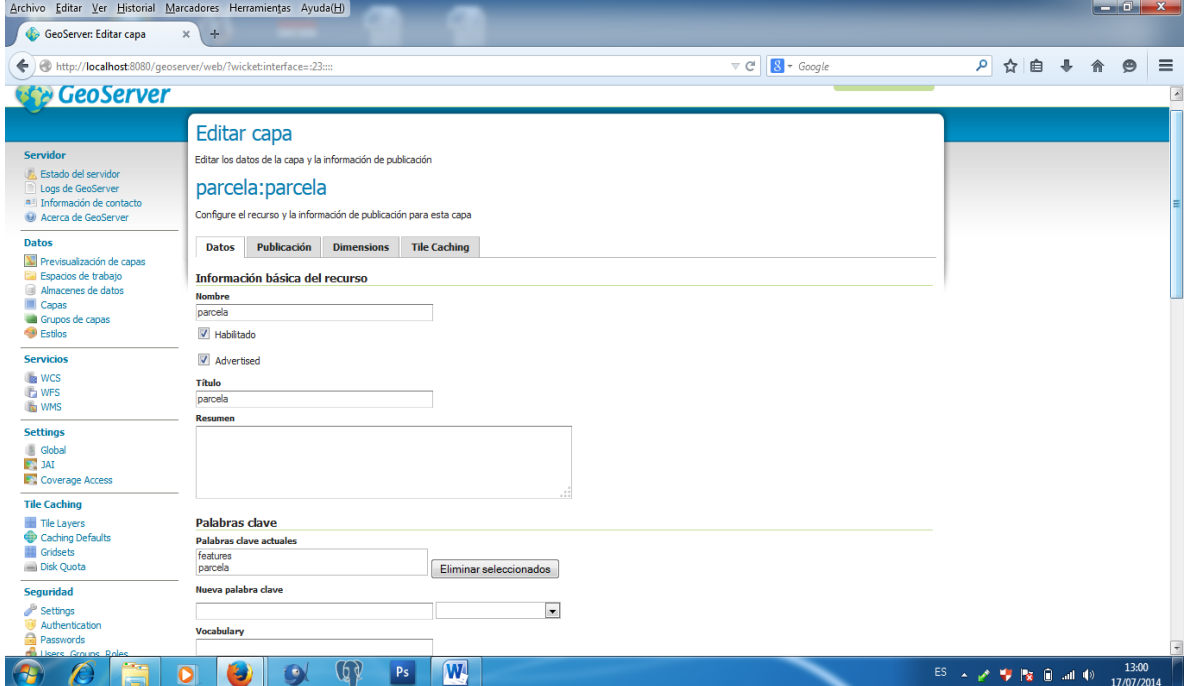

Llenamos los campos requeridos para la visualizacion de la capa

**SISR-SF** 

**Gráfico No 50.** Ingreso de datos para la viualización de la capa.

Sistema de Referencia Geográfica EPSG:WGS 84 / UTM zone 17S

# **SISR-SF**

**Manual Técnico del Sistema Información del Sistema de Riego Santa Fé**

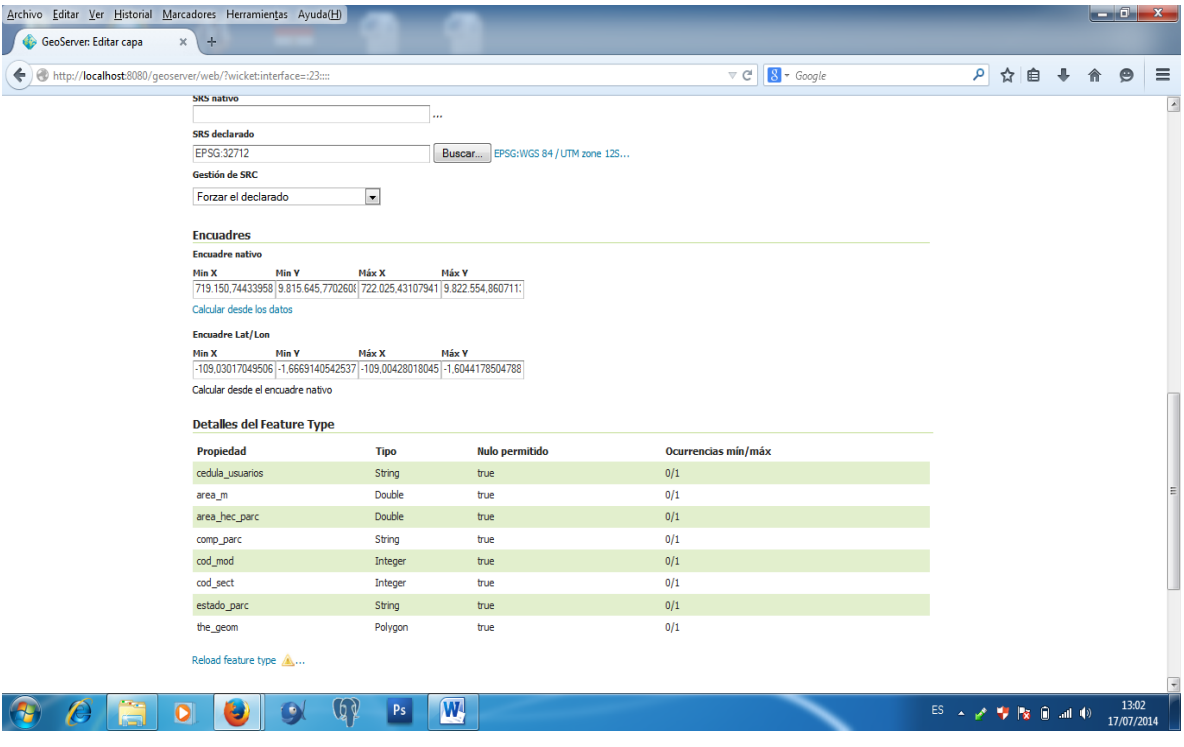

**Gráfico No 51.** Seleccionamos la zona.

#### Se muestra el nombre de la capa

| ⊕<br>GeoServer: Previsualización X                    |      | <b>B</b> OpenLayers map preview<br>$\mathbf{x}$ | Cobro Anual por el Servici X<br>۵                                                                   | $+$                                                                               |                 |                          |  |                                                                                |   |          |          |
|-------------------------------------------------------|------|-------------------------------------------------|----------------------------------------------------------------------------------------------------|-----------------------------------------------------------------------------------|-----------------|--------------------------|--|--------------------------------------------------------------------------------|---|----------|----------|
|                                                       |      |                                                 | http://localhost:8080/geoserver/web/?wicket:bookmarkablePage=:org.geoserver.web.demo.MapPreviewPage | $\mathrel{\triangledown} \, \mathrel{\mathcal{C}}^{\scriptscriptstyle\mathsf{I}}$ | $8 - Google$    |                          |  | ρ ☆ 自 ↓                                                                        | 合 | $\Theta$ | $\equiv$ |
| <b>THE COTO</b><br>m.<br>Caching Defaults<br>Gridsets | ×    | tiger:giant_polygon                             | World rectangle                                                                                     | OpenLayers KML GML                                                                | Seleccionar una | $\blacksquare$           |  |                                                                                |   |          |          |
| Disk Quota                                            |      | tiger:poi                                       | Manhattan (NY) points of interest                                                                   | OpenLayers KML GML                                                                | Seleccionar una | $\overline{\phantom{a}}$ |  |                                                                                |   |          |          |
| Seguridad<br><sup>p</sup> Settings<br>Authentication  |      | tiger:poly_landmarks                            | Manhattan (NY) landmarks                                                                            | OpenLayers KML GML                                                                | Seleccionar una | $\overline{\phantom{a}}$ |  |                                                                                |   |          |          |
| <b>Rasswords</b><br>Users, Groups, Roles              |      | tiger:tiger_roads                               | Manhattan (NY) roads                                                                                | OpenLayers KML GML                                                                | Seleccionar una | $\blacksquare$           |  |                                                                                |   |          |          |
| Seguridad de los datos<br>Sequridad de los servicios  | Ħ    | topp:states                                     | <b>USA Population</b>                                                                               | OpenLayers KML GML                                                                | Seleccionar una | $\overline{\phantom{a}}$ |  |                                                                                |   |          |          |
| <b>Demos</b>                                          |      | topp:tasmania cities                            | Tasmania cities                                                                                     | OpenLayers KML GML                                                                | Seleccionar una | $\overline{\phantom{0}}$ |  |                                                                                |   |          |          |
| <b>Herramientas</b>                                   |      | topp:tasmania_roads                             | Tasmania roads                                                                                      | OpenLayers KML GML                                                                | Seleccionar una | $\blacksquare$           |  |                                                                                |   |          |          |
|                                                       |      | topp:tasmania state boundaries                  | Tasmania state boundaries                                                                           | OpenLayers KML GML                                                                | Seleccionar una | $\vert \cdot \vert$      |  |                                                                                |   |          |          |
|                                                       | ш    | topp:tasmania_water_bodies                      | Tasmania water bodies                                                                               | OpenLayers KML GML                                                                | Seleccionar una | $\vert \cdot \vert$      |  |                                                                                |   |          |          |
|                                                       |      | parcela:parcela                                 | parcela                                                                                             | OpenLayers KML GML                                                                | Seleccionar una | $\blacksquare$           |  |                                                                                |   |          |          |
|                                                       |      | spearfish                                       |                                                                                                    | <b>OpenLayers KML</b>                                                             | Seleccionar una | $\overline{\phantom{0}}$ |  |                                                                                |   |          |          |
|                                                       |      | tasmania                                        |                                                                                                    | <b>OpenLayers KML</b>                                                             | Seleccionar una | $\blacksquare$           |  |                                                                                |   |          |          |
|                                                       |      | tiger-ny                                        |                                                                                                    | <b>OpenLayers KML</b>                                                             | Seleccionar una | $\blacksquare$           |  |                                                                                |   |          |          |
|                                                       | $<<$ | $\vert$ $\vert$ 1 $\vert$ >                     | >> Resultados 1 a 22 (de un total de 22 ítems)                                                      |                                                                                   |                 |                          |  |                                                                                |   |          |          |
|                                                       |      |                                                 |                                                                                                    |                                                                                   |                 |                          |  |                                                                                |   |          |          |
|                                                       |      |                                                 |                                                                                                    |                                                                                   |                 |                          |  |                                                                                |   |          |          |
|                                                       |      |                                                 |                                                                                                    |                                                                                   |                 |                          |  |                                                                                |   |          |          |
|                                                       | o    | .6 d<br>о<br>5                                  | $\overline{\mathbf{W}}$<br>Ps                                                                       |                                                                                   |                 |                          |  | $ES \sim e^{-\frac{1}{2} \cdot \frac{1}{2}}$ is a at 0 $\frac{1310}{12020014}$ |   | 13:10    |          |

**Gráfico No 52.** Visualización del nombre de la capa.

Visualizamos la capa Parcelas.

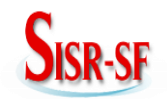

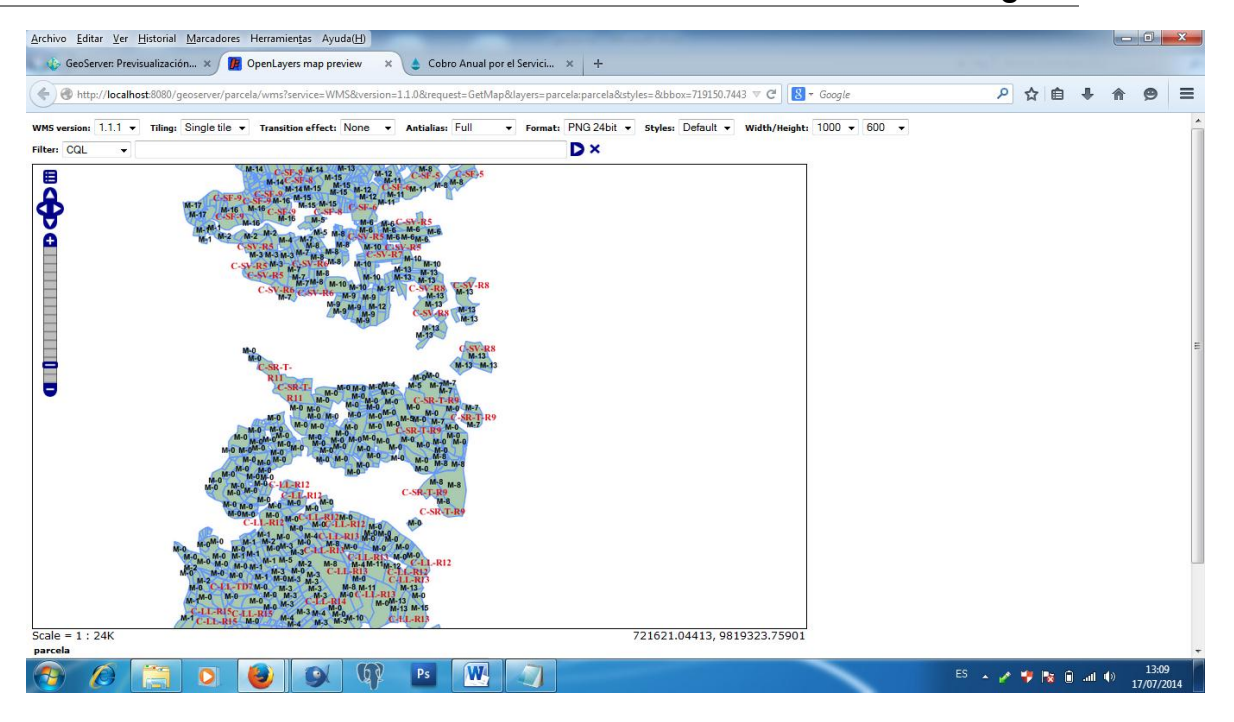

**Gráfico No 53.** Visualización de la capa.

**2.7 Configurando PHP.**

Para la configuración de PHP nos dirigimos a la ruta **disco c/ Archivos de programas/ xamp/ php/** y buscamos el Archivo **php.ini,** lo abrimos con un editor de textos.

En este archivo procedemos a configurar las siguientes líneas:

- 1. Realizamos la búsqueda de la línea **register\_globals** y cambiamos el valor **Off** que es el valor que tiene por deFécto, por **On,** este proceso lo realizamos ya que la aplicación utiliza variables globales, y esta configuración es un requisito indispensable.
- 2. Luego procedemos a aumentar el tamaño en M para la subida de archivos hacia el servidor, para lo cual buscamos la línea **upload\_max\_filesize** y le aumentamos de **2M** a **10M**.
- 3. Confirmar que la línea **display\_errors = Off** se encuentre en Off.

#### **2.7 Configurando la conexión entre Postgresql y Php.**

Para la configuración de Php y PostgreSQL hay que manipular el siguiente archivo que en nuestro caso se encuentran en la ruta **/xamp/php/php.ini.**

En este archivo tenemos que cambiar la línea:

;extension=php\_pgsql.dll quitamos el punto y coma que esta al inicio.

Y reiniciamos los servicios del apache

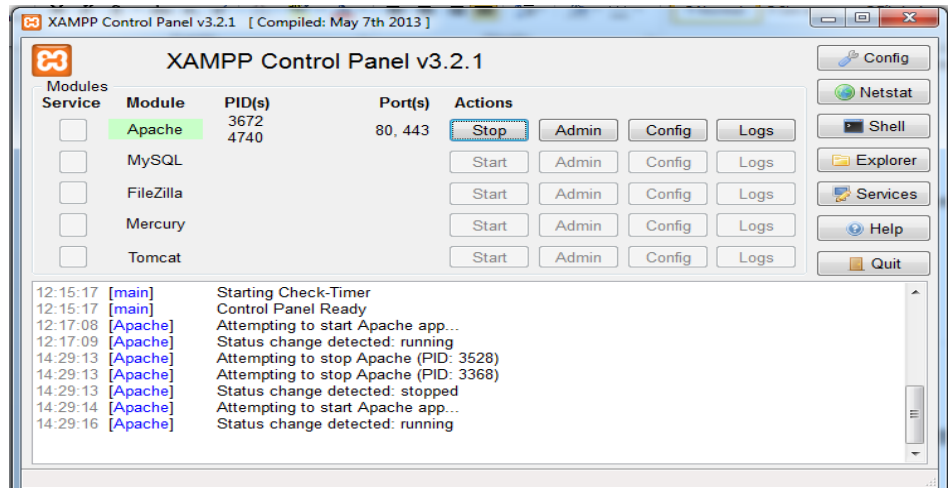

**Gráfico No 54.** Reiniciando Apache

**2.8 Instalando Pgadmin III.**

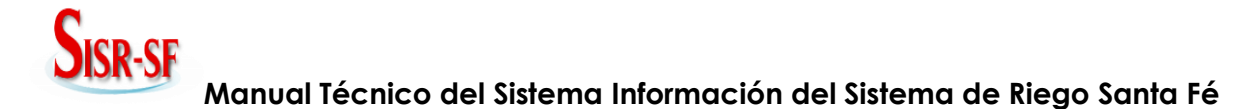

Uno de los programas para la administración de la base de datos que se debe instalar para una mayor facilidad y mejor administración de la base de datos es el Pgadmin III

#### **2.8.1 Creando la Base de Datos con Pgadmin III.**

Creando una nueva base de datos

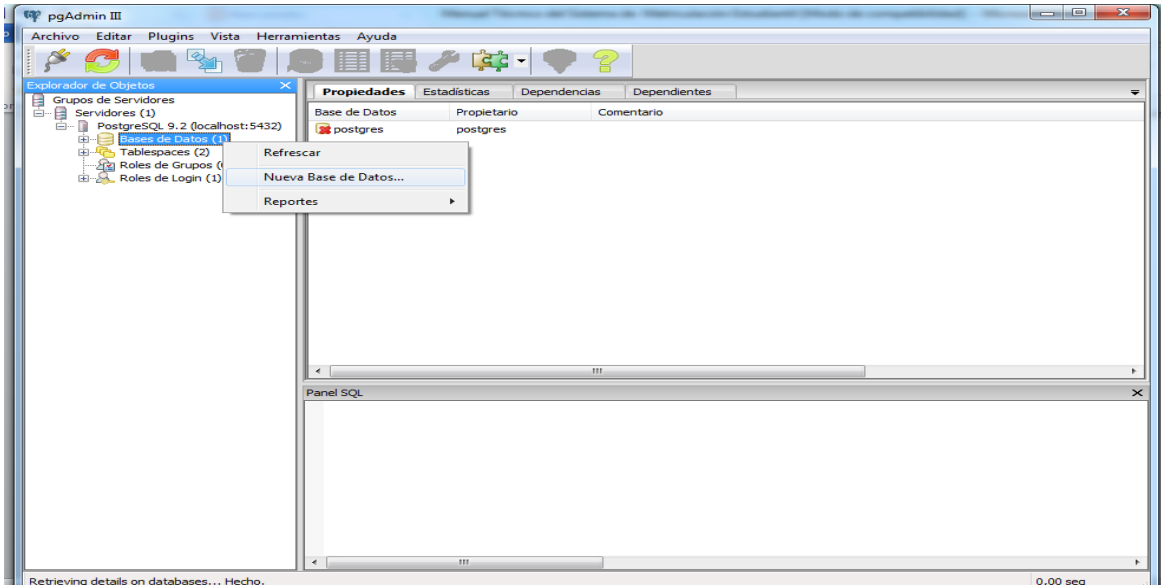

**Gráfico No 55.** Creación de la base de datos

Asignamos un nombre a la nueva Base de Datos en nuestro caso será bd\_sisrsf

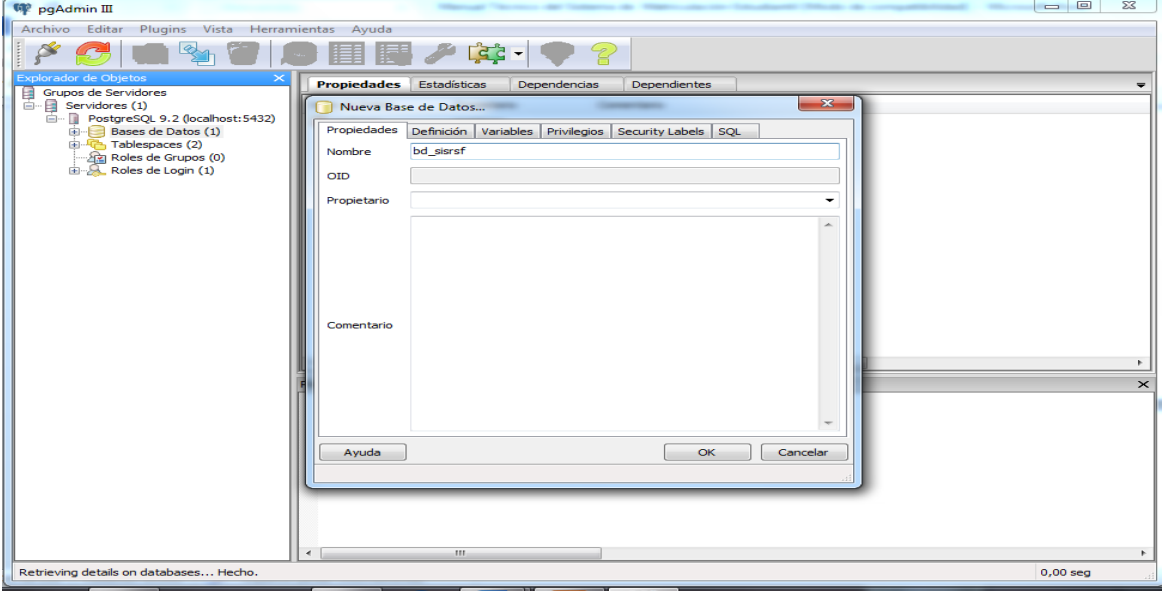

**Gráfico No 56.** Asignación de nombre a la Base de Datos

La base de datos a sido creada como se muestra en el siguiente Gráfico.
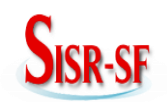

**Manual Técnico del Sistema Información del Sistema de Riego Santa Fé**

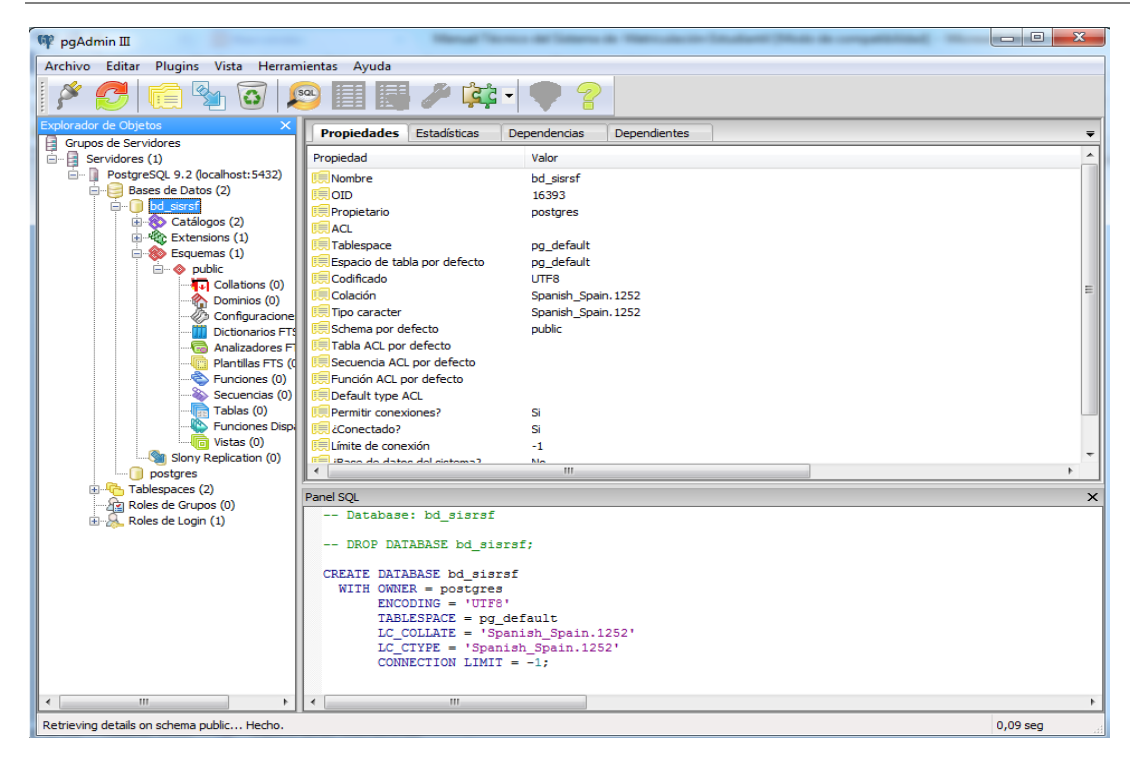

**Gráfico No 57.** Base de Datos creada

Una vez creado el usuario postgres, es hora de crear la base de datos sobre la que se subirá el script llamado **bd\_sisrsf.backup** que es el esquema sin datos de nuestra base de datos.

Listo, ahora podemos subir nuestro esquema.

#### **2.9 Restaurando el Esquema de la Base de Datos.**

Una vez creado el usuario postgres y la base de datos con todos los permisos es hora de restaurar el esquema de la base de datos.

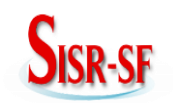

**Manual Técnico del Sistema Información del Sistema de Riego Santa Fé**

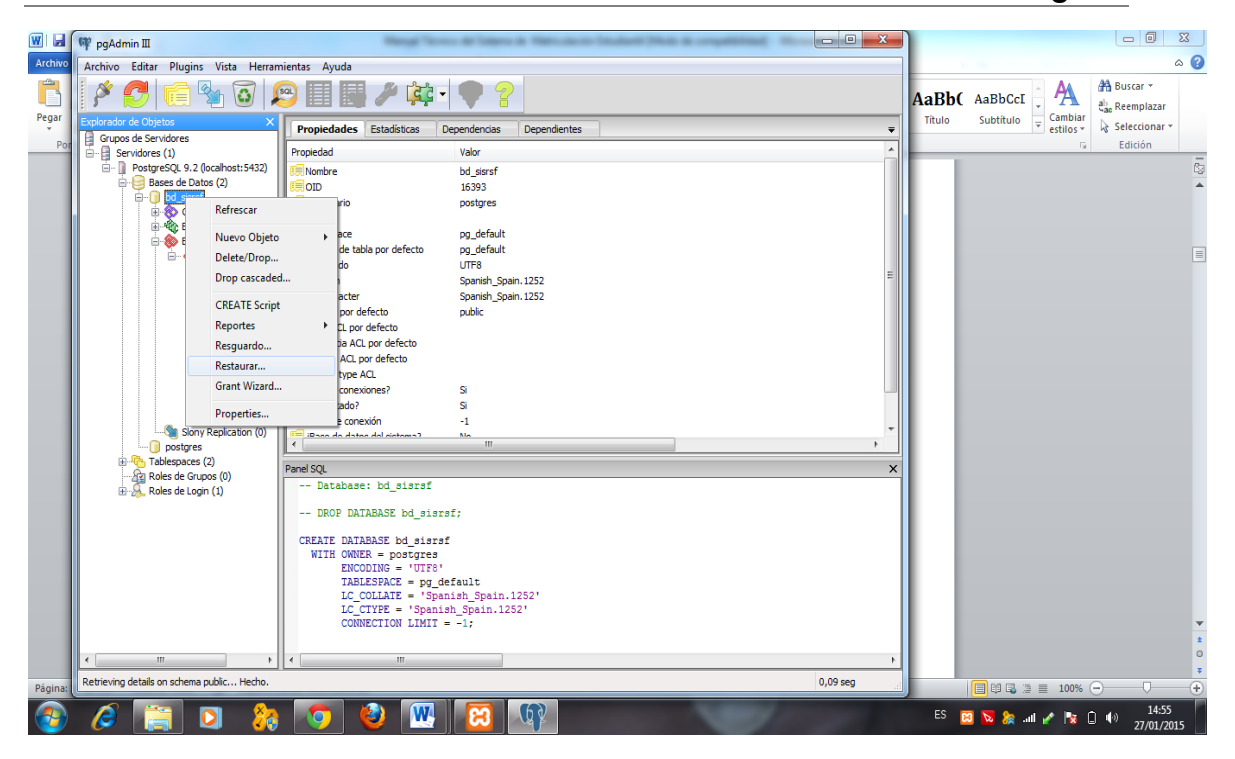

**Gráfico No 58.** Restauración de la Base de Datos

Seleccionamos el archivo bdsisrsf.backup y damos clic en restaurar.

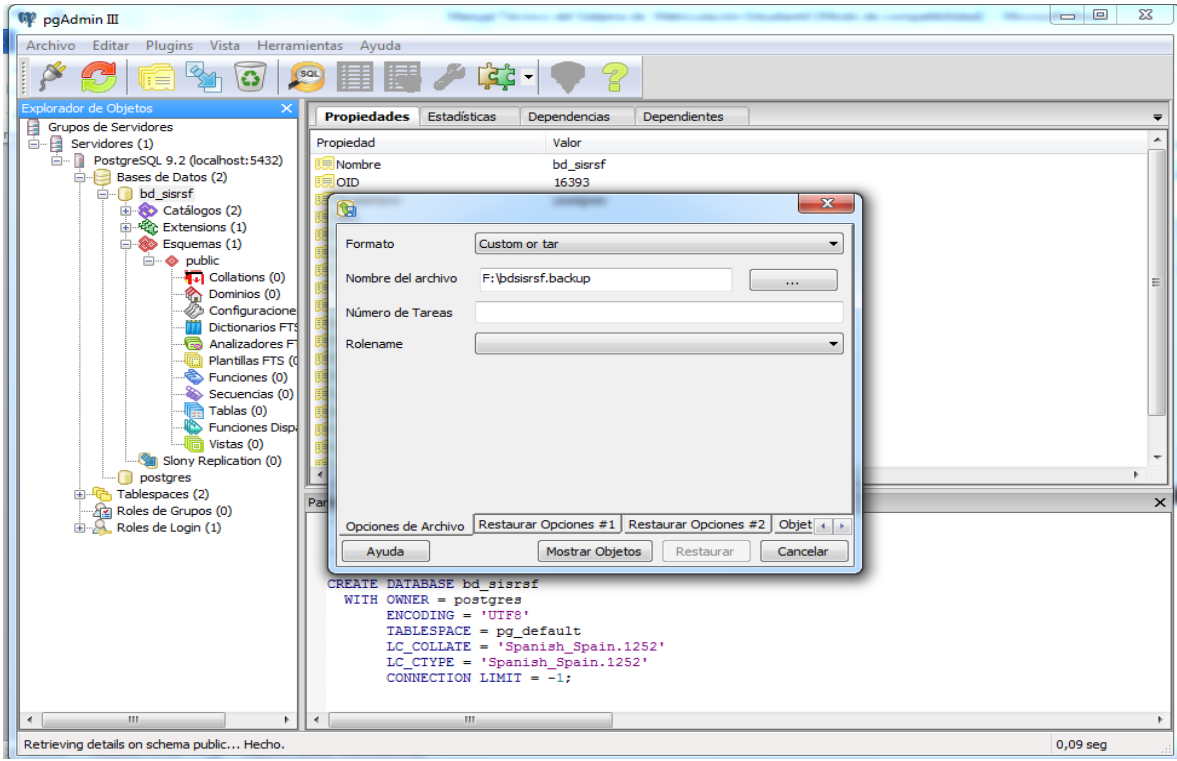

**Gráfico No 59.** Selección del archivo a restaurar

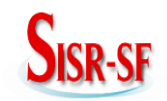

La restauración de la base de datos se realizó correctamente.

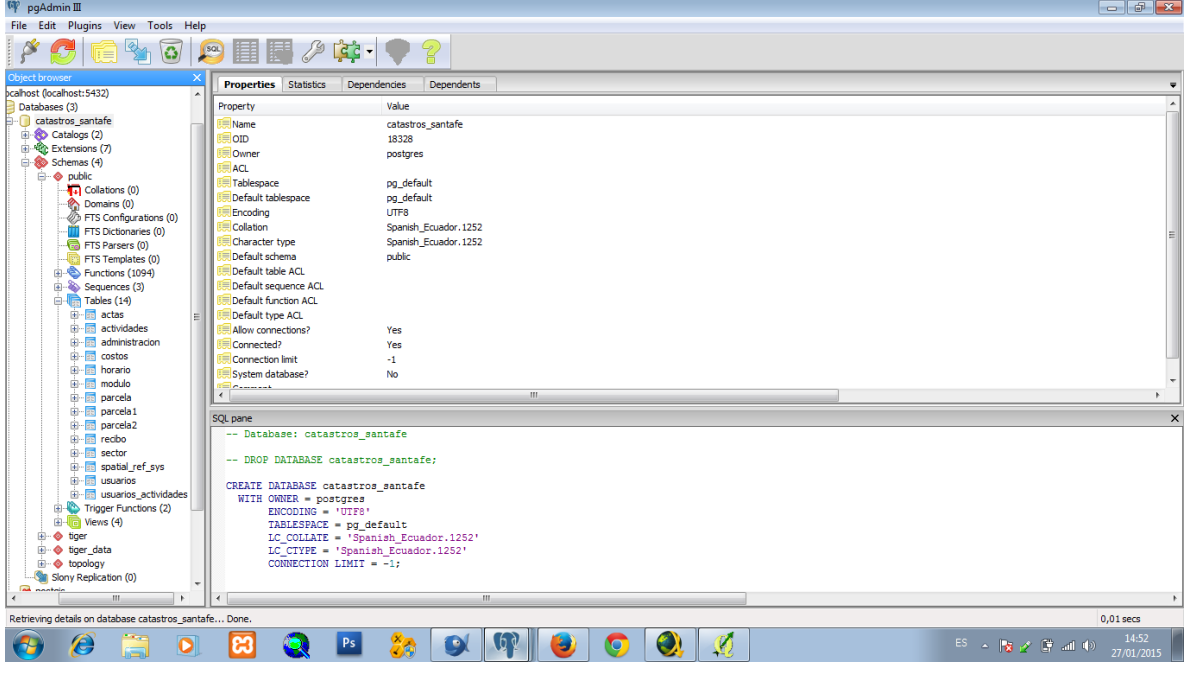

**Gráfico No 60.** Restauración correcta

# **2.10 Instalación de la Aplicación.**

Una vez subido el esquema de la base de datos el siguiente paso es copiar la carpeta **sisrsf** a la ruta **/xamp/htdocs/**

| the first air of             |                     |                                       |                                                                                                    | <b>Shutz de compatibilitzed - Microsoft Start</b>                            |                                                                                                    |                               |                                   |                   |               |                                                  |                         |
|------------------------------|---------------------|---------------------------------------|----------------------------------------------------------------------------------------------------|------------------------------------------------------------------------------|----------------------------------------------------------------------------------------------------|-------------------------------|-----------------------------------|-------------------|---------------|--------------------------------------------------|-------------------------|
|                              |                     |                                       |                                                                                                    |                                                                              |                                                                                                    |                               |                                   |                   |               |                                                  | ٩                       |
|                              |                     |                                       | Nueva carpeta                                                                                                    |                                                                              |                                                                                                    |                               |                                   |                   |               | $\square$ -<br>ĒΝ                                | $\circledcirc$          |
|                              |                     |                                       |                                                                                                    |                                                                              |                                                                                                    |                               |                                   |                   |               |                                                  | $\blacktriangle$        |
| restricted                   | sisrsf              | xampp                                 | <b>EXPAGNE</b><br>apache pb                                                                                                    | <b>SE APACHE</b><br>apache_pb                                                | <b>WEIZPACHE</b><br>apache pb2                                                                                | <b>BEAPACHE</b><br>apache pb2 | <b>MEXPAGHE</b><br>apache pb2 ani | E<br>applications | asistencia    | asistencia_usuari                                |                         |
| asistencia_usuari<br>os.php~ | bitnami             | Tamaño: 55.9 MB<br>buscar             | calendar_sig                                                                                                    | calendario                                                                   | cargar_datos_lista<br>do                                                                                      | do.php~                       | cobros                            | conexion          | conexion.php~ | os<br>ස<br>favicon                               |                         |
| funciones                    | funciones.php~      | imprimir nomina                       | imprimir nomina                                                                                                    | index                                                                        | index                                                                                                    | inicio                        | inicio presidente                 | inicio_tesorera   | libreria      | libreria.php~                                    |                         |
|                              |                     |                                       |                                                                                                    |                                                                              |                                                                                                    |                               |                                   |                   |               |                                                  |                         |
|                              | Carpeta de archivos | Incluir en biblioteca v<br><b>CSS</b> | ▶ Equipo ▶ Disco local (C:) ▶ xampp ▶ htdocs ▶<br>Compartir con v<br>errors<br>_usuarios<br>Fecha de modifica 27/01/2015 14:32 | Grabar<br>forbidden<br>Fecha de creación: 27/01/2015 14:32<br>_usuarios.php~ | fpdf<br>Carpetas: c, css, errors, fpdf, ico, imagen, jss, logs,<br>Archivos: asistencia, asistencia_usuarios, | ico                           | imagen<br>cargar_datos_lista      | img               | jss           | $\bullet$ $\bullet$ <b>Buscar htdocs</b><br>logs | $-6$<br>X<br>openlayers |

**Gráfico No 61.** Instalación de la Aplicación

# **Manual Técnico del Sistema Información del Sistema de Riego Santa Fé**

Una vez que se han copiado los archivos, tenemos que confirmar que parámetros de la conexión, que se encuentran en la función conexion.php, ver gráfico Nº 62, y se envía el nombre de la base de datos como parámetro en el archivo salidas.php, ver Gráfico Nº 63, los mismos que deben ser iguales a los ingresados en el momento de la instalación de PostgreSQL.

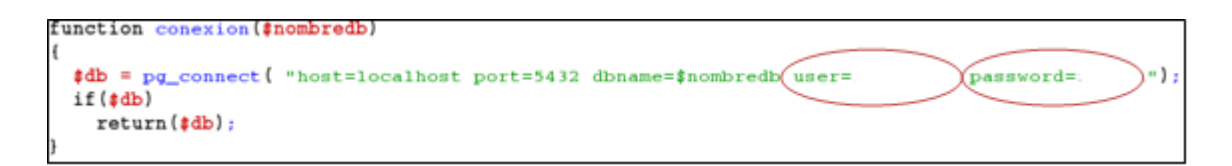

**Gráfico No 62.** Linea de configuración, usuario y password en conexión.php

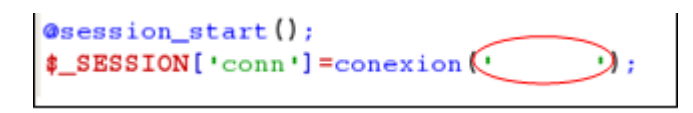

**Gráfico No 63.** Linea de configuración, nombre de la base de datos en salidas.php

Ahora solamente nos queda probar que el sistema está bien, para lo cual en un navegador Mozilla Firefox, en la barra de direcciones digitamos: **192.168.0.80/sisrsf** seguido de un enter y nos debería salir la siguiente pantalla.

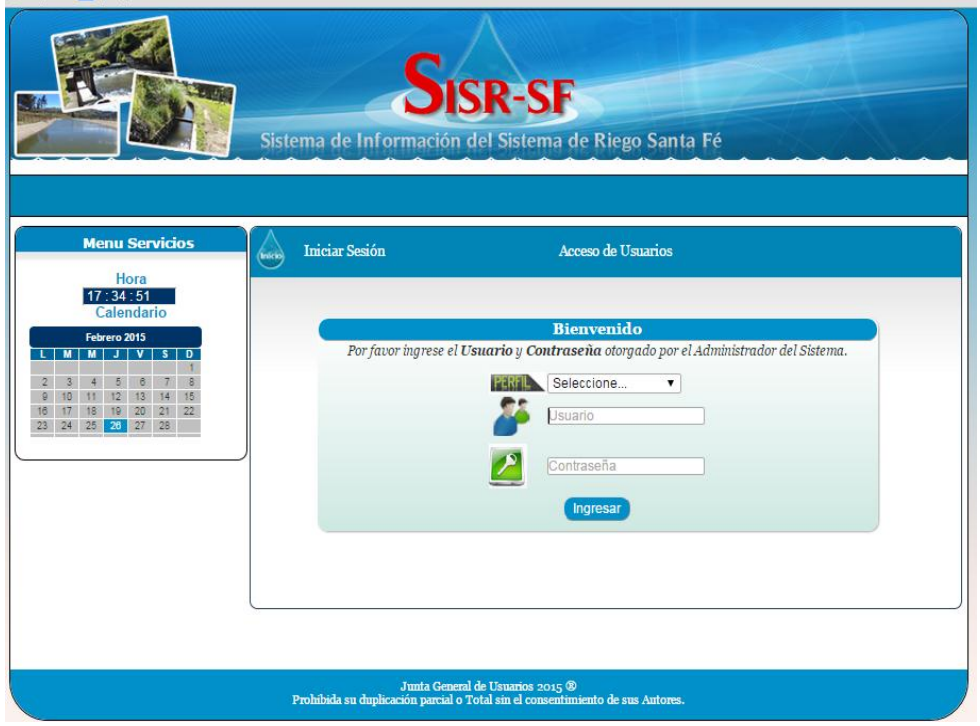

**Gráfico No 64.** Interfaz de Ingreso al Sistema

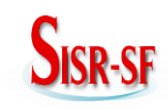

# **2.11 Logs.**

#### **2.11.1 Definición.**

Un **log** o estadísticas del servidor es un registro oficial de eventos durante un rango de tiempo en particular, son la fuente de información primaria, más barata y fiable de conocimiento acerca de los usuarios actuales de nuestro sitio. Para los profesionales en seguridad informática es usado para registrar datos o información sobre quién, qué, cuándo, dónde y por qué (who, what, when, where y why, W5) un evento ocurre para un dispositivo en particular o aplicación.

También se le considera como aquel mensaje que genera el programador de un sistema operativo, alguna aplicación o algún proceso, en virtud del cual se muestra un evento del sistema.

#### **3 Diseño del Sistema.**

#### **3.1 Arquitectura de la Aplicación.**

La arquitectura de la Aplicación se refiere a la forma de cómo está diseñado el sistema tanto físico como lógicamente.

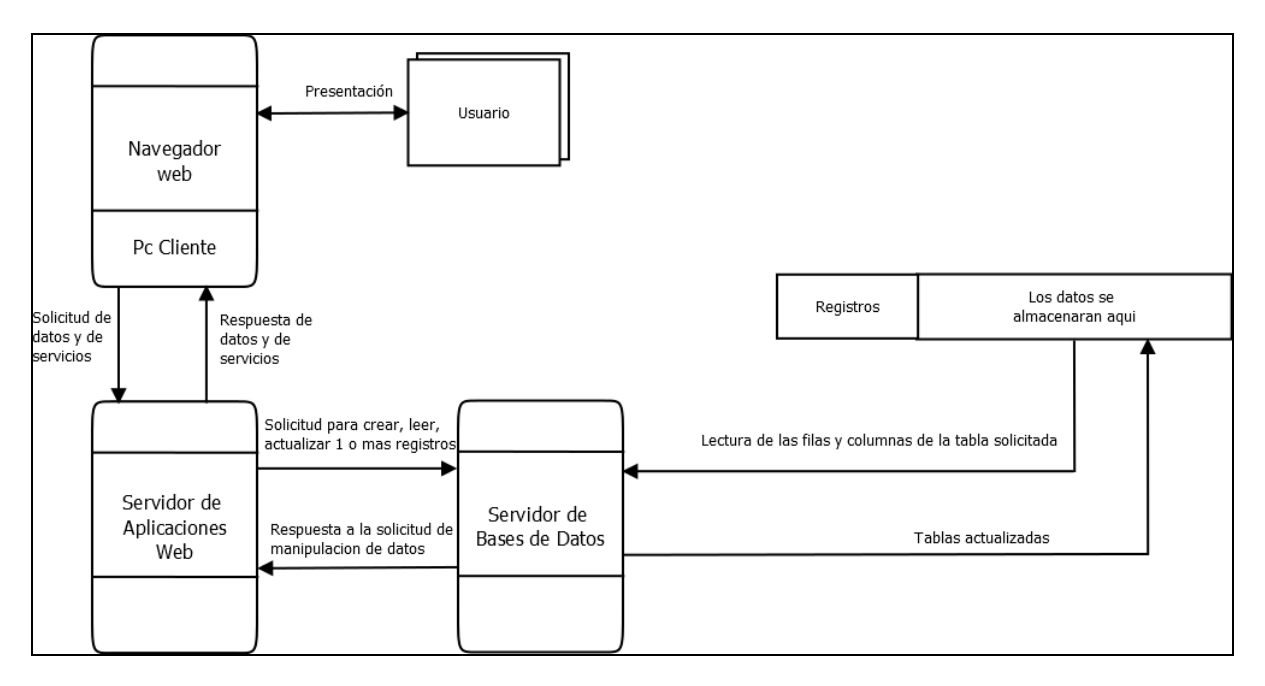

**Gráfico No 65.** Diagrama Arquitectura de la Aplicación

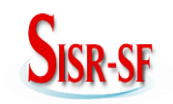

#### **3.2 Diagrama de Red de la Aplicación**

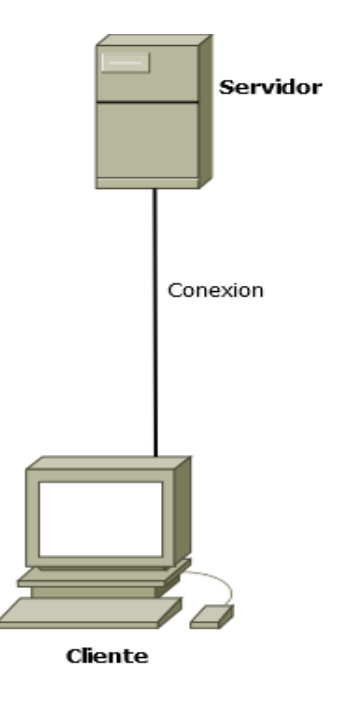

**Gráfico No 66.** Diagrama Arquitectura de Red.

#### **3.3 Diagrama de Flujo de Datos.**

En los siguientes diagramas se explica gráficamente el flujo de datos o información que mantienen los procesos y entidades participantes del SISRSF

El Nivel 0 o Diagrama de Contexto, describe de una forma general sin mayor detalle las entradas, salidas y entidades que intervienen en el funcionamiento del sistema, siendo una visión general del mismo.

El Nivel 1 se encuentra representado por 5 procesos principales que constituyen cuál es el flujo de datos que la aplicación mantiene hacia la base de datos, ya que se hace mención a las tablas que intervienen directa o indirectamente con los procesos.

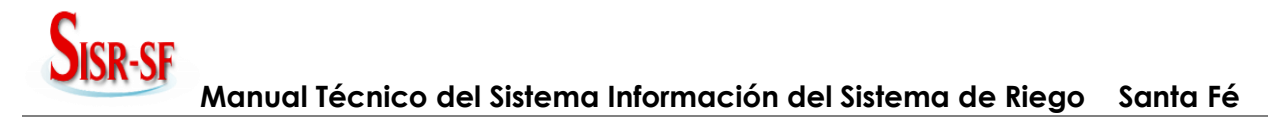

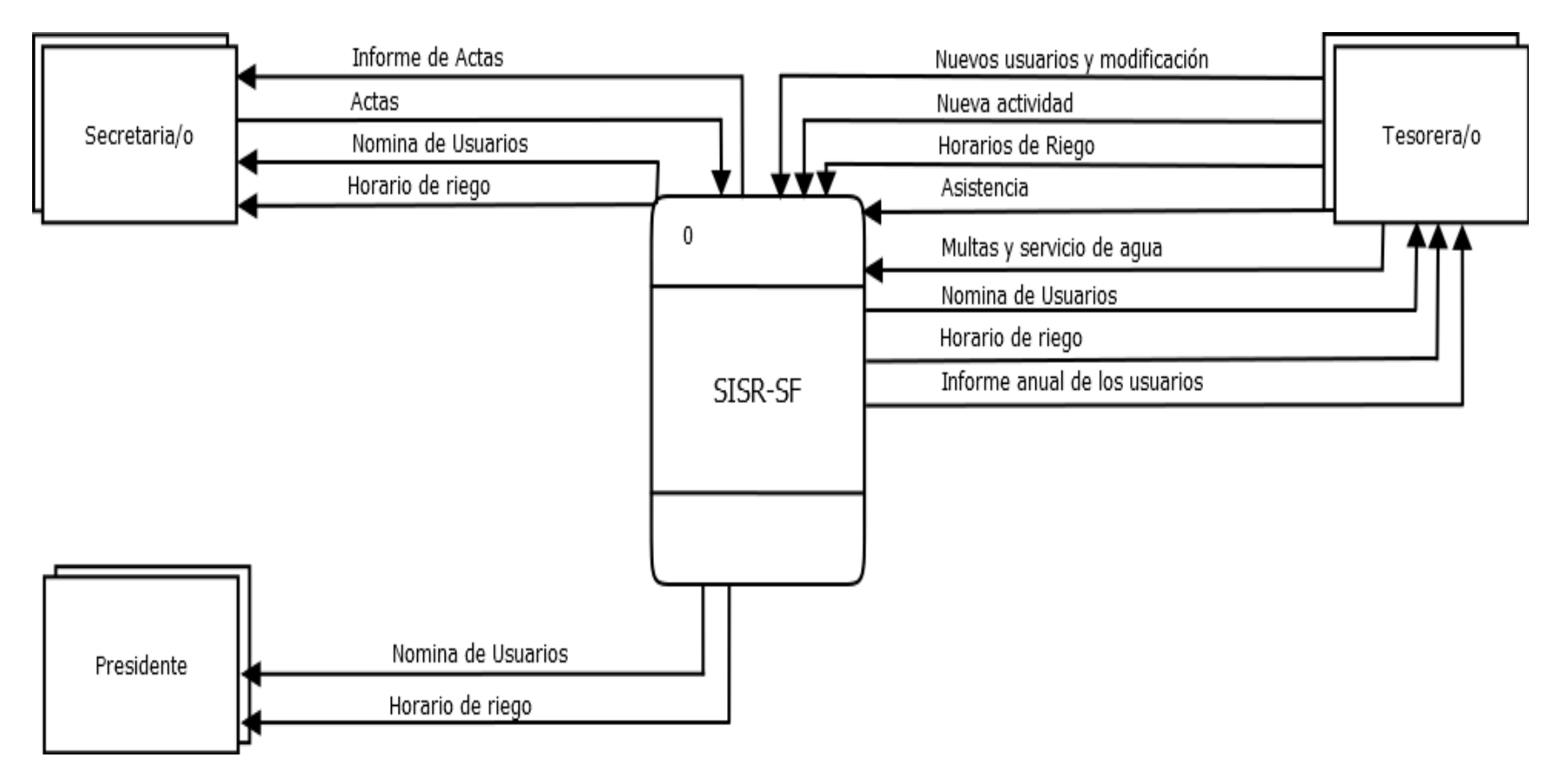

**Gráfico No 67.** Diagrama de Contexto Nivel 0

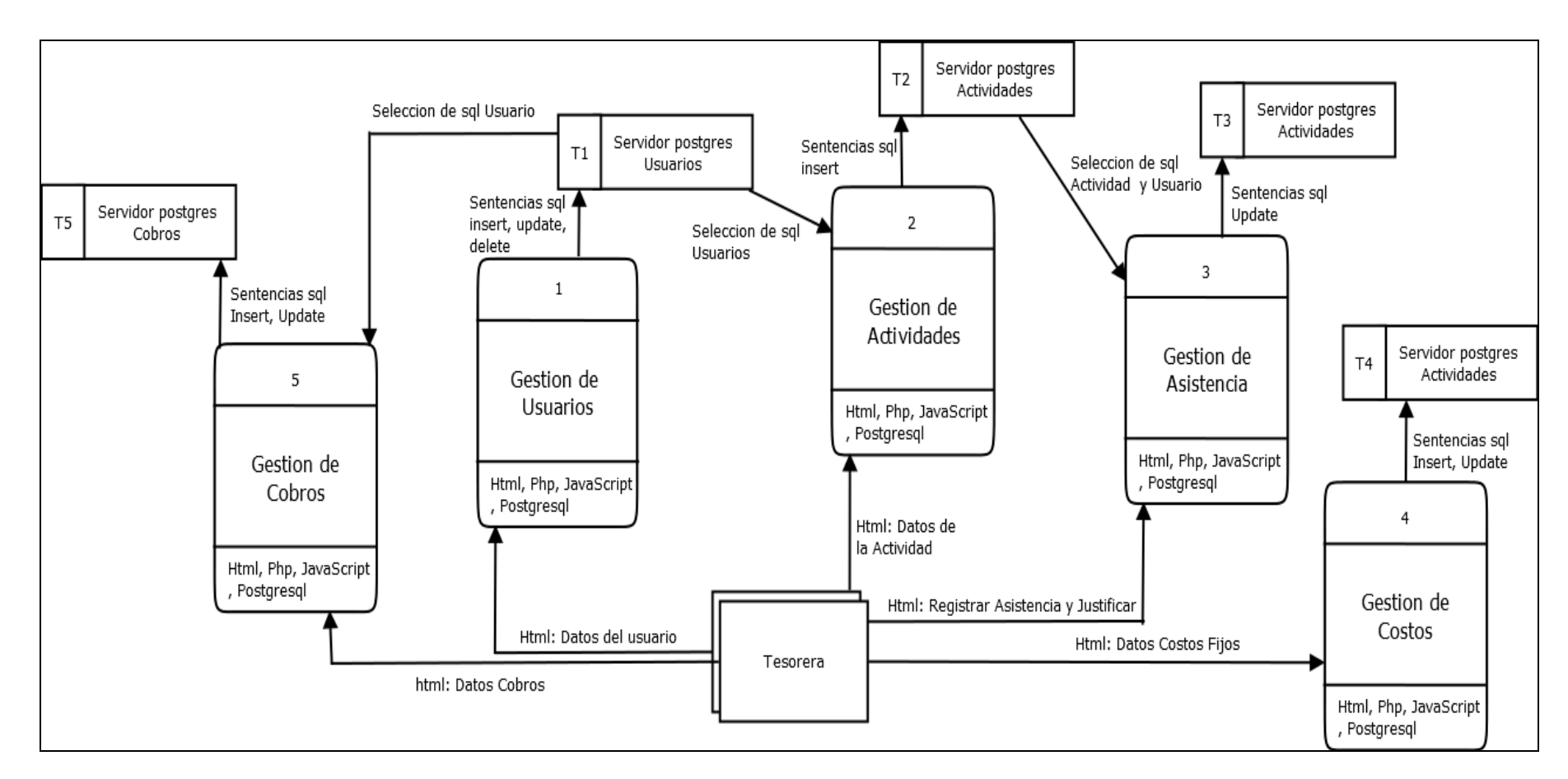

**Gráfico No 68.** Diagrama de Flujo de Datoa Nivel 1

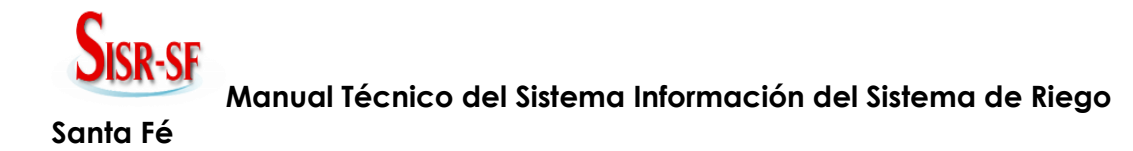

#### **3.4 Modelo Relacional.**

A continuación se detalla el traspaso de las tablas del diagrama entidad relación al modelo relacional en los cinco pasos del modelo relacional.

**Administración** (**adm\_cod**, adm\_cedula, adm\_nombres, adm\_apellidos, adm\_contrasena, adm\_tipo, adm\_estado).

**Usuario** (**usu\_cedula**, usu\_nombres, usu\_apellidos, usu\_Fécha\_de\_nacimiento, usu\_estado\_civil, usu\_genero, usu\_direccion, usu\_numero\_telefonico, usu\_tipo\_de\_propietario, usu\_observacion, usu\_estado).

**Actividades** (**act\_codigo,** act\_Fécha, ac\_tipo, act\_hora, act\_multa, act\_lugar, act descripcion, act obsevacion, act estado).

Horario (hor codigo, hor archivo horario, hor Fécha inicio, hor Fécha final, hor\_estado).

**Costos** (**cos\_codigo**, cos\_nombre, cos\_descripcion, cos\_valor, cos\_Fécha, cos\_estado).

**Parcela** (**par\_codigo**, par\_compuerta, par\_area\_en \_hectareas, par\_the\_geom).

**Modulo** (**mod\_codigo**, mod\_numero\_modulo, mod\_nombre, mod\_descripcion).

**Sector** (**sec\_codigo**, sec\_nombre, sec\_descripcion).

Gastos (código, nombre gastos, costo gastos, costo gastos, fecha gastos, descripción\_gastos).

**Recibo** (**rec\_codigo**, rec\_Fécha, rec\_total).

**Factura** (**fac\_codigo**, fac\_Fécha, fac\_total).

#### **3.5 Diagrama Entidad Relación del Sistema.**

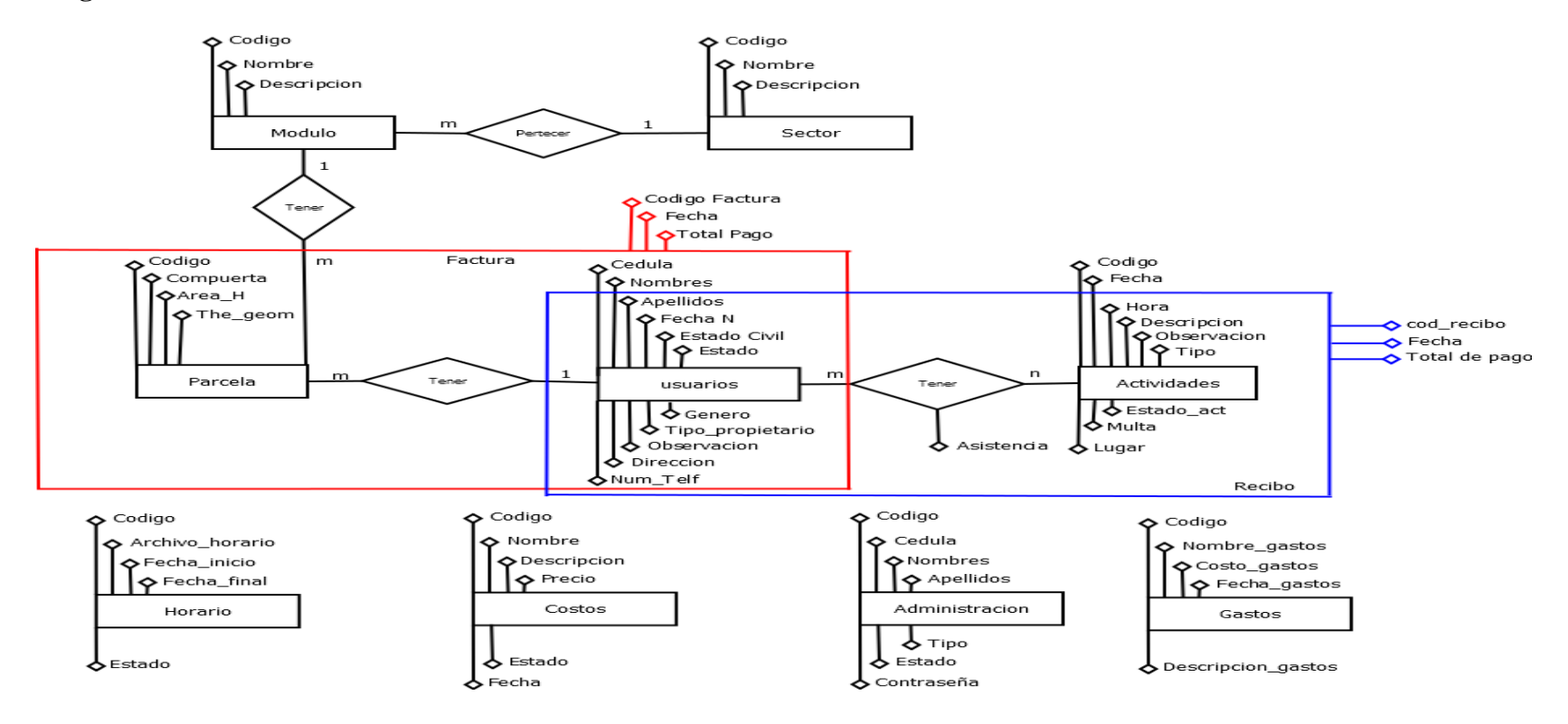

**Gráfico No 69.** Diagrama Entidad Relación

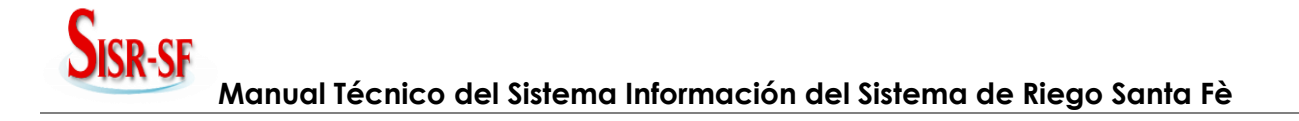

#### **3.6 Dependencia Funcional.**

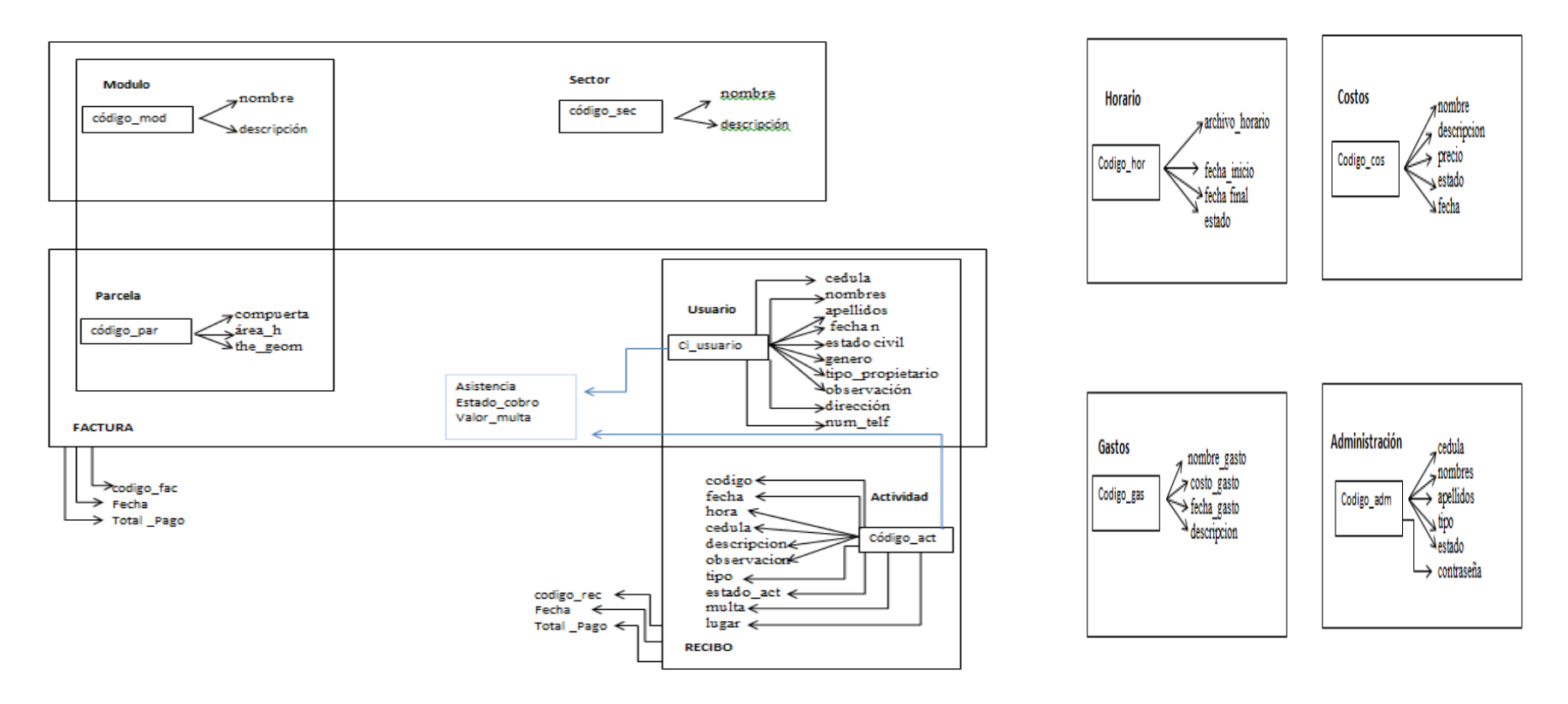

**Gráfico No 70.** Diagrama Dependencia Funcional

# **Sisr-SF Manual Técnico del Sistema Información del Sistema de Riego Santa Fè**

#### **3.7 Normalización.**

**Administración** (**adm\_cod,** adm\_cedula, adm\_nombres, adm\_apellidos, adm\_contrasena, adm\_tipo, adm\_estado).

**Usuario** (**usu\_cedula,** usu\_nombres, usu\_apellidos, usu\_Fécha\_de\_nacimiento, usu\_estado\_civil, usu\_genero, usu\_direccion, usu\_numero\_telefonico, usu\_tipo\_de\_propietario, usu\_observacion, usu\_estado).

**Actividades** (**act\_codigo,** act\_Fécha, ac\_tipo, act\_hora, act\_multa, act\_lugar, act descripcion, act obsevacion, act estado).

**Horario** (**hor\_codigo,** hor\_archivo\_horario, hor\_Fécha\_inicio, hor\_Fécha\_final, hor\_estado).

**Costos** (**cos\_codigo,** cos\_nombre, cos\_descripcion, cos\_valor, cos\_Fécha, cos\_estado).

**Parcela (par codigo, par** compuerta, par area en hectareas, par the geom).

**Modulo** (**mod\_codigo,** mod\_numero\_modulo, mod\_nombre, mod\_descripcion).

**Sector** (**sec\_codigo,** sec\_nombre, sec\_descripcion).

**Recibo** (**rec\_codigo,** rec\_Fécha, rec\_total).

**Factura** (**fac\_codigo,** fac\_Fécha, fac\_total).

**Recibo (rec\_codigo,** rec\_Fécha, rec\_total, **usu\_cedula, act\_codigo).**

**Factura (fac\_codigo,** fac\_Fécha, fac\_total, **usu\_cedula, par\_codigo).**

**Usuario\_Actividad (act\_cod, usu\_cedula,** valor\_multa, asistencia).

**Parcela (par\_codigo,** par\_compuerta, par\_area\_en \_hectareas, par\_the\_geom, **usu\_cedula, mod\_codigo).**

**Modulo (mod\_codigo,** mod\_numero\_modulo, mod\_nombre, mod\_descripcion, **sec\_codigo).**

**Gastos** (**código,** nombre\_gastos, costo\_gastos, costo\_gastos, fecha\_gastos, descripción\_gastos).

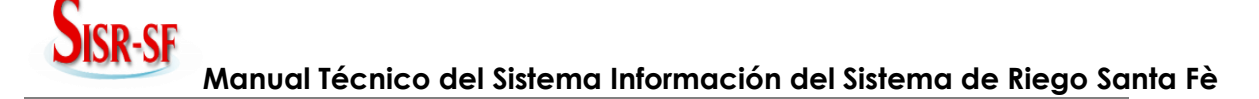

#### **3.8 Scripts de la Creación de la Base de Datos**

**create table administracion** 

**( cod\_admin int not null, ci\_admin varchar(11) not null, nomb\_admin varchar(30) not null, apel\_admin varchar(30) not null, contra\_admin text not null, tipo\_admin text not null, estado\_admin varchar(15) not null, primary key (cod\_admin) ); create table usuarios ( num\_usuarios int, cedula\_usuarios varchar(15) not null, nombres\_usuarios text not null, apellidos\_usuarios text not null, fecha\_nacimiento\_usuarios date not null, genero\_usuarios varchar(15) not null, direccion\_usuarios text, telefono\_usuarios varchar(15), estado\_civil\_usuarios text not null, tipo\_usuarios text not null, observacion\_usuarios text, estado\_usuarios varchar(15), primary key (cedula\_usuarios) ); create table actividades ( cod\_act int not null, tipo varchar (10) not null, hora\_act varchar (10) not null, fecha\_act date not null, multa\_act float not null, lugar\_act text, descripcion\_act text not null, observacion\_act text, estado\_act varchar(15) not null, primary key (cod\_act) ); create table usuarios\_actividades ( cedula\_usuarios varchar(15) not null,**

# **JISR-SF Manual Técnico del Sistema Información del Sistema de Riego Santa Fè**

**cod\_act int not null,**

**valor\_multa float,**

**asistencia varchar(5),**

**sector text not null,**

**estado varchar(15),**

**estado\_cobro varchar(15),**

**descripcion text,**

**CONSTRAINT cedula\_usuarios FOREIGN KEY (cedula\_usuarios) REFERENCES usuarios (cedula\_usuarios) MATCH SIMPLE**

 **ON UPDATE CASCADE ON DELETE CASCADE,**

**CONSTRAINT cod\_act FOREIGN KEY (cod\_act)**

 **REFERENCES actividades (cod\_act) MATCH SIMPLE**

 **ON UPDATE CASCADE ON DELETE restrict**

#### **);**

**create table costos ( cod\_costos int not null, nomb\_costos varchar(30) not null, descr\_costos text not null, precio\_costos float not null,**

**fecha\_costos varchar(20) not null,**

**estado\_costos varchar(15) not null,**

**primary key(cod\_costos)**

**);**

**create table sector**

```
(
```
**cod\_sect int not null, nomb\_sect text not null,**

**descr\_sect text,**

**primary key (cod\_sect)**

**);**

**create table modulo**

#### **(**

**cod\_mod int not null,**

**cod\_sect int not null,**

**nomb\_mod text not null,**

**descr\_mod text,**

**primary key (cod\_mod),**

**CONSTRAINT cod\_sect FOREIGN KEY (cod\_sect)**

 **REFERENCES sector (cod\_sect) MATCH SIMPLE**

#### **ON UPDATE CASCADE ON DELETE CASCADE**

**); create table parcela (**

**cod\_parc int not null,**

# **ISR-SF Manual Técnico del Sistema Información del Sistema de Riego Santa Fè**

**cedula\_usuarios varchar(15) not null, cod\_mod int not null, num\_comp\_parc int, area\_hec\_parc float, CONSTRAINT cedula\_usuarios FOREIGN KEY (cedula\_usuarios) REFERENCES usuarios (cedula\_usuarios) MATCH SIMPLE ON UPDATE CASCADE ON DELETE CASCADE, CONSTRAINT cod\_mod FOREIGN KEY (cod\_mod) REFERENCES modulo (cod\_mod) MATCH SIMPLE ON UPDATE CASCADE ON DELETE CASCADE ); create table horario ( cod\_horario int not null, cod\_sect int not null, arch\_horario text, fecha\_inicio date, fecha\_final date, estado\_horario varchar(10), primary key(cod\_horario), CONSTRAINT cod\_sect FOREIGN KEY (cod\_sect) REFERENCES sector (cod\_sect) MATCH SIMPLE ON UPDATE CASCADE ON DELETE RESTRICT ); create table recibo ( cod\_recibo int not null, cedula\_usuarios varchar(15) not null, cod\_act int not null, fecha\_recibo date, total\_recibo float, primary key(cod\_recibo), CONSTRAINT cod\_act FOREIGN KEY (cod\_act) REFERENCES actividades (cod\_act) MATCH SIMPLE ON UPDATE CASCADE ON DELETE restrict, CONSTRAINT cedula\_usuarios FOREIGN KEY (cedula\_usuarios) REFERENCES usuarios (cedula\_usuarios) MATCH SIMPLE ON UPDATE CASCADE ON DELETE restrict ); create table factura ( cod\_factura int not null, cedula\_usuarios varchar(15) not null, cod\_act int not null, fecha\_recibo date,**

# **JISR-SF Manual Técnico del Sistema Información del Sistema de Riego Santa Fè**

```
total_recibo float,
primary key(cod_recibo),
CONSTRAINT cod_act FOREIGN KEY (cod_act)
    REFERENCES actividades (cod_act) MATCH SIMPLE
    ON UPDATE CASCADE ON DELETE restrict,
CONSTRAINT cedula_usuarios FOREIGN KEY (cedula_usuarios)
    REFERENCES usuarios (cedula_usuarios) MATCH SIMPLE
    ON UPDATE CASCADE ON DELETE restrict
);
create table actas
cod_act int not null,
lugar_act text not null,
fecha_act date not null,
hora_act varchar(10) not null,
tipo_act varchar(16) not null,
npuntos_act text,
estado_act varchar(15),
primary key(cod_act)
);
CREATE TABLE parcela
 cod_parc integer NOT NULL,
 cedula_usuarios character varying(12),
  area_m float,
 area_hec_parc float,
 comp_parc text,
  cod_mod int,
 cod_sect int,
  estado_parc varchar(15),
  the_geom geometry(Polygon),
 CONSTRAINT parcela_pkey PRIMARY KEY (cod_parc)
create table area_temporales
num int,
cedula_usuarios varchar(15) not null,
area_hec_parc float,
cod_sect int not null,
primary key (num),
CONSTRAINT cedula_usuarios FOREIGN KEY (cedula_usuarios)
    REFERENCES usuarios (cedula_usuarios) MATCH SIMPLE
    ON UPDATE CASCADE ON DELETE restrict,
CONSTRAINT cod_sect FOREIGN KEY (cod_sect)
    REFERENCES sector (cod_sect) MATCH SIMPLE
```
**(**

**(**

**)**

**(**

# **SISR-SF Manual Técnico del Sistema Información del Sistema de Riego Santa Fè**

 **ON UPDATE CASCADE ON DELETE restrict** 

**);**

**create table factura**

**(**

**cod\_factura int not null,**

**num\_factura int,**

**cedula\_usuarios varchar(15) not null,**

**total\_hec float,**

**fecha\_factura date,**

**total\_factura float,**

**mora\_factura float,**

**descr\_factura text,**

**estado\_factura text,**

**cod\_sect int not null,**

**primary key(cod\_factura),**

**CONSTRAINT cod\_sect FOREIGN KEY (cod\_sect)**

 **REFERENCES sector (cod\_sect) MATCH SIMPLE**

 **ON UPDATE CASCADE ON DELETE restrict,** 

**CONSTRAINT cedula\_usuarios FOREIGN KEY (cedula\_usuarios) REFERENCES usuarios (cedula\_usuarios) MATCH SIMPLE**

 **ON UPDATE CASCADE ON DELETE restrict**

#### **);**

### **3.9 Diccionario de Datos.**

Un diccionario de datos contiene las características lógicas de los datos que se van a utilizar en el sistema que estamos programando, incluyendo nombre, descripción, alias, contenido y organización.

## **Tabla Reporte de Diccionario de Datos – Administración**

**Servidor:** localhost (localhost: 5432)

**Base de Datos:** sisrsf

**Esquema:** public

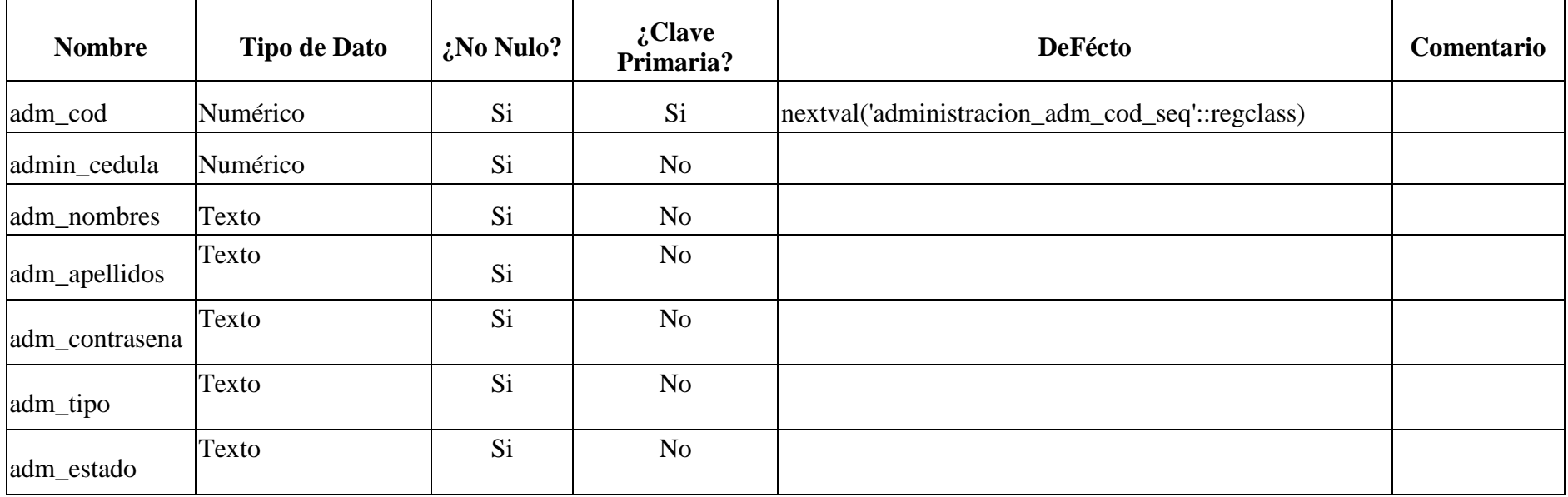

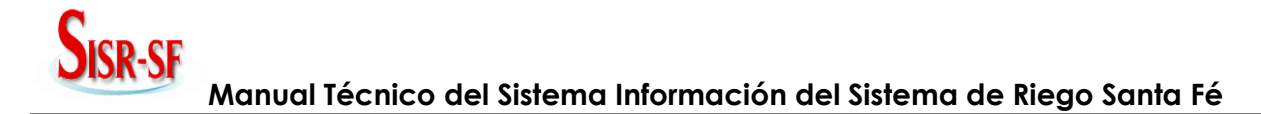

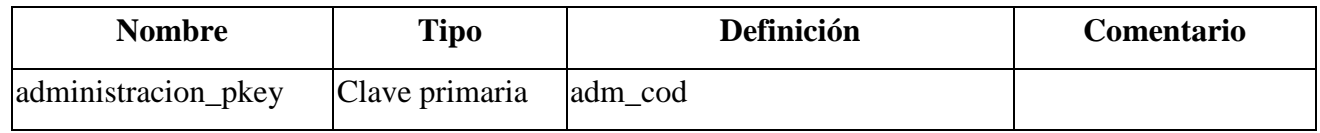

## **Tabla Reporte de Diccionario de Datos – Usuario**

**Servidor:** localhost (localhost: 5432)

**Base de Datos:** sisrsf

**Esquema:** public

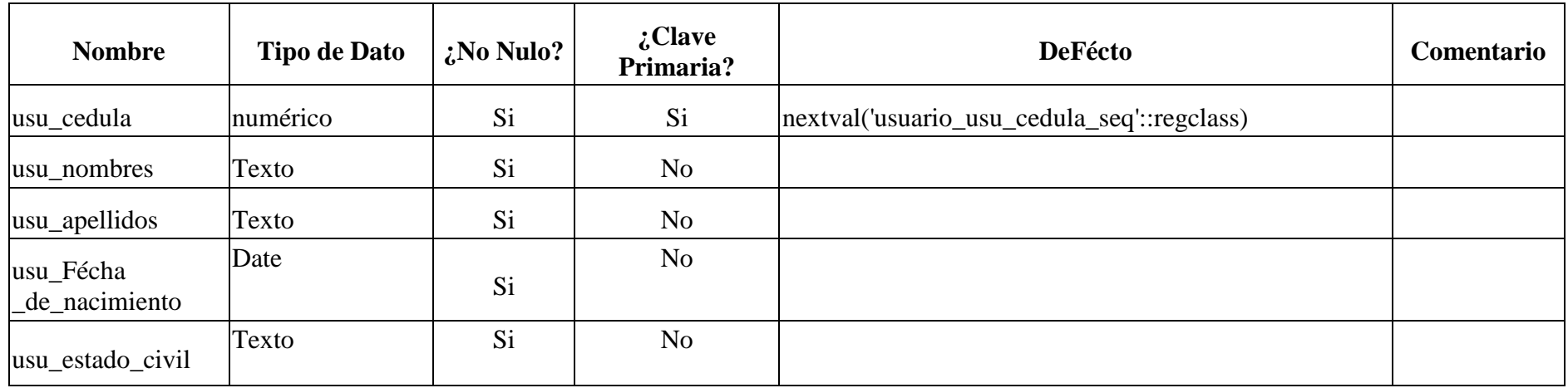

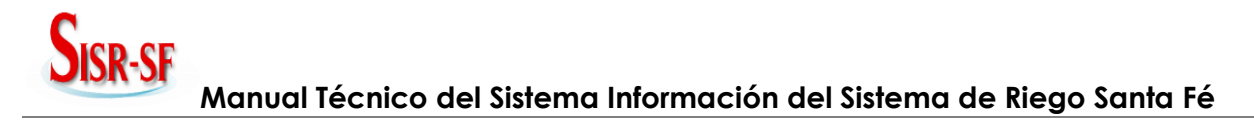

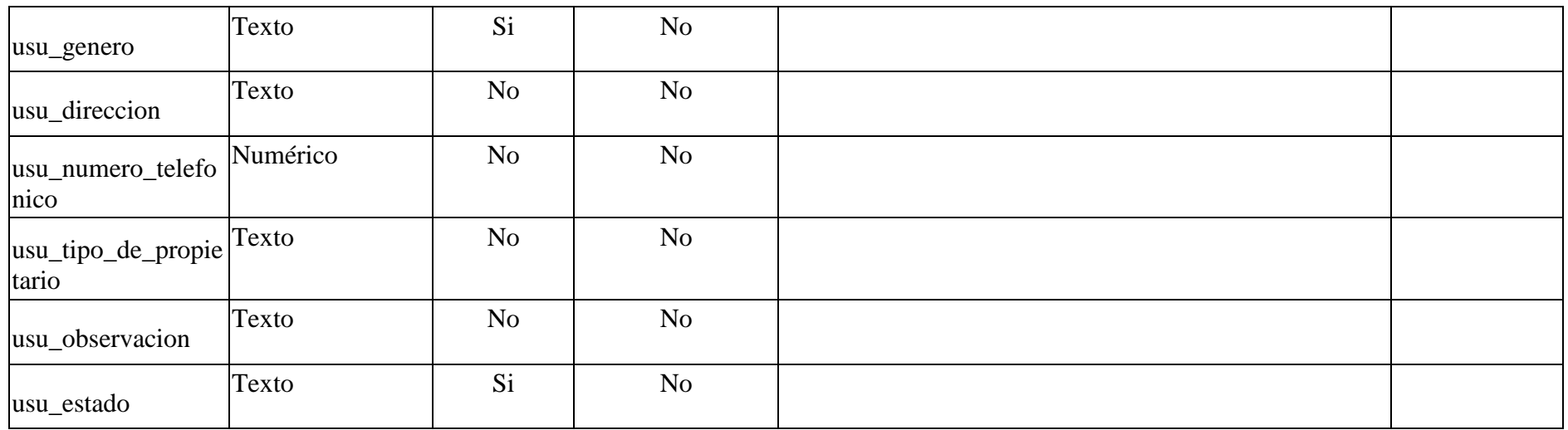

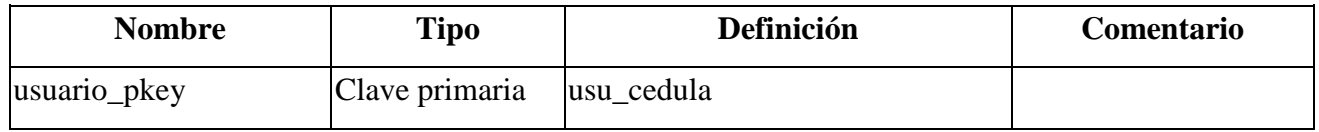

## **Tabla Reporte de Diccionario de Datos – Actividades**

**Servidor:** localhost (localhost: 5432)

#### **Base de Datos:** sisrsf

**Esquema:** public

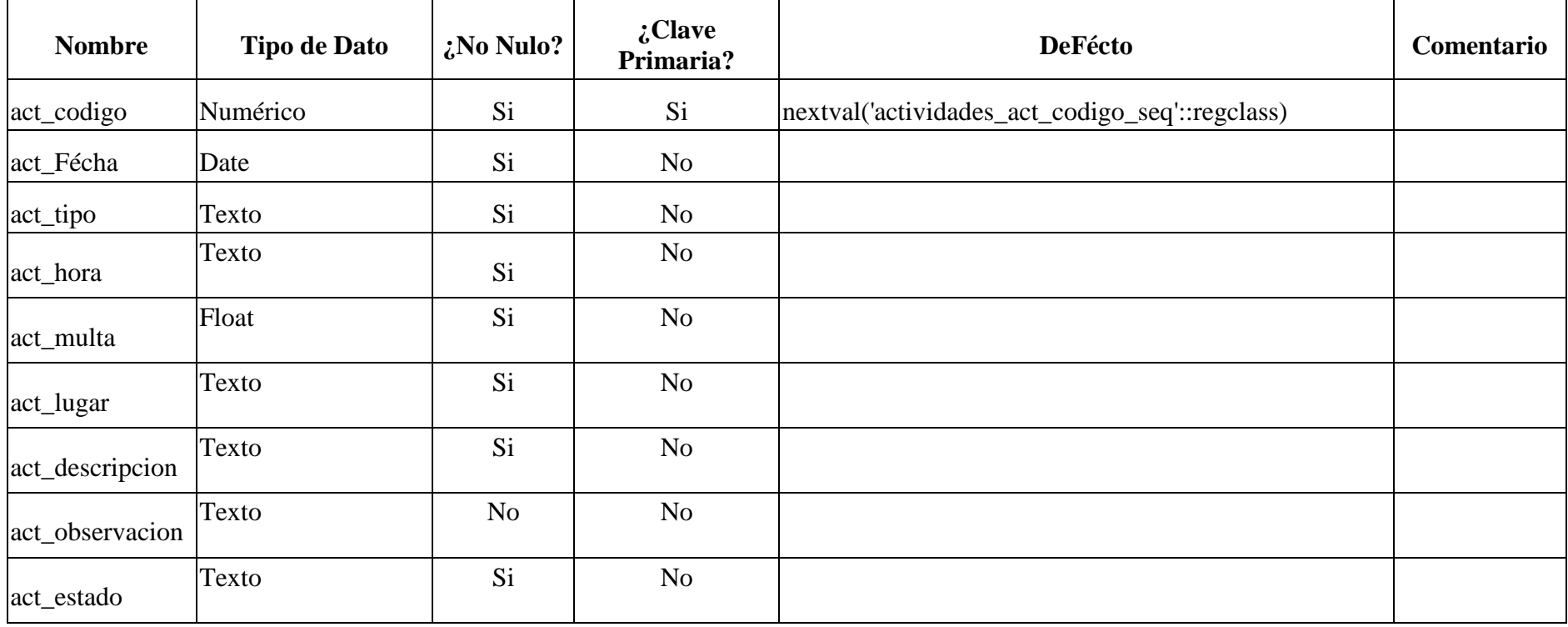

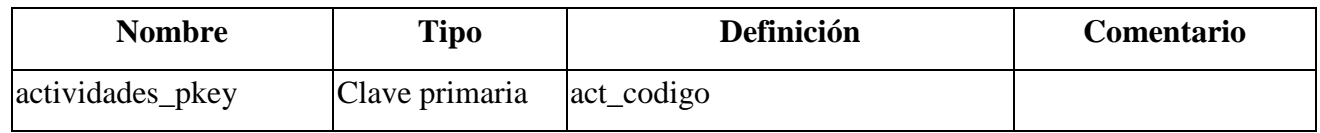

## **Tabla Reporte de Diccionario de Datos – Horario**

**Servidor:** localhost (localhost: 5432)

**Base de Datos:** sisrsf

**Esquema:** public

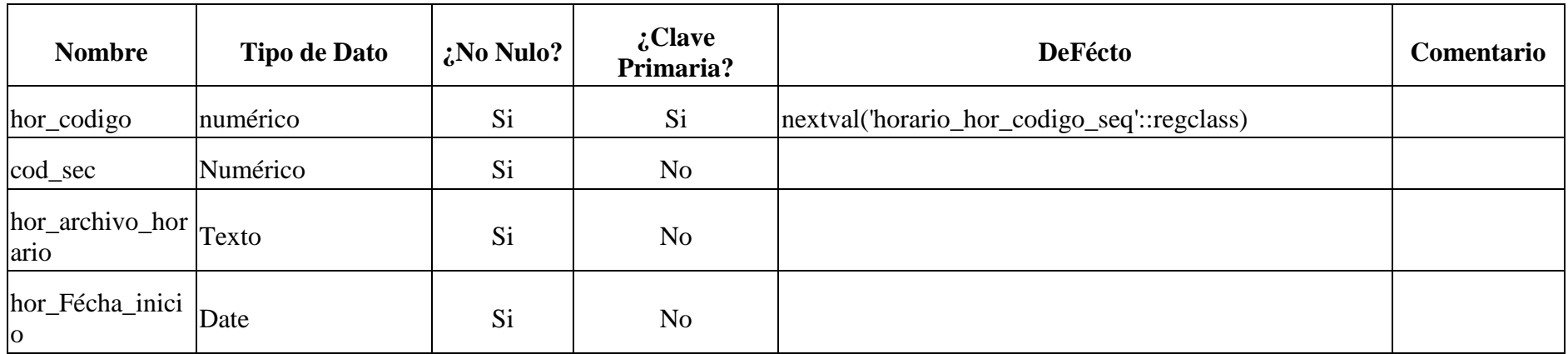

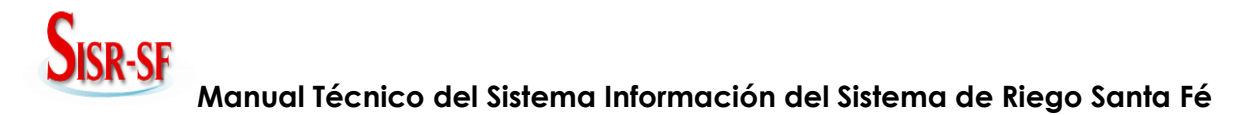

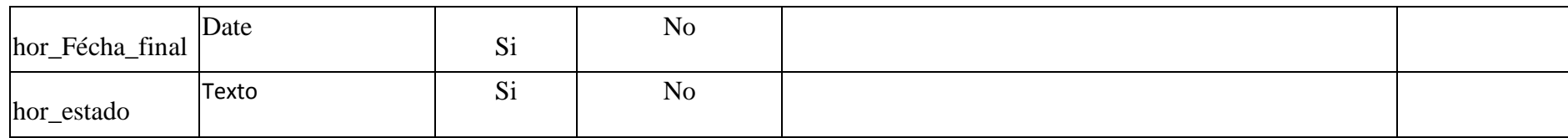

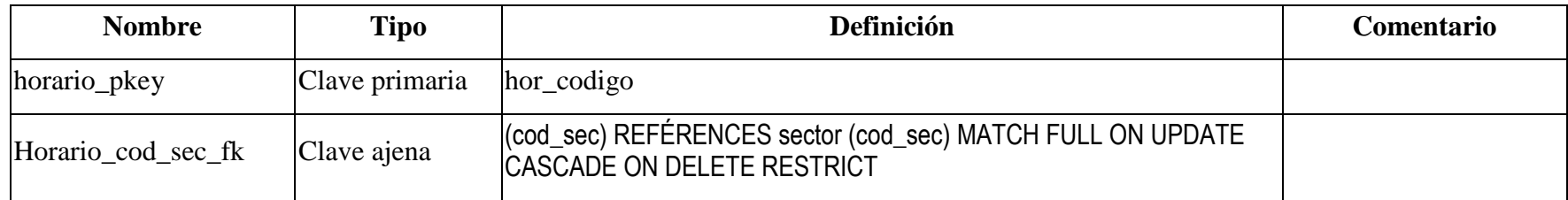

## **Tabla Reporte de Diccionario de Datos – Costos**

Servidor: localhost (localhost: 5432)

**Base de Datos:** sisrsf

**Esquema:** public

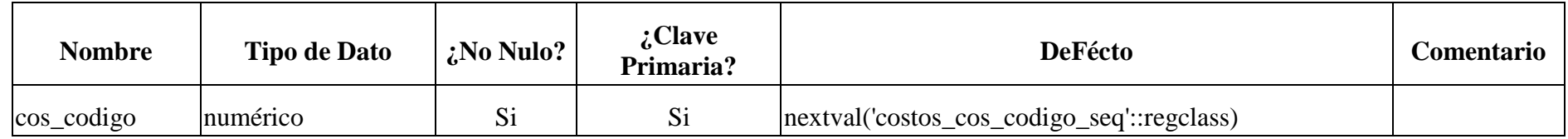

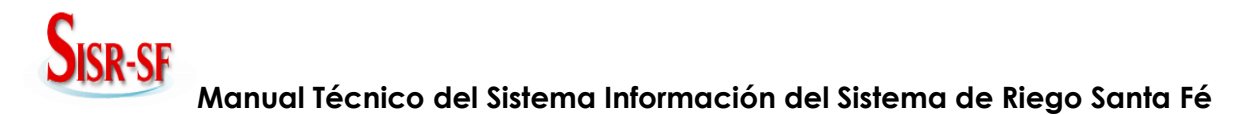

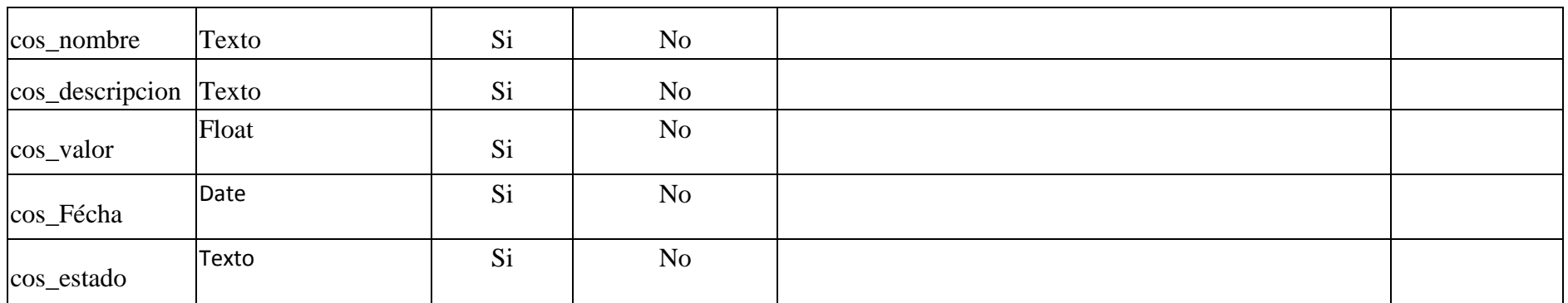

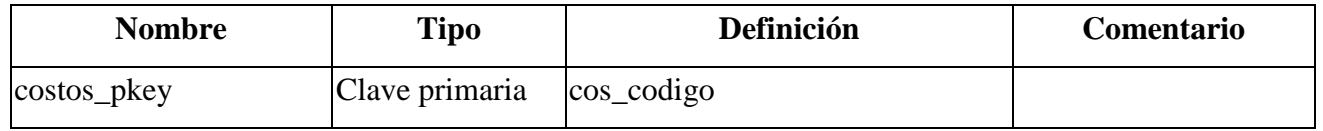

#### **Tabla Reporte de Diccionario de Datos – Parcela**

**Servidor:** localhost (localhost: 5432)

**Base de Datos:** sisrsf

**Esquema:** public

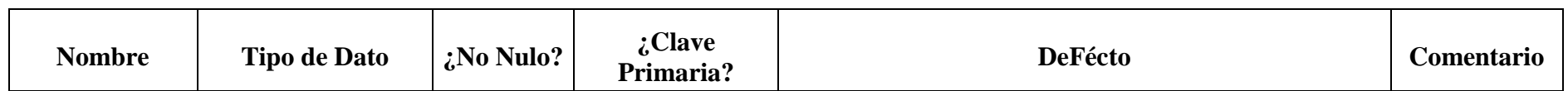

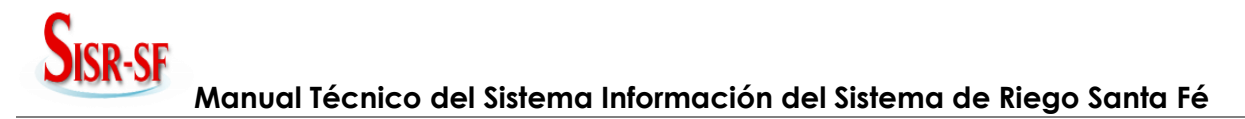

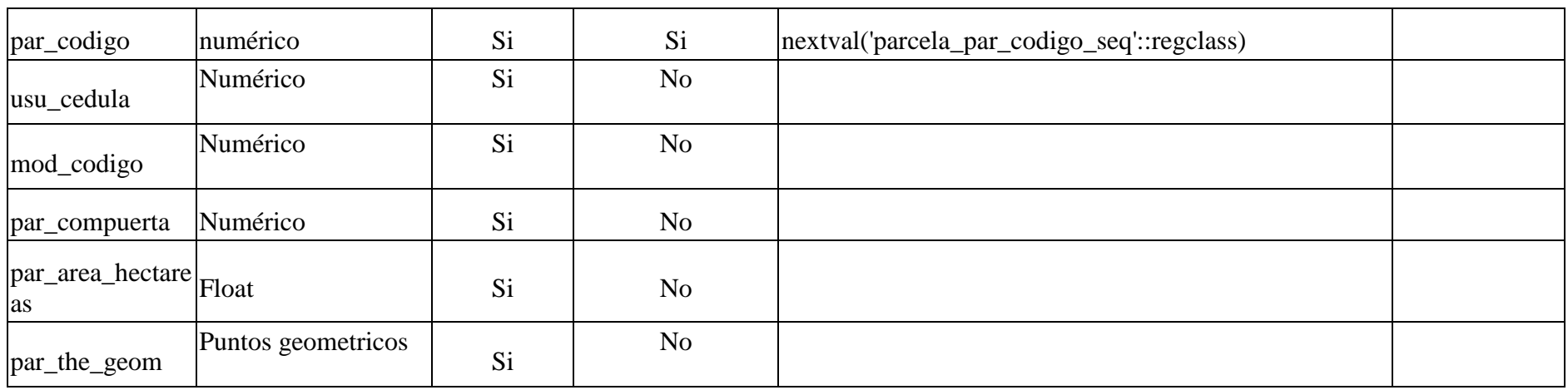

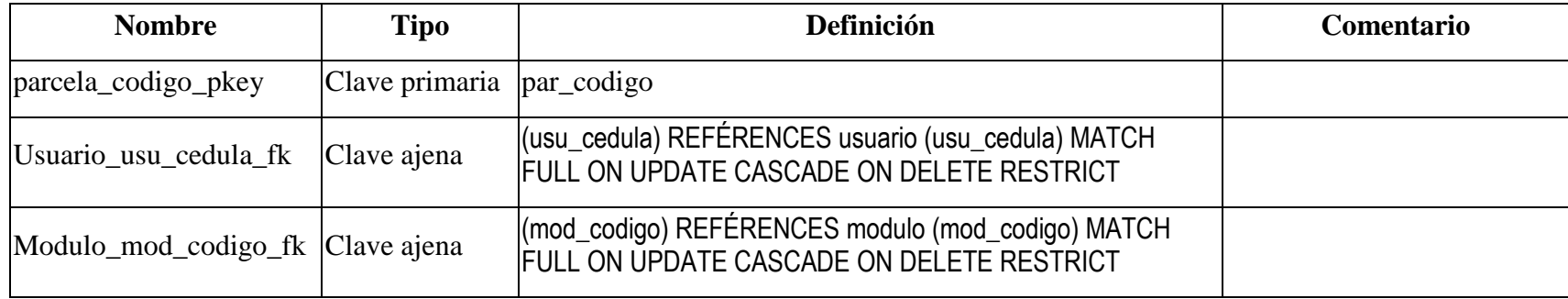

# **Tabla Reporte de Diccionario de Datos – Modulo**

**Servidor:** localhost (localhost: 5432)

## **Base de Datos:** sisrsf

**Esquema:** public

#### **Columnas**

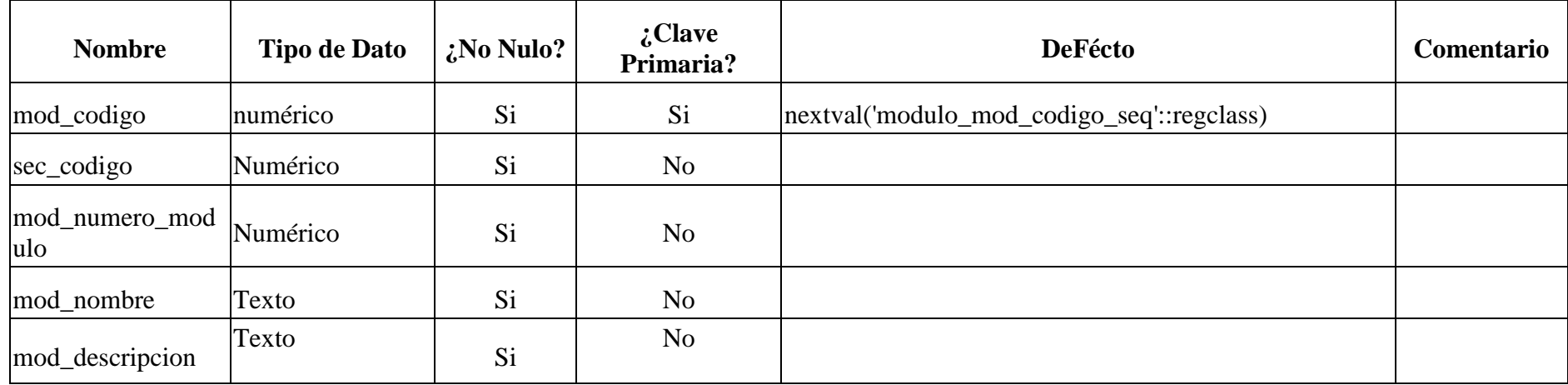

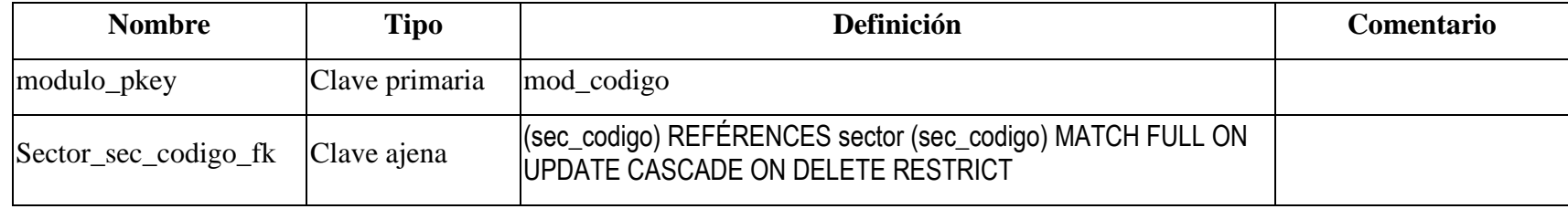

# **Tabla Reporte de Diccionario de Datos – Sector**

**Servidor:** localhost (localhost: 5432)

#### **Base de Datos:** sisrsf

**Esquema:** public

#### **Columnas**

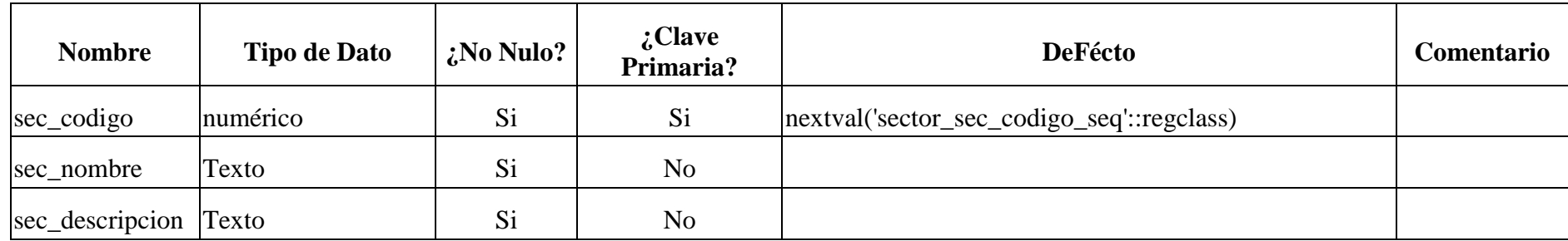

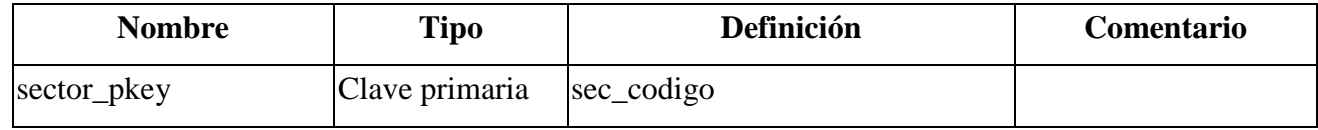

# **Tabla Reporte de Diccionario de Datos – Recibo**

**Servidor:** localhost (localhost: 5432)

### **Base de Datos:** sisrsf

**Esquema:** public

#### **Columnas**

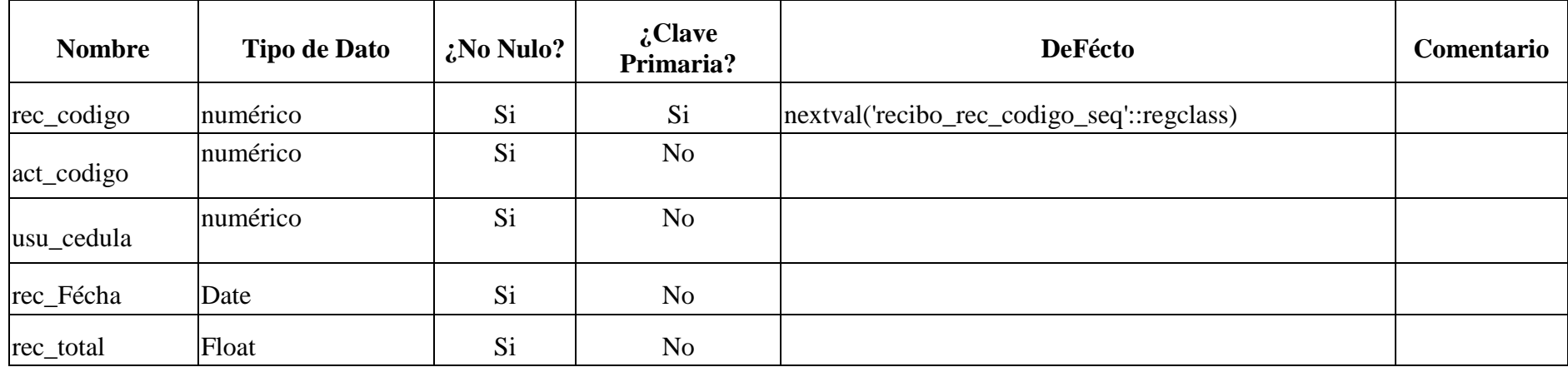

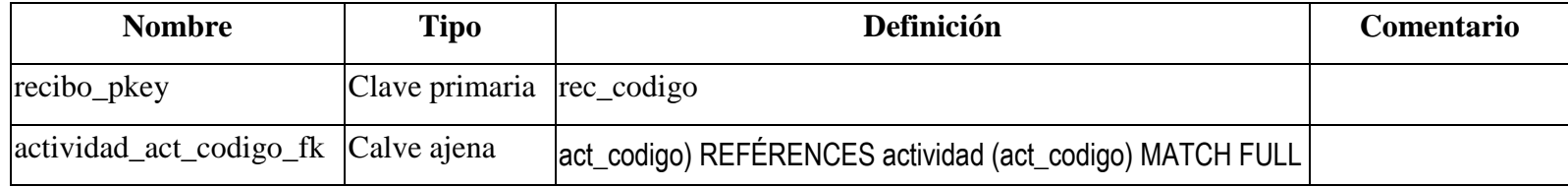

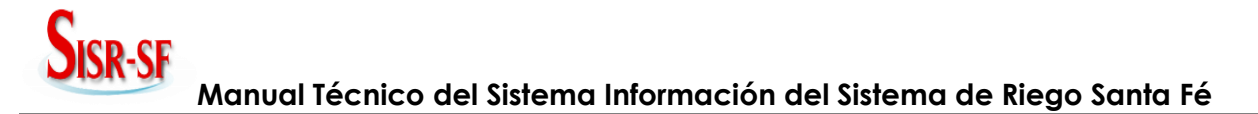

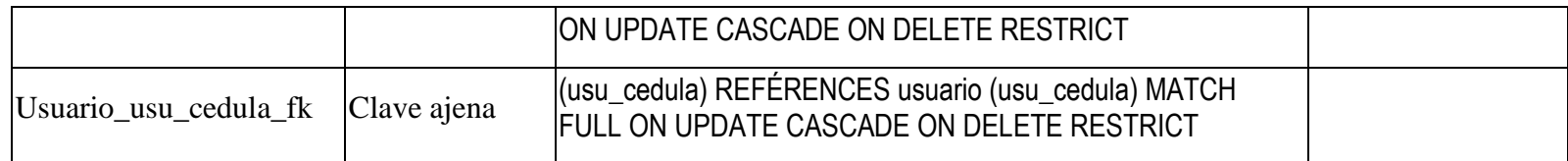

## **Tabla Reporte de Diccionario de Datos – Factura**

**Servidor:** localhost (localhost: 5432)

**Base de Datos:** sisrsf

**Esquema:** public

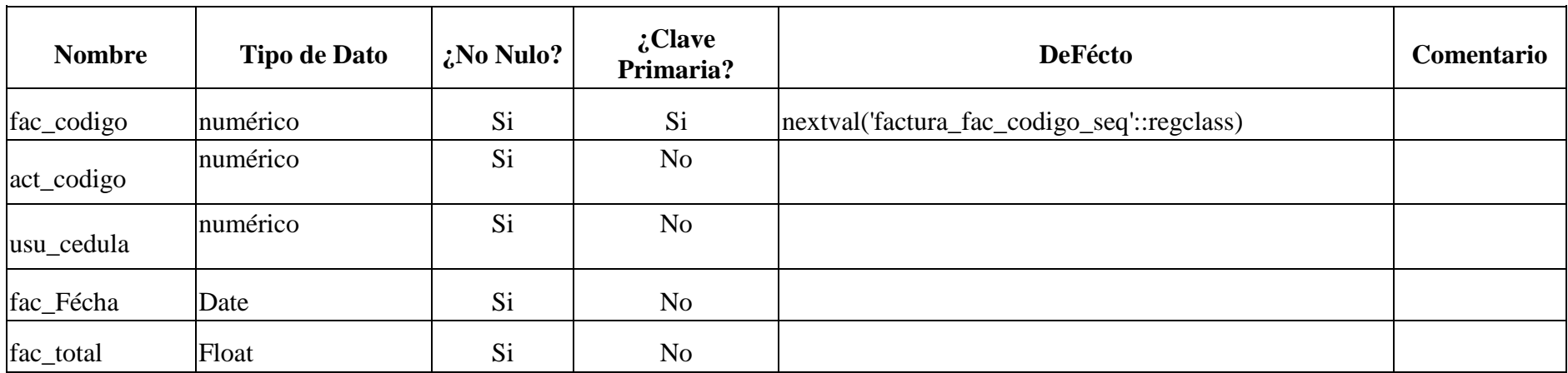

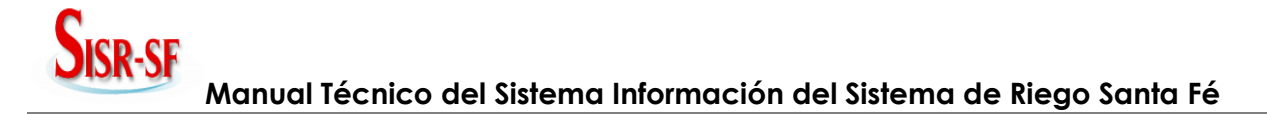

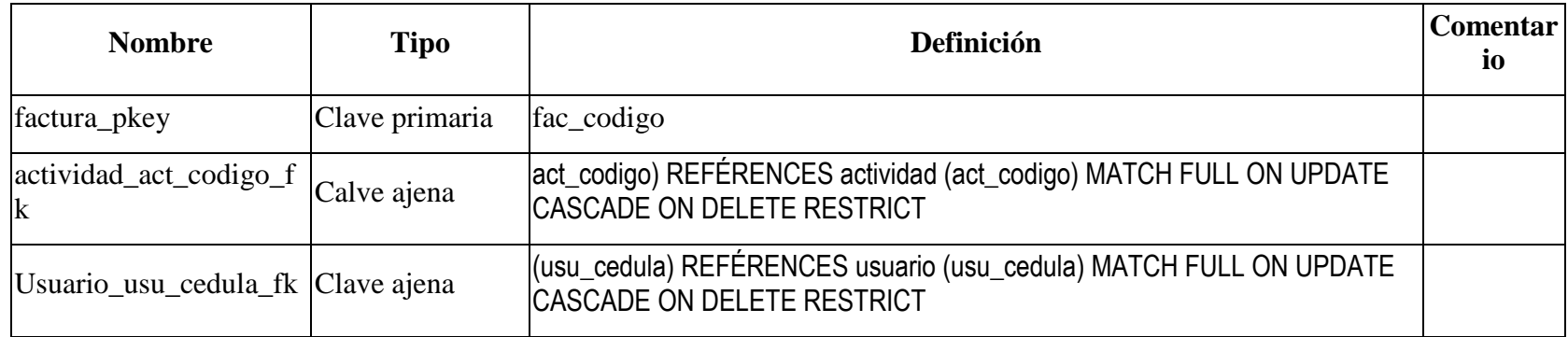

#### **Tabla Reporte de Diccionario de Datos – Usuario\_Actividad**

**Servidor:** localhost (localhost: 5432)

**Base de Datos:** sisrsf

**Esquema:** public

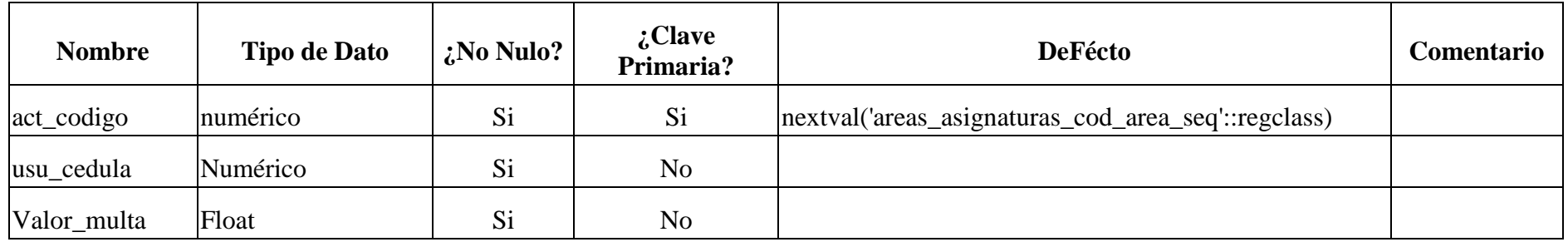

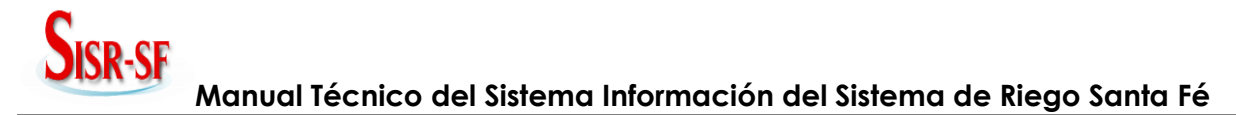

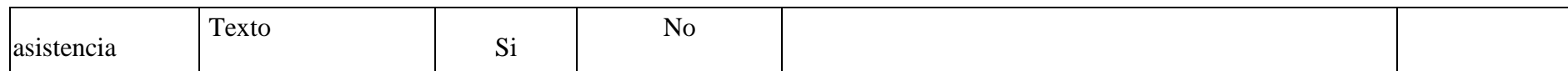

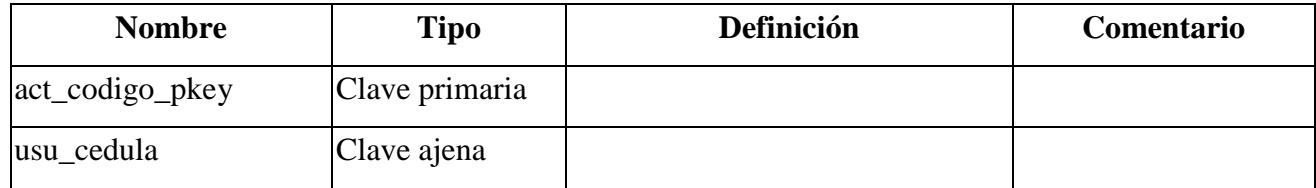

#### **Tabla Reporte de Diccionario de Datos – Gastos**

**Servidor:** localhost (localhost: 5432)

**Base de Datos:** sisrsf

**Esquema:** public

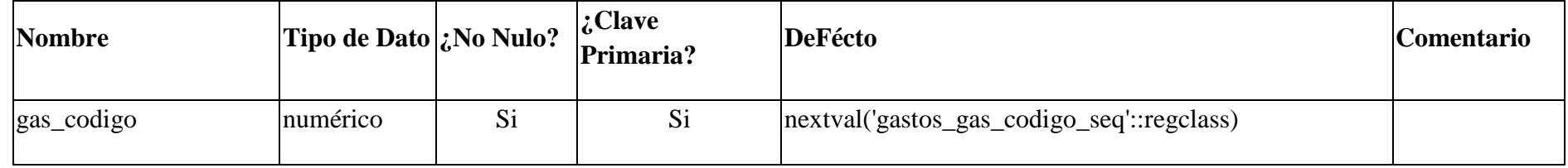

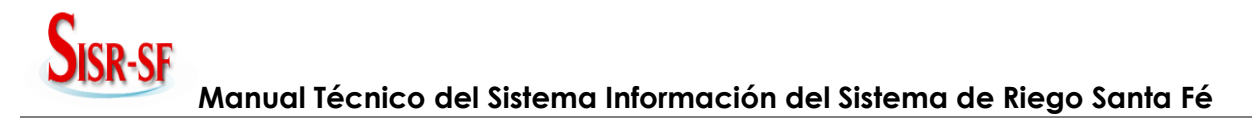

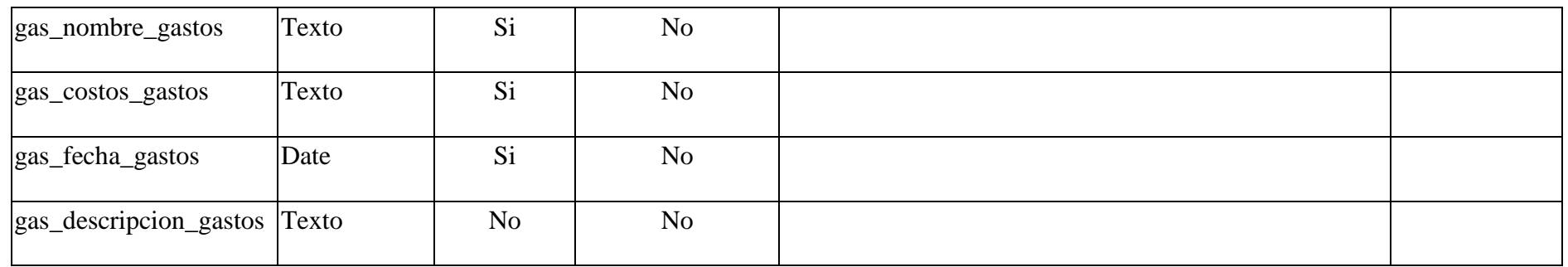

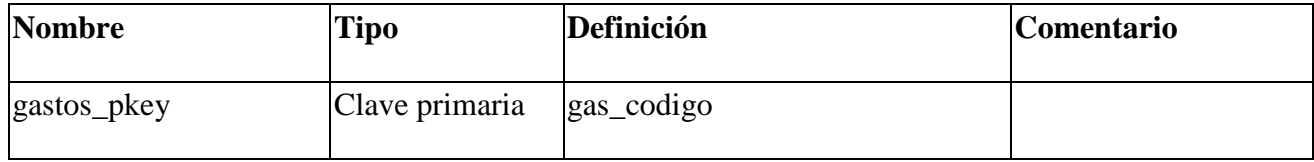

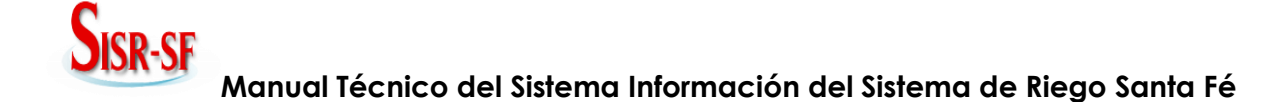

#### **3.10 Diagramas de Casos de Uso.**

En las siguientes imágenes se captura los requisitos potenciales del sistema. Cada caso de uso proporciona uno o más escenarios que indican cómo debería interactuar el sistema con el usuario.

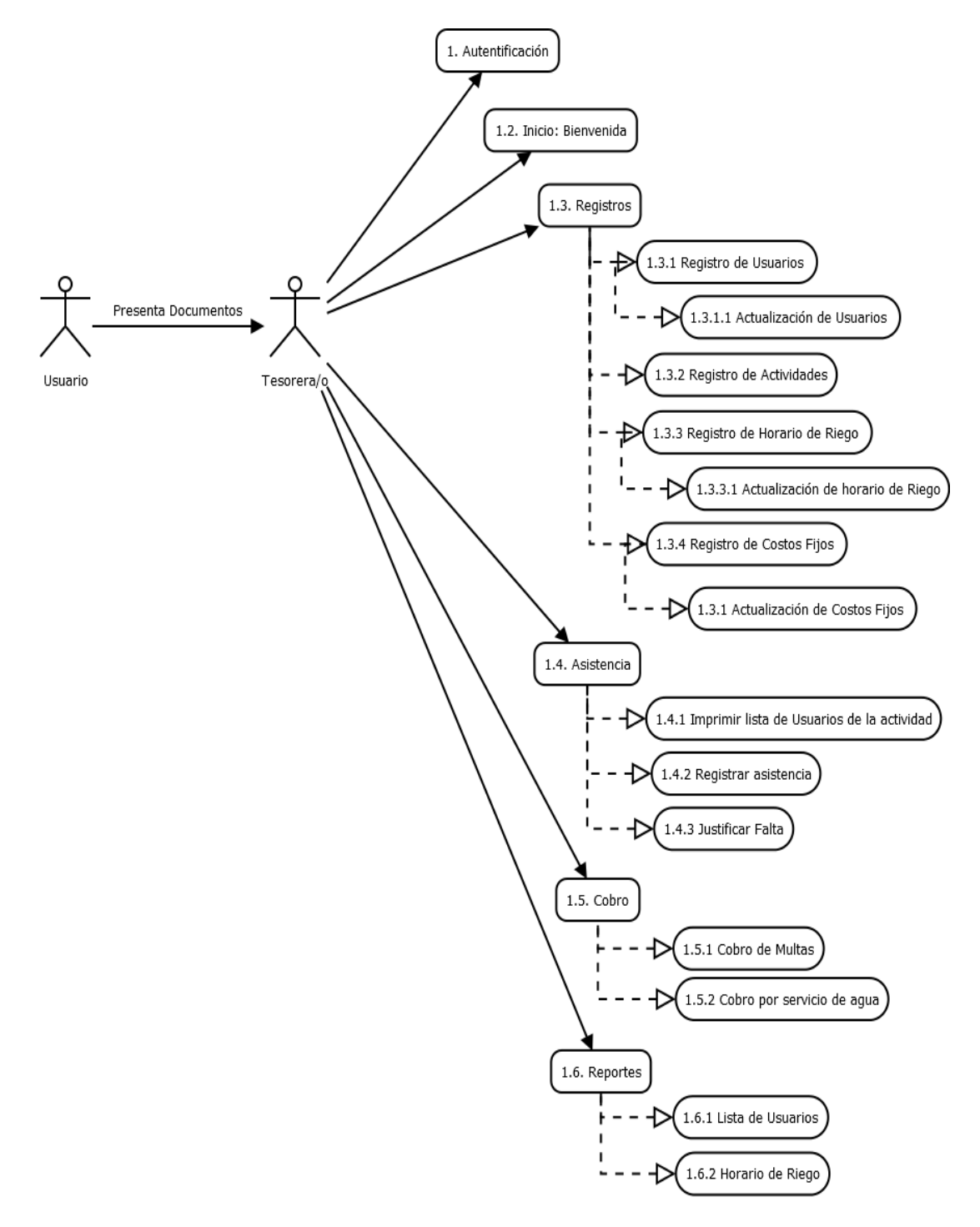

**Gráfico No 71.** Diagrama Casos de Uso 1/2

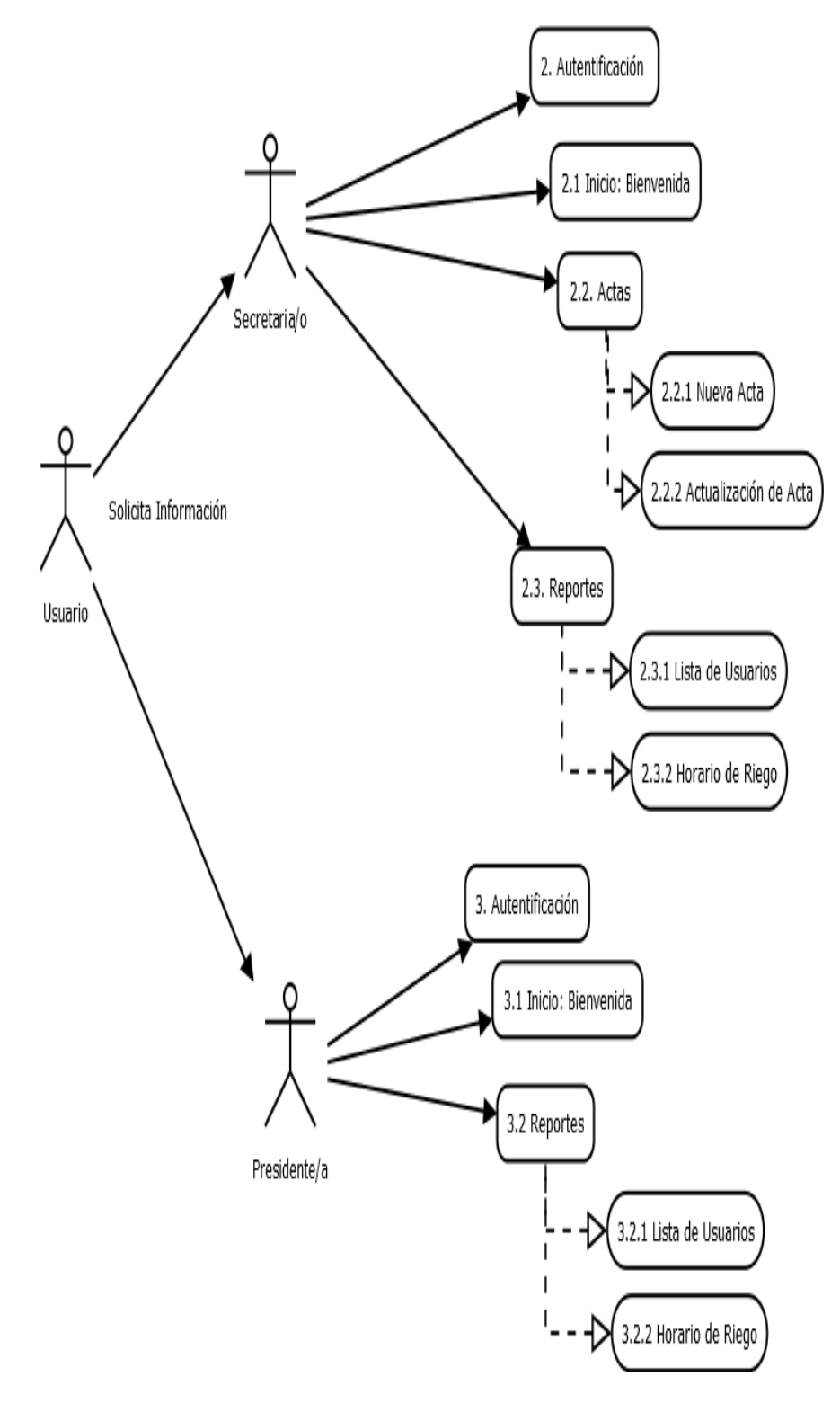

**Gráfico No 72.** Diagrama Casos de uso 2/2

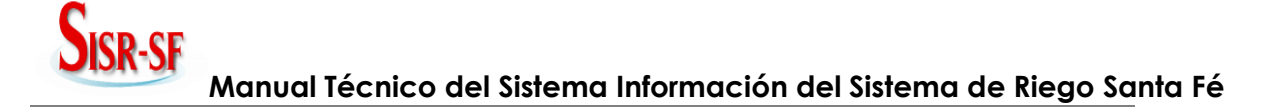

#### **3.11 Diagramas de Secuencias.**

En las siguientes imágenes se detalla las secuencias generadas por cada uno de los procesos que tiene la aplicación

Permite tener un conocimiento previo del funcionamiento del sistema.

**Pre requisito:** Seleccionar el perfil para el acceso al Sistema.

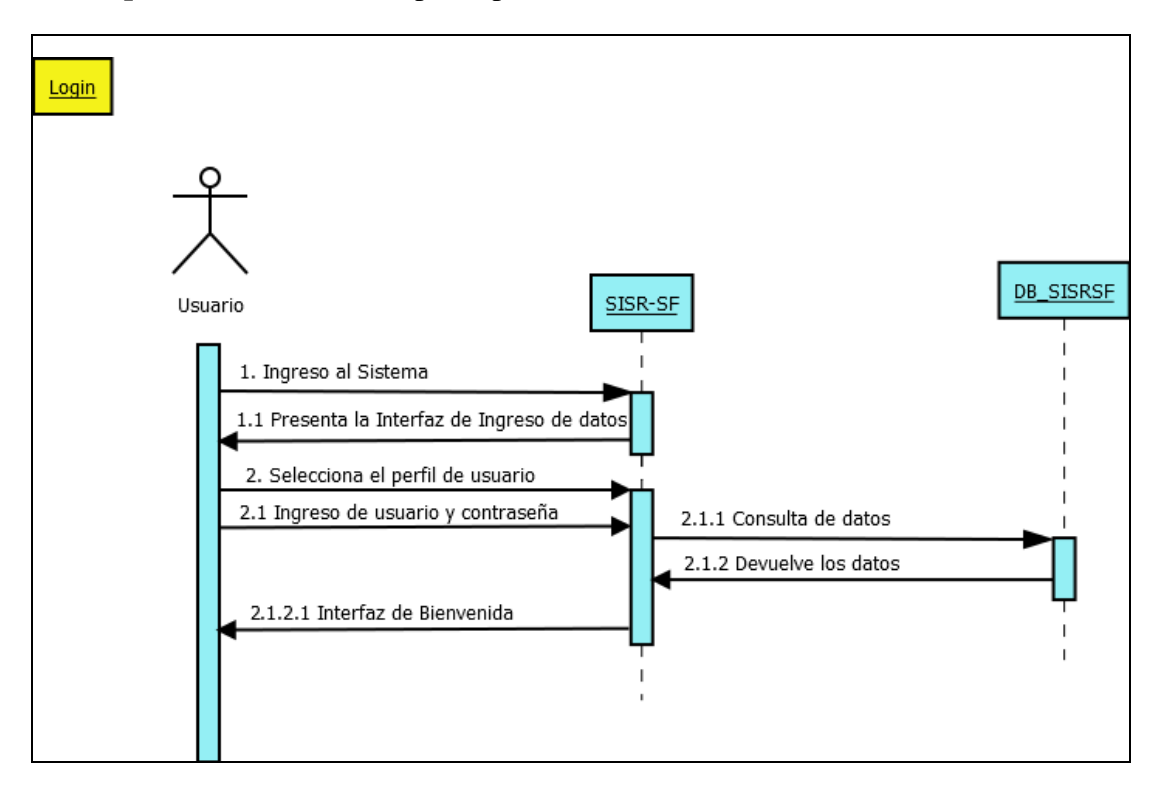

**Gráfico No 73.** Diagrama de Secuencia Login

**Post requisito:** Se desplegará la interfaz que le corresponde.

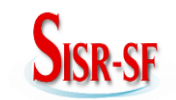

**Pre requisito:** Seleccionar el perfil para el acceso al Sistema.

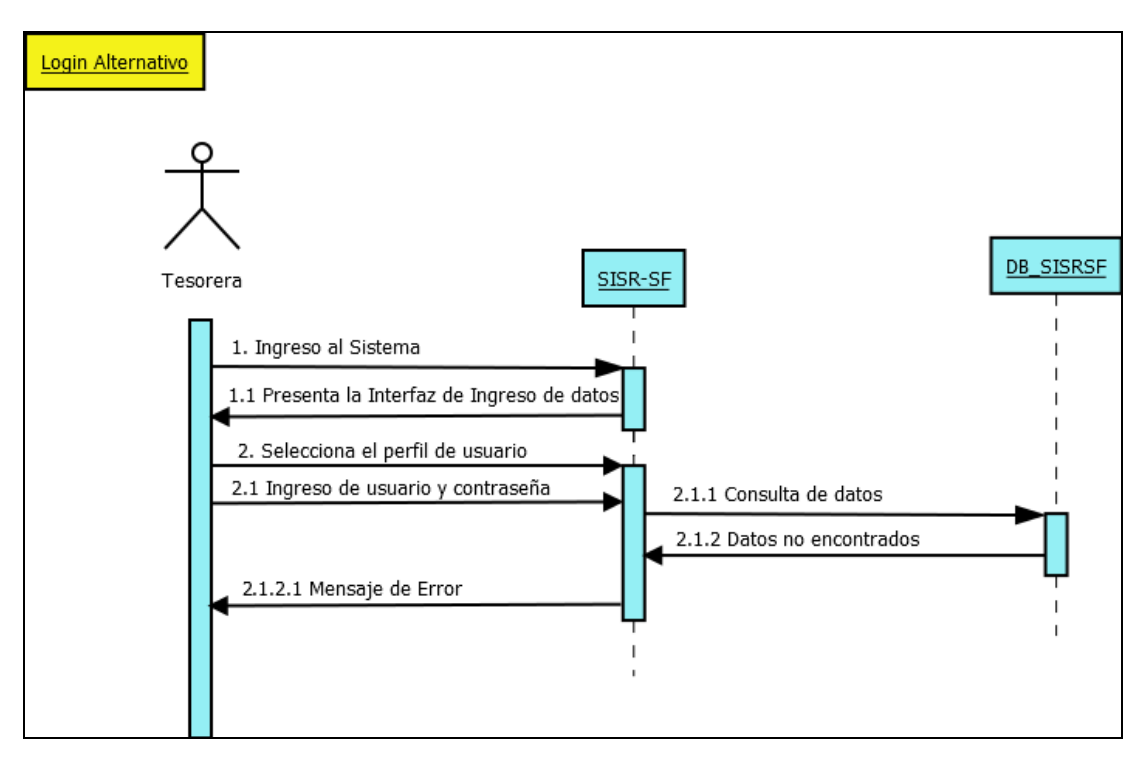

**Gráfico No 74.** Diagrama de Secuencia Login Alternativo

**Post requisito:** Se desplegará la interfaz de Error.
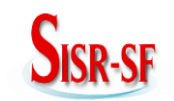

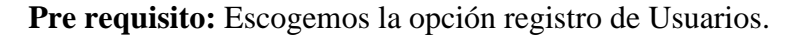

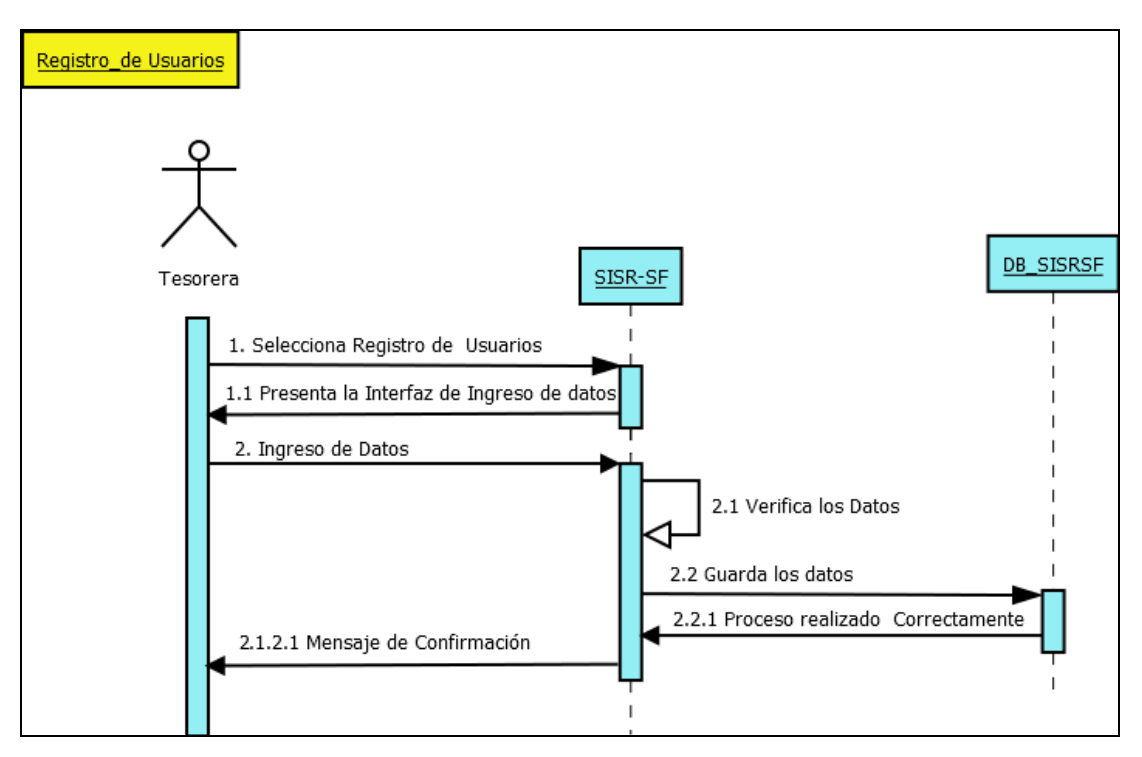

**Gráfico No 75.** Diagrama de Secuencia Registros de Usuarios

**Post requisito:** Se desplegará la interfaz de registro de información de los usuarios.

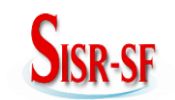

**Pre requisito:** Escogemos la opción registro de Usuarios.

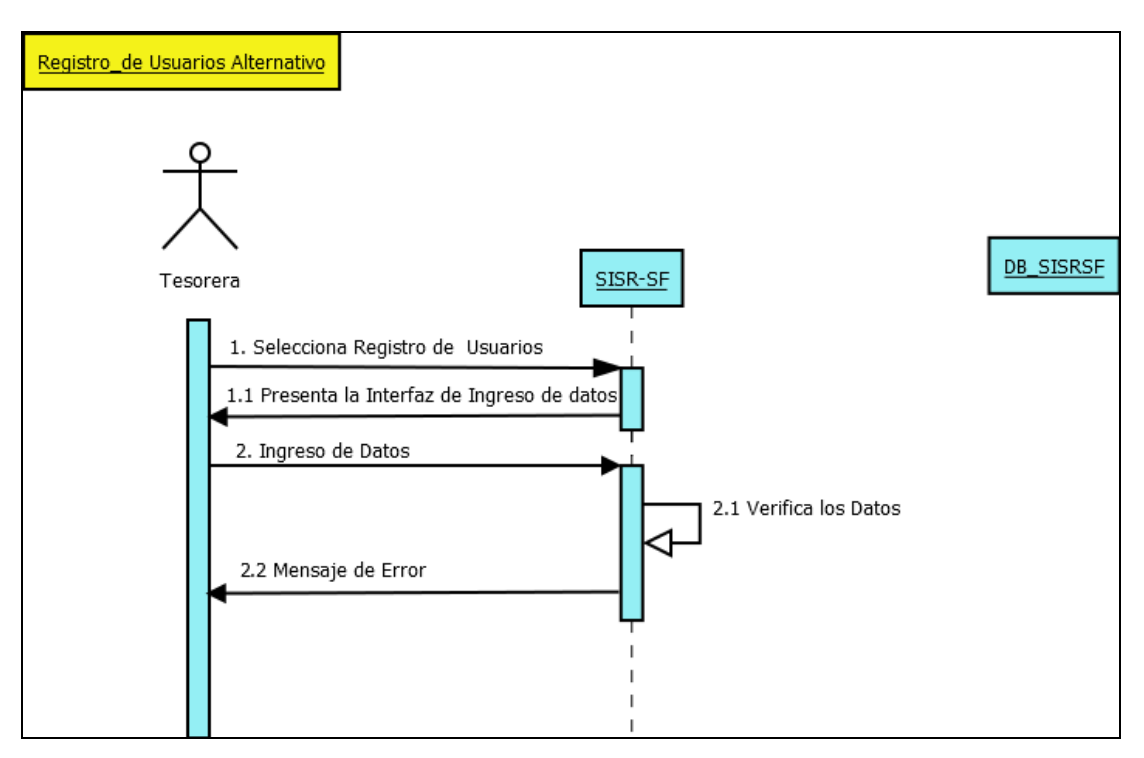

**Gráfico No 76.** Diagrama de Secuencia Registros de Usuarios Alternativo

**Post requisito:** Se desplegará la interfaz de Mensaje de Error

**Nota:** Esta interfaz de mensaje será similar a la de la actualización.

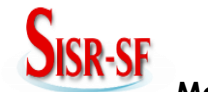

**Pre requisito:** Escogemos la opción Registro de Usuarios y seleccionamos Actualización.

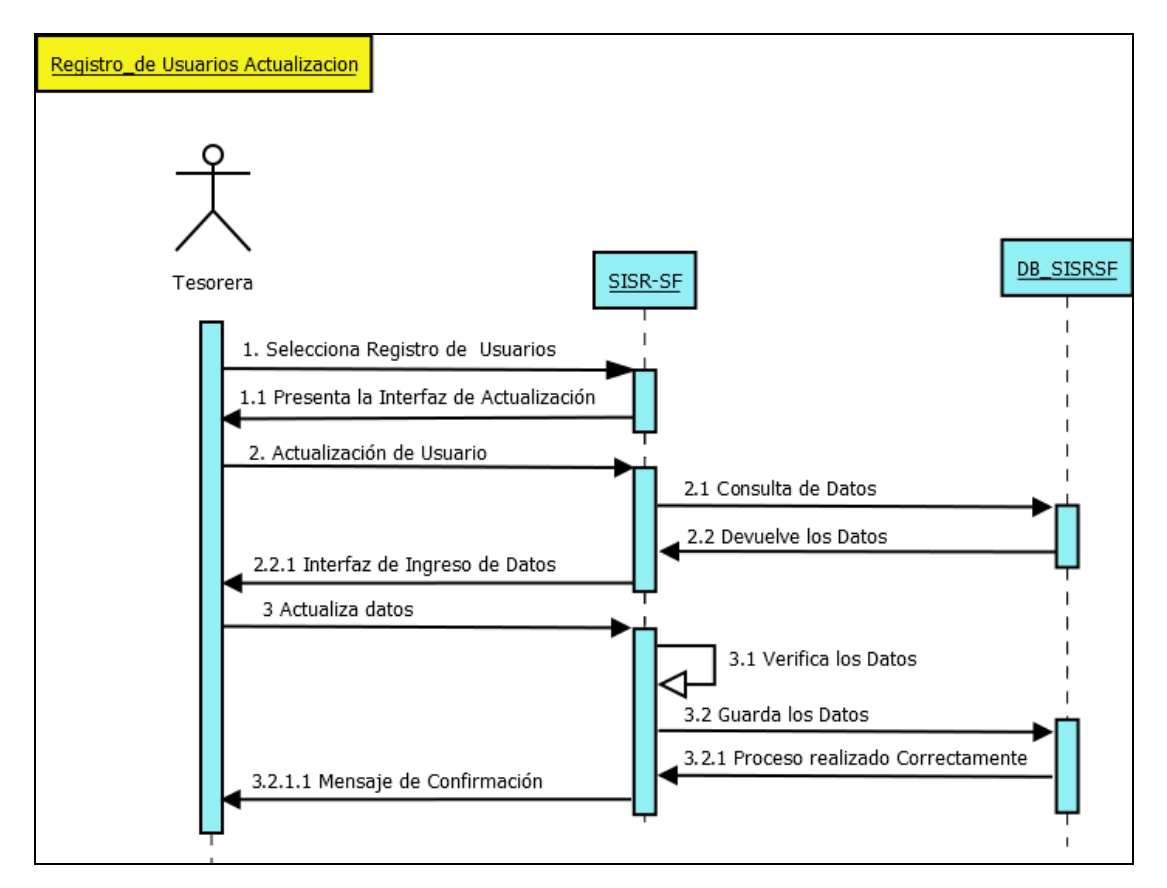

**Gráfico No 77.** Diagrama de Secuencia de Actualización de Usuarios

Post requisito: Se desplegará la interfaz para actualizar los datos correspondientes.

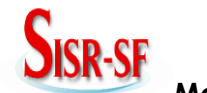

**Manual Técnico del Sistema Información del Sistema de Riego Santa Fé**

**Pre requisito:** Escogemos la opción Registro de Usuarios y seleccionamos Actualización.

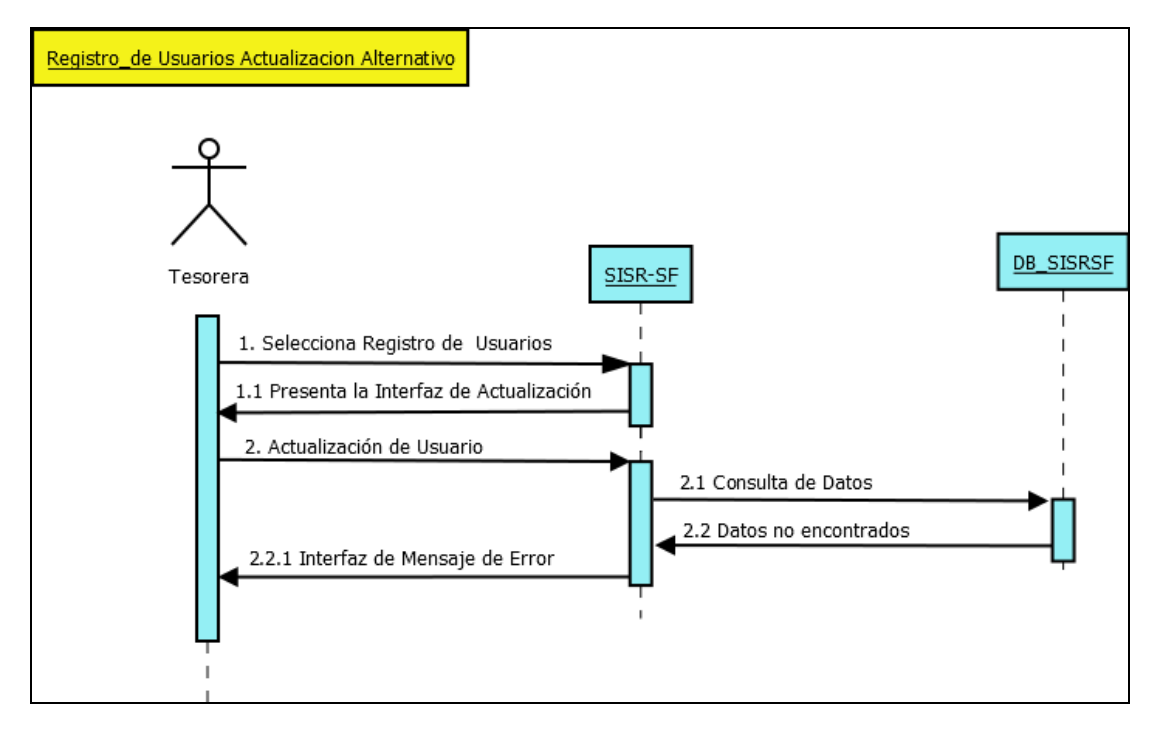

**Gráfico No 78.** Diagrama de Secuencia de Actualización de Usuarios Alternativo 1

**Post requisito:** Se desplegará la interfaz de Mensaje de Error

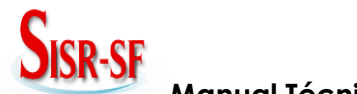

**Manual Técnico del Sistema Información del Sistema de Riego Santa Fé**

**Pre requisito:** Escogemos la opción Registro de Usuarios y seleccionamos Actualización.

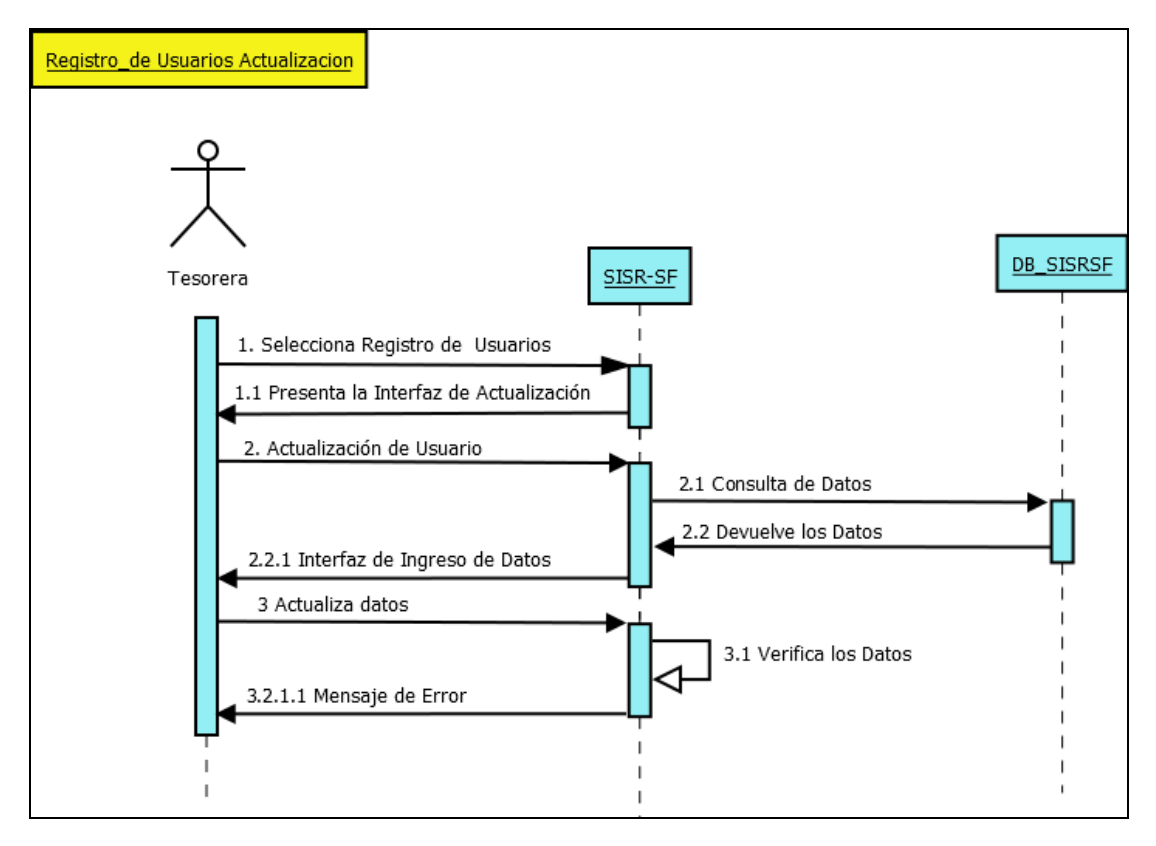

**Gráfico No 79.** Diagrama de Secuencia de Actualización de Usuarios Alternativo 2

**Post requisito:** Se desplegará la interfaz de Mensaje de Error

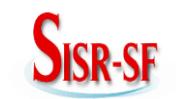

**Pre requisito:** Escogemos la opción Registro de Actividades (Multas y Reuniones).

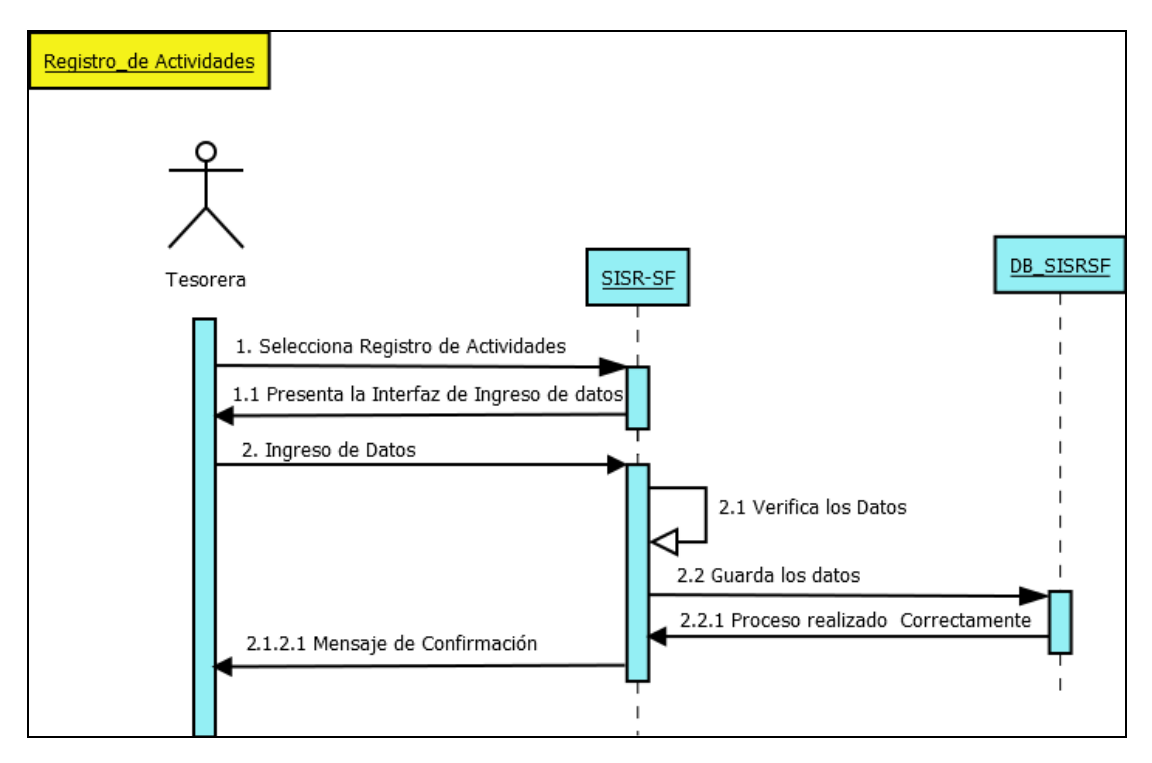

**Gráfico No 80.** Diagrama de Secuencia Registro de Actividades

**Post requisito:** Se desplegará la interfaz de registro de información de las Actividades.

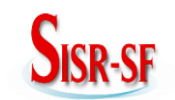

**Pre requisito:** Escogemos la opción Registro de Actividades (Mingas y Reuniones).

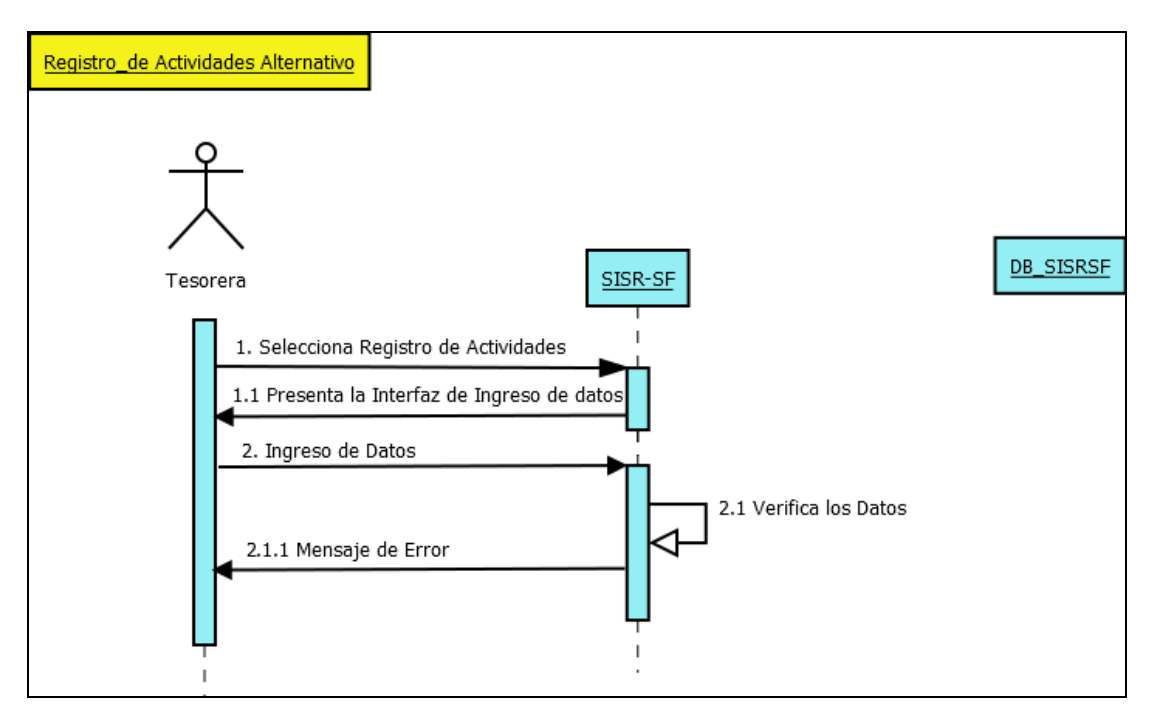

**Gráfico No 81.** Diagrama de Secuencia Registro de Actividades Alternativo

**Post requisito:** Se desplegará la interfaz de Mensaje de Error.

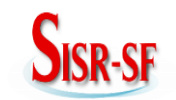

**Pre requisito:** Escogemos la opción Registro de Horario de Riego.

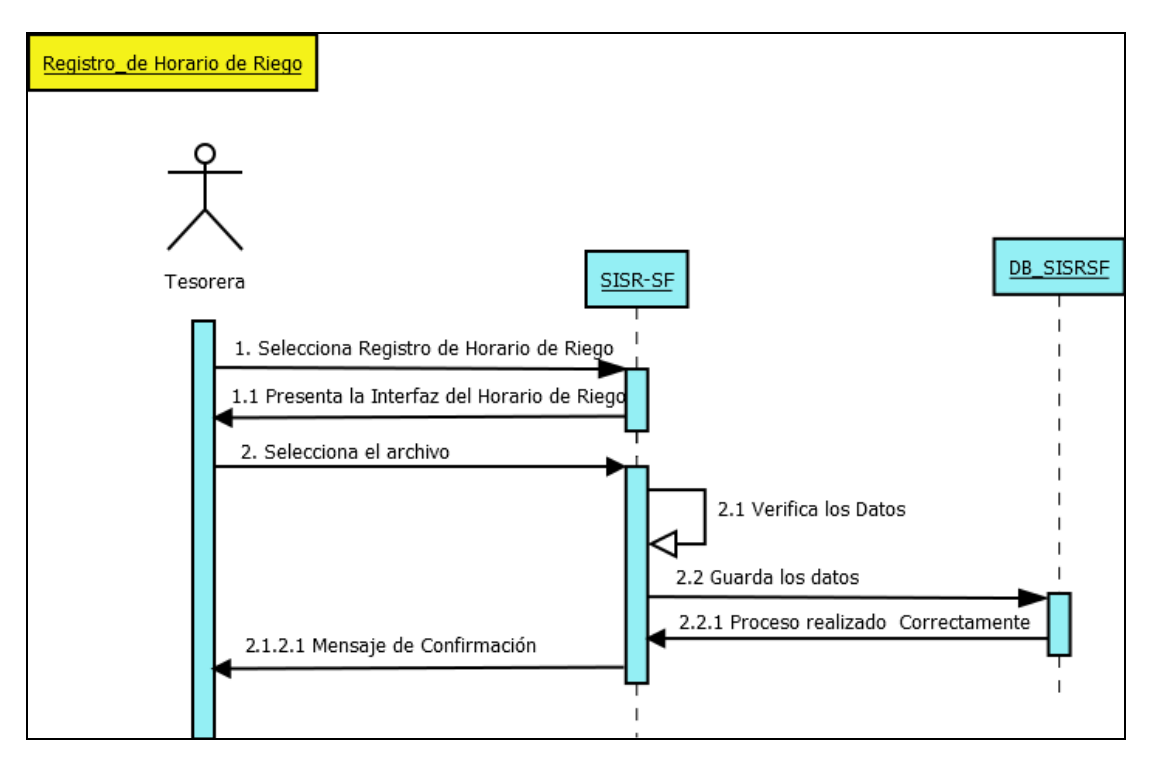

**Gráfico No 82.** Diagrama de Secuencia Registro de Horario de Riego

**Post requisito:** Se desplegará la interfaz de Subir el Archivo del Horario de Riego.

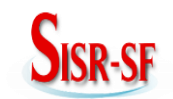

**Pre requisito:** Escogemos la opción Registro de Horario de Riego.

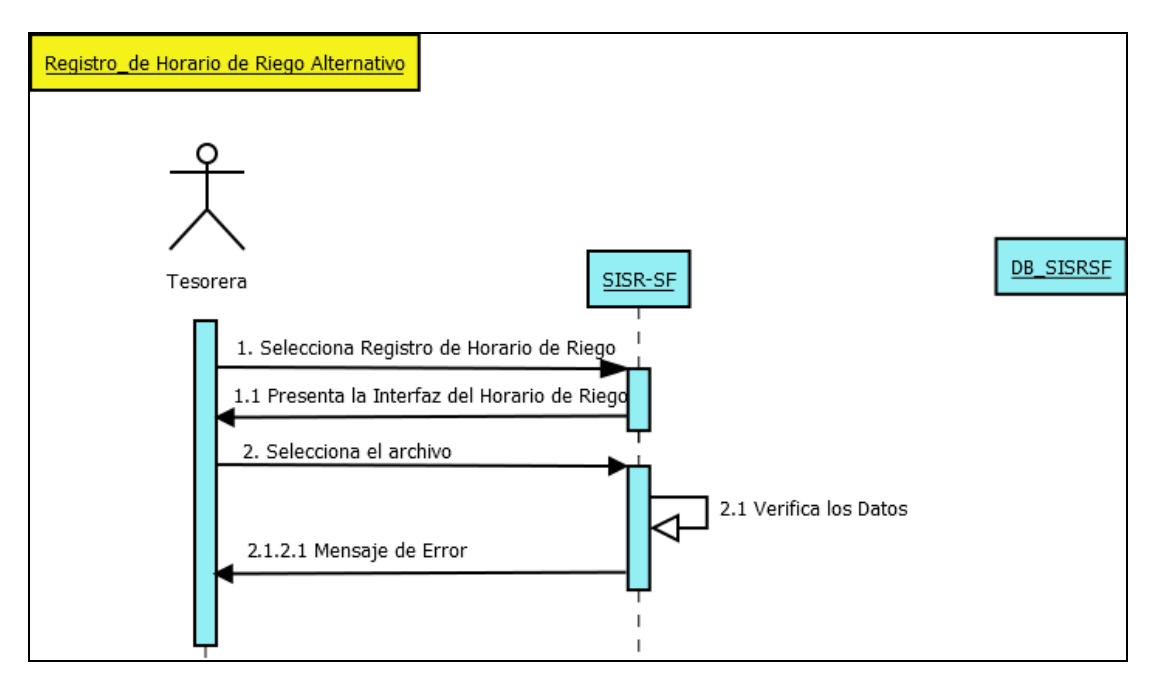

**Gráfico No 83.** Diagrama de Secuencia Registro de Horario de Riego Alternativo

**Post requisito:** Se desplegará la interfaz de Mensaje de Error.

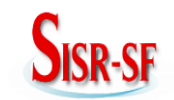

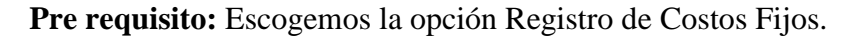

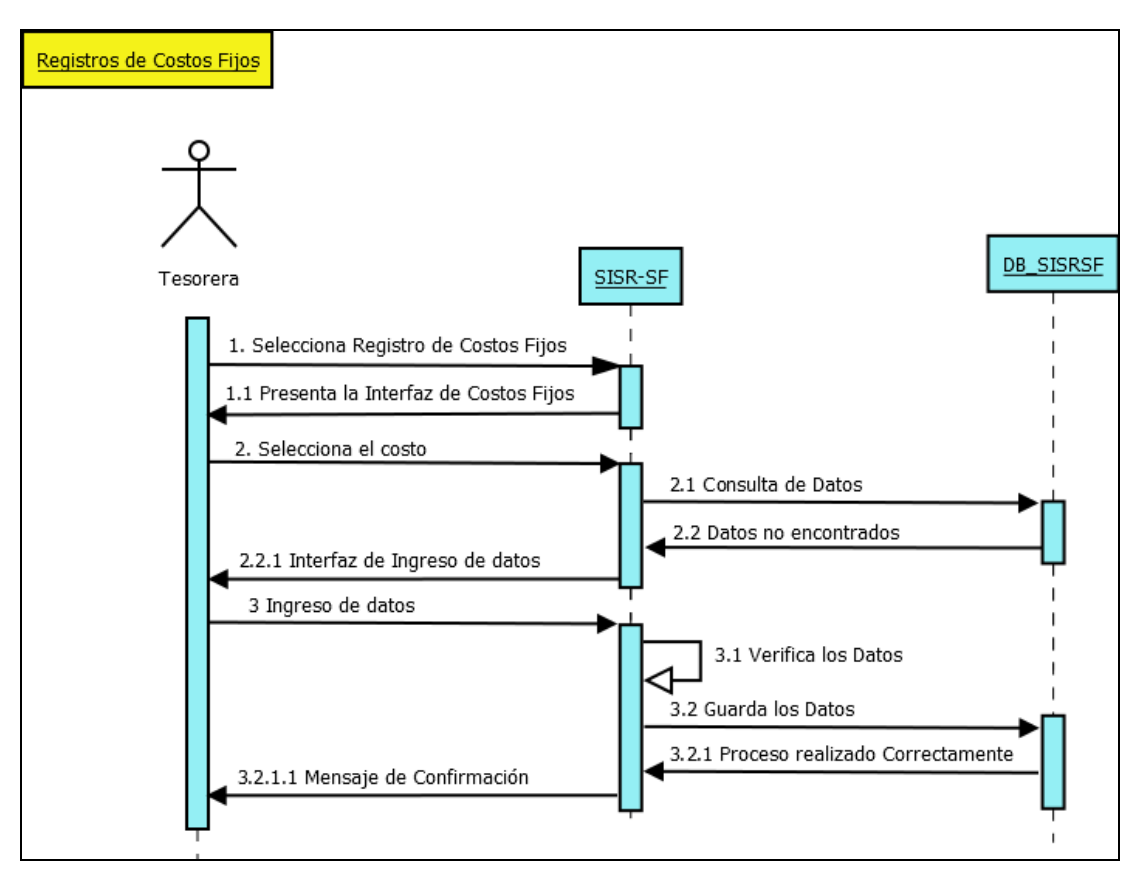

**Gráfico No 84.** Diagrama de Secuencia Registro de Costos Fijos

**Post requisito:** Se desplegará la interfaz del registro de la información de los Costos Fijos.

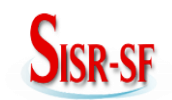

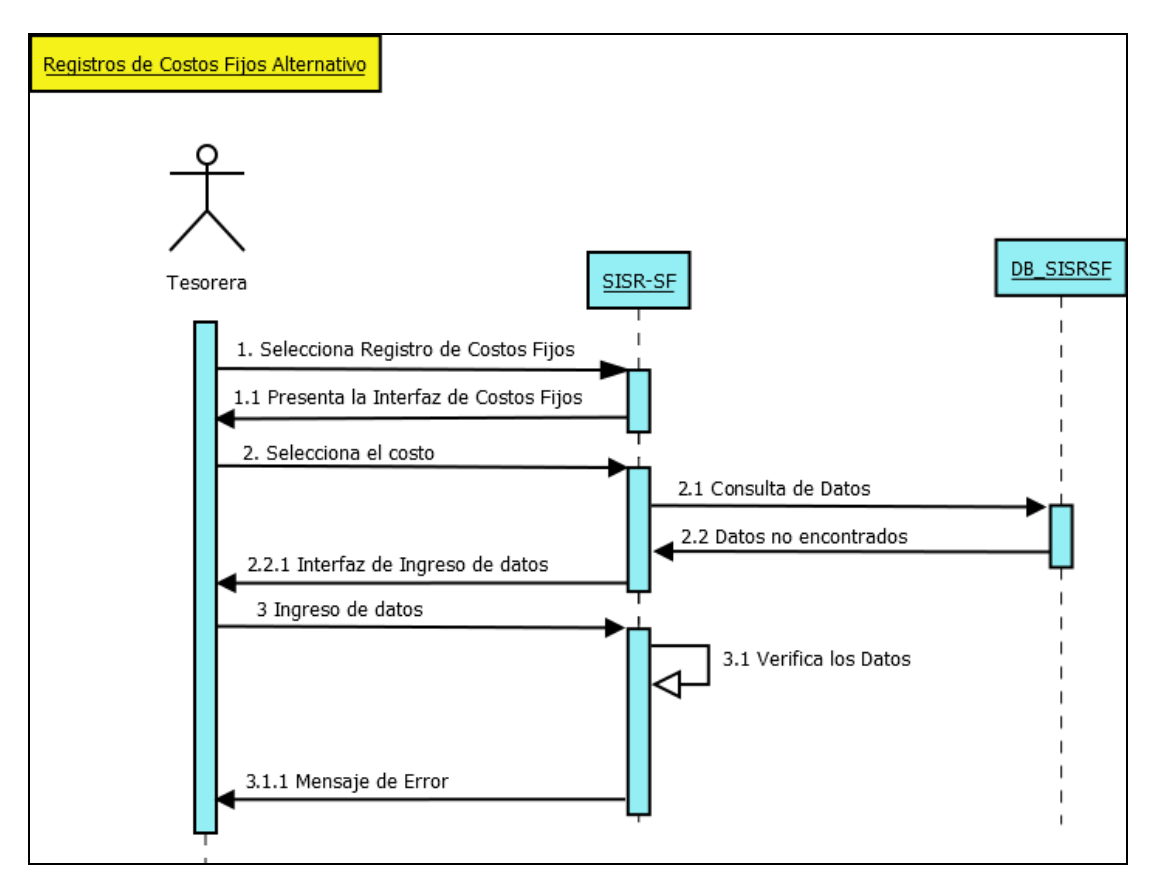

**Pre requisito:** Escogemos la opción Registro de Costos Fijos.

**Gráfico No 85.** Diagrama de Secuencia Registro de Costos Fijos Alternativo

**Post requisito:** Se desplegará la interfaz del Mensaje de Error.

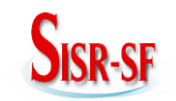

**Pre requisito:** Escogemos la opción Registro de Costos Fijos y seleccionamos Actualización.

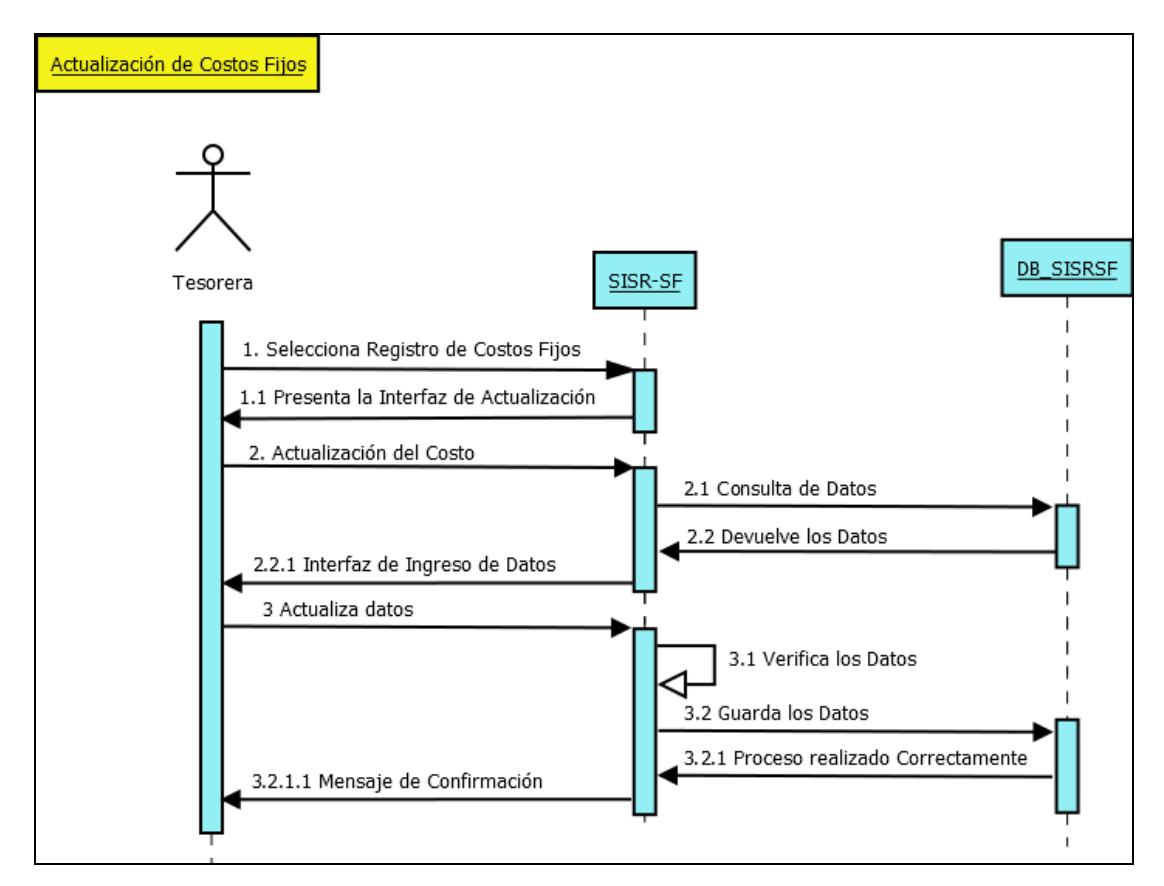

**Gráfico No 86.** Diagrama de Secuencia de Actualización de Costos Fijos

**Post requisito:** Se desplegará la interfaz de la Actualización de los campos de los costos Fijos.

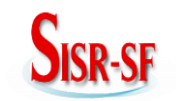

**Manual Técnico del Sistema Información del Sistema de Riego Santa Fé**

**Pre requisito:** Escogemos la opción Registro de Costos Fijos y seleccionamos Actualización.

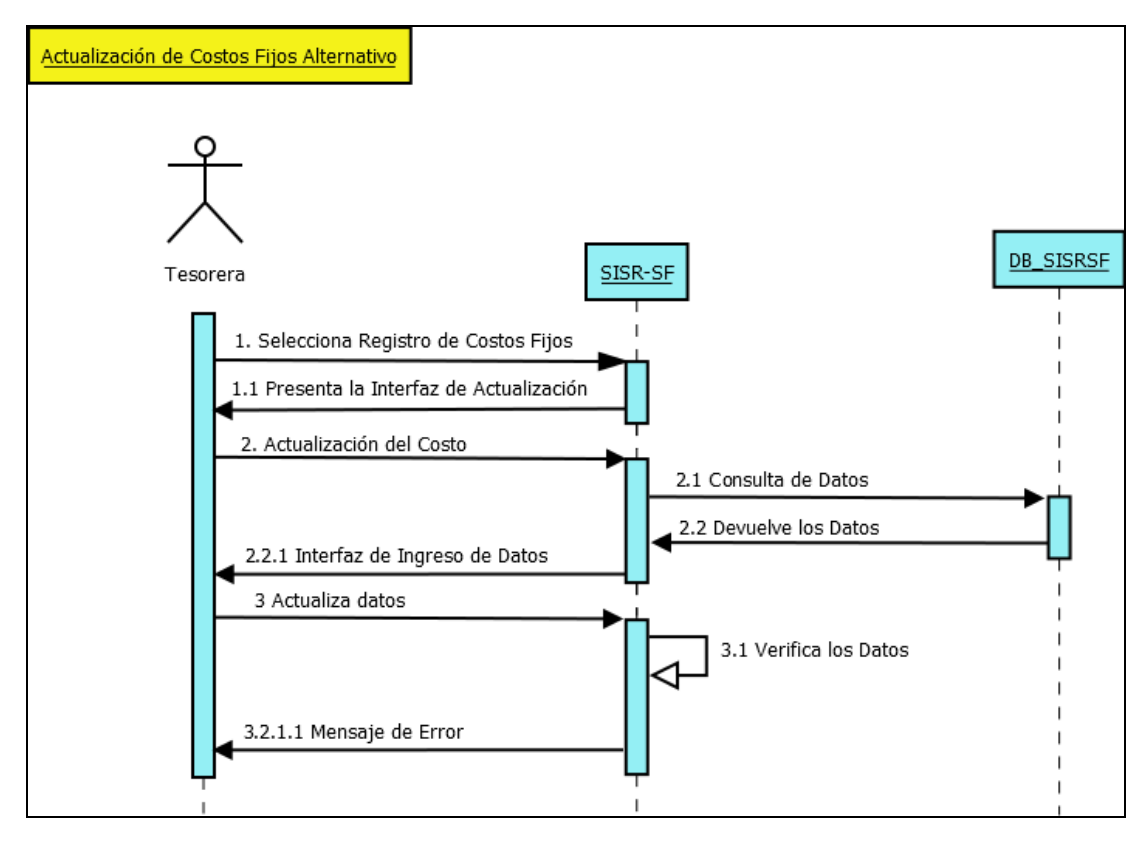

**Gráfico No 87.** Diagrama de Secuencia de Actualización de Costos Fijos Alternativo

**Post requisito:** Se desplegará la interfaz del Mensaje de Error.

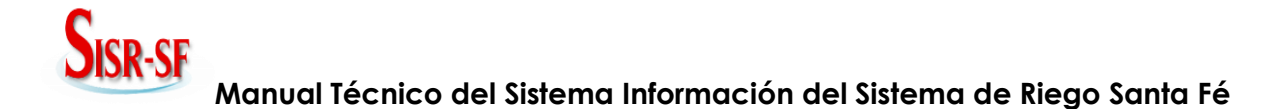

**Pre requisito:** Escogemos la opción Asistencia y Seleccionamos Imprimir lista de Usuarios de la Actividad (Mingas y Reuniones).

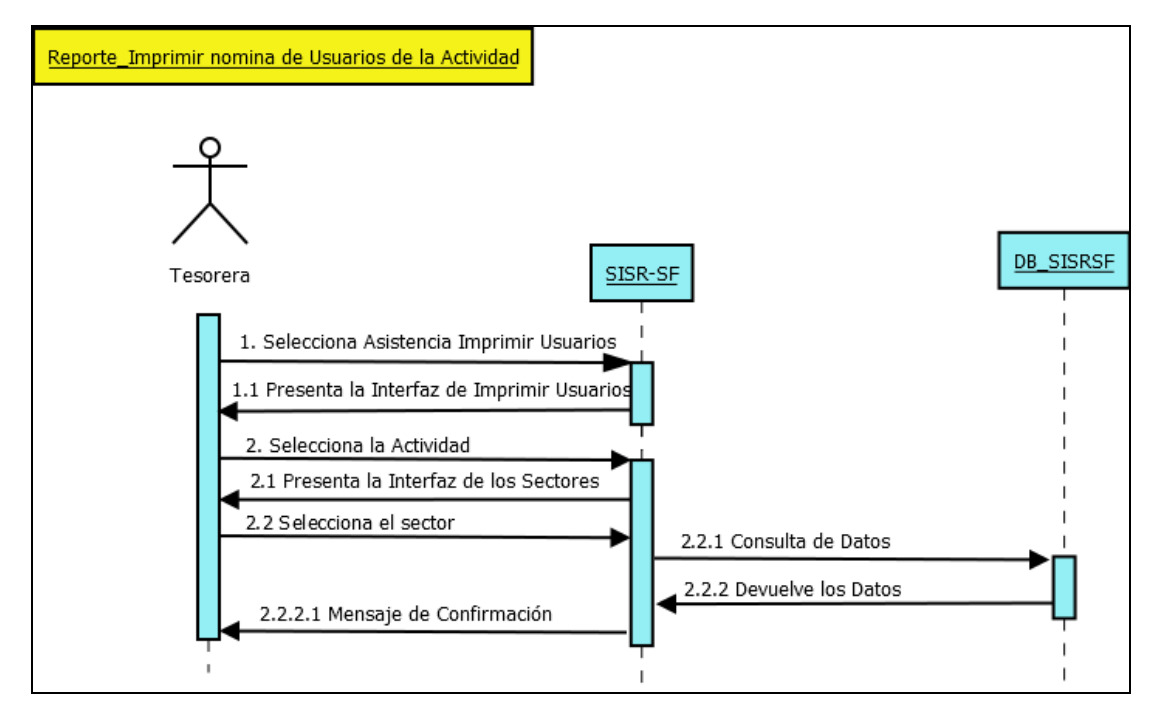

**Gráfico No 88.** Diagrama de Secuencia Imprimir listado de Usuarios de la actividad para la Asistencia.

**Post requisito:** Se desplegará la interfaz de Imprimir el listado de Usuarios de la Actividad de cada Sector.

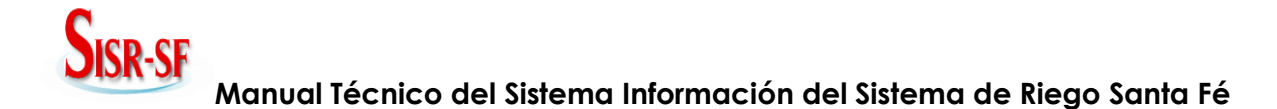

**Pre requisito:** Escogemos la opción Asistencia y Seleccionamos Imprimir lista de Usuarios de la Actividad (Mingas y Reuniones).

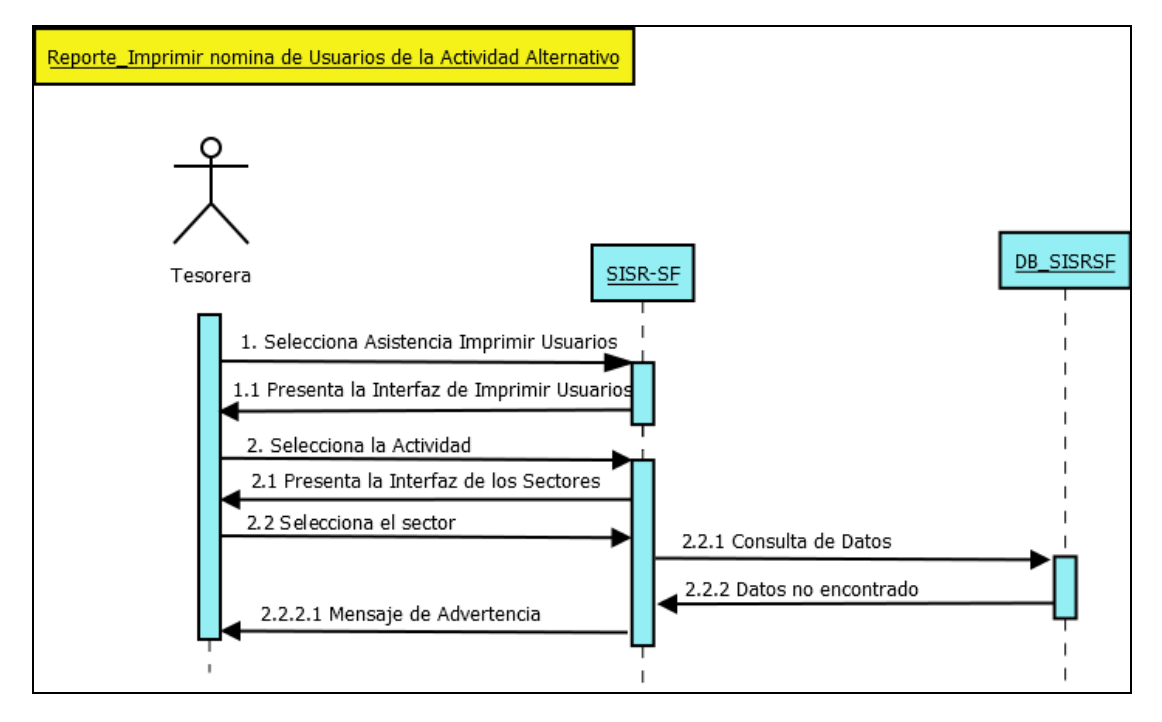

**Gráfico No 89.** Diagrama de Secuencia Imprimir listado de Usuarios de la actividad para la Asistencia Alternativo.

**Post requisito:** Se desplegará la interfaz de Mensaje de Advertencia.

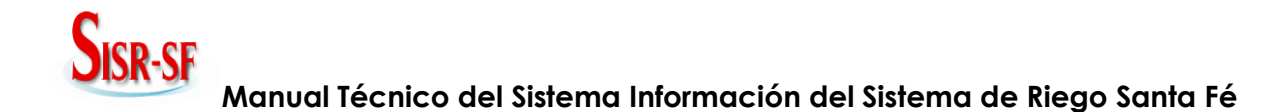

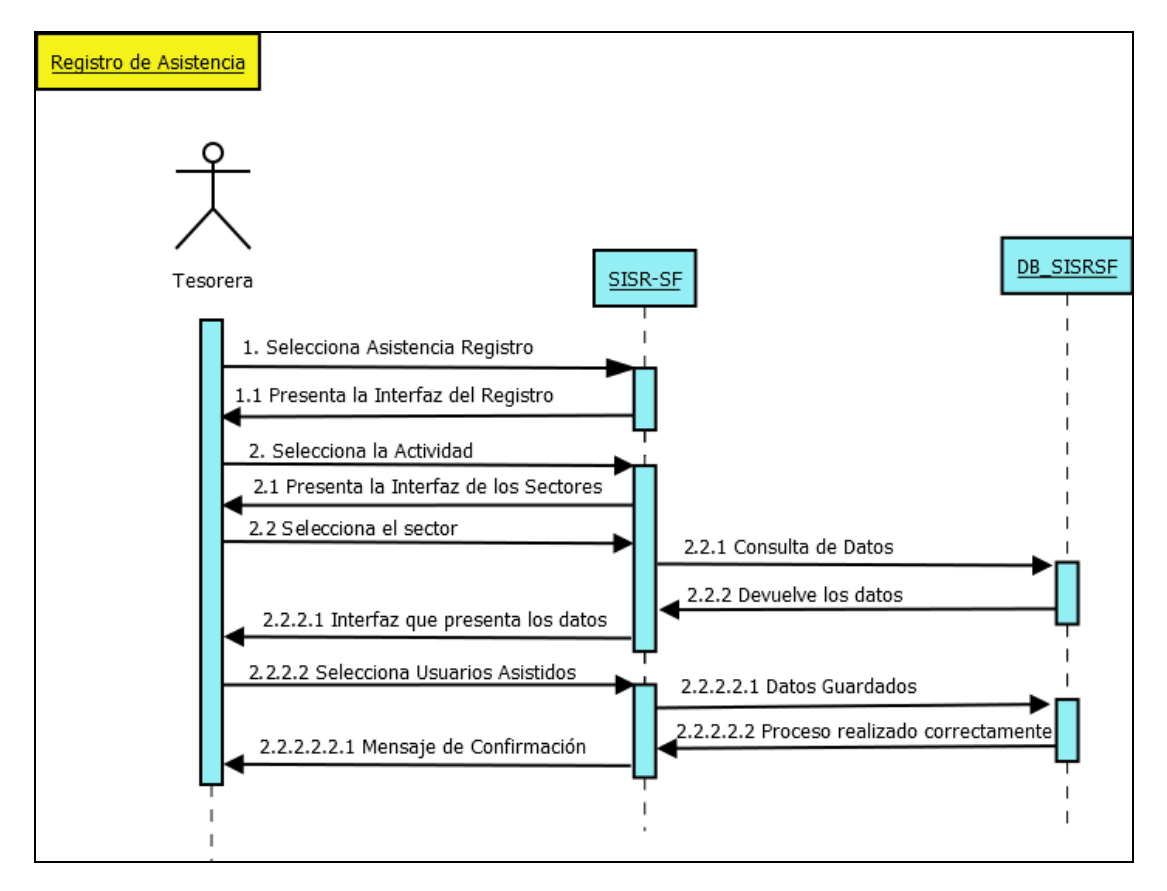

**Gráfico No 90.** Diagrama de Secuencia Registro de Asistencia.

**Post requisito:** Se desplegará la interfaz para registrar la asistencia de los usuarios.

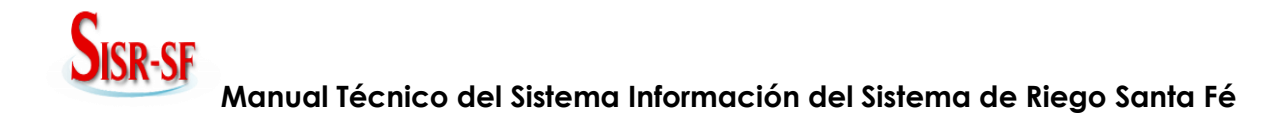

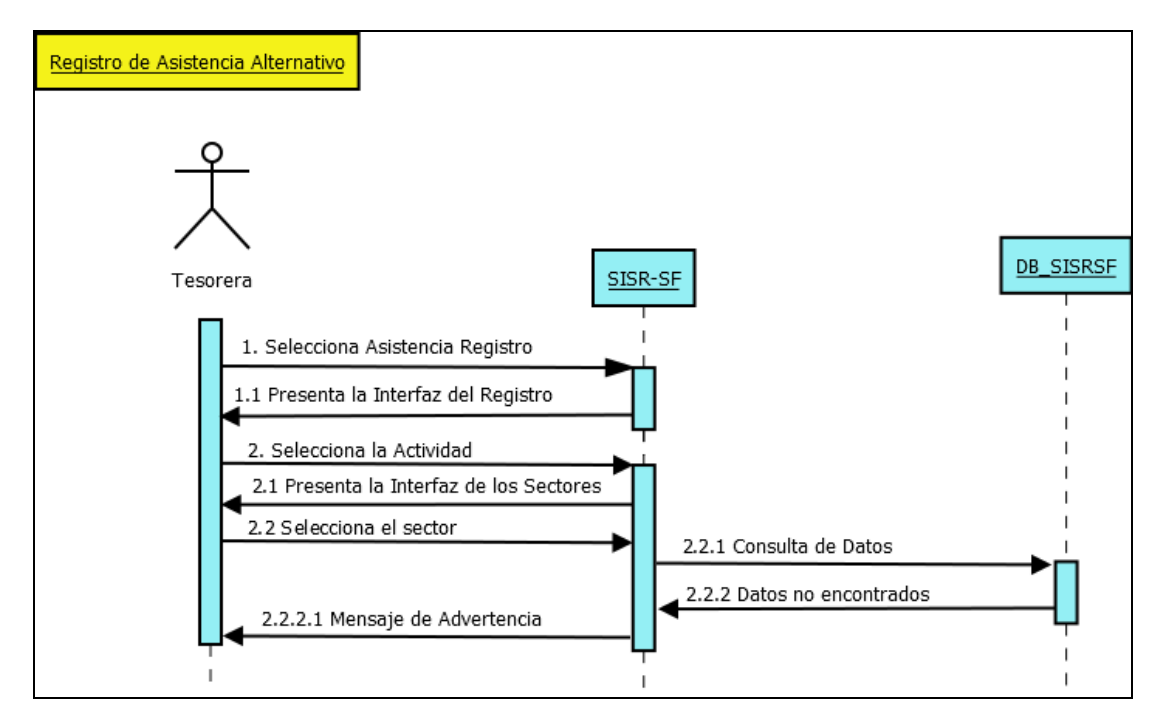

**Gráfico No 91.** Diagrama de Secuencia Registro de Asistencia Alternativo.

**Post requisito:** Se desplegará la interfaz de Mensaje de Advertencia.

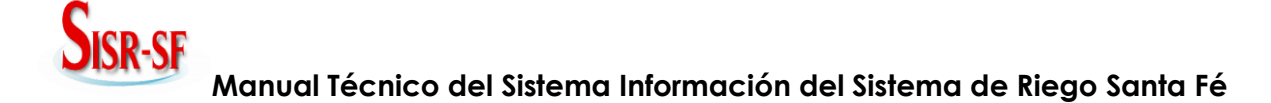

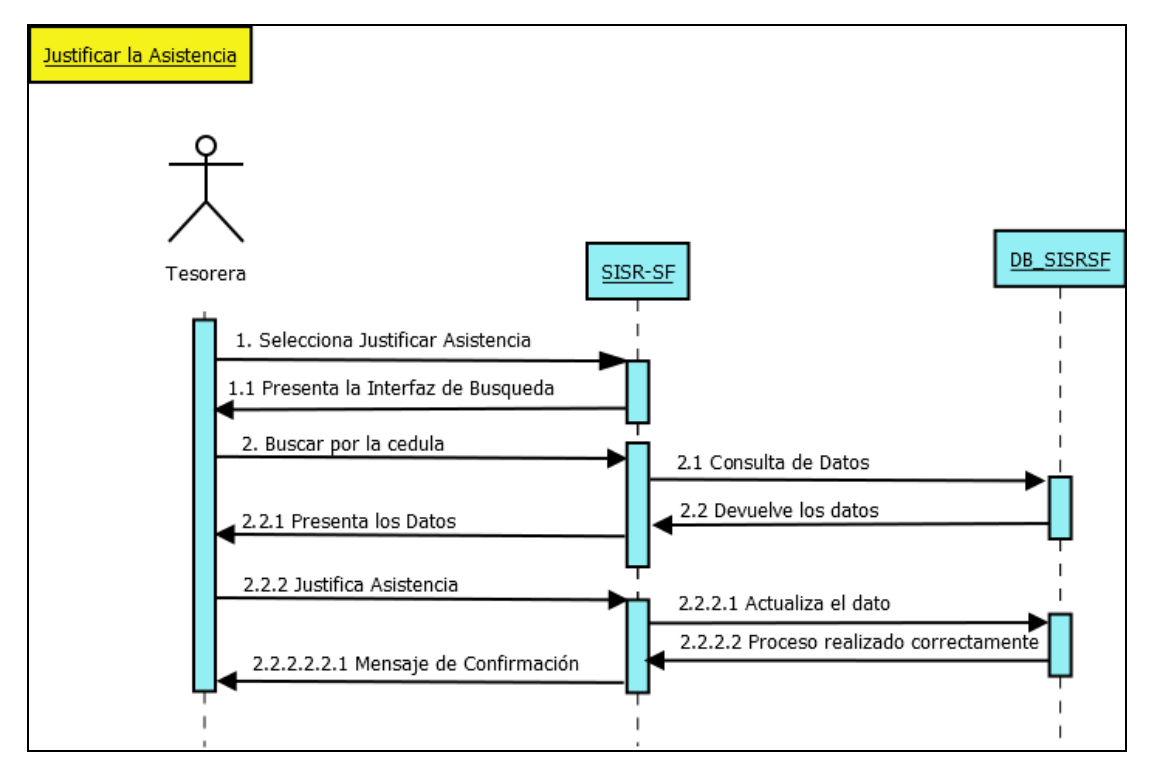

**Gráfico No 92.** Diagrama de Secuencia Justificar Asistencia.

**Post requisito:** Se desplegará la interfaz para realizar la justificación de la asistencia de la actividad.

**Nota:** Realizamos la búsqueda por el número de cedula.

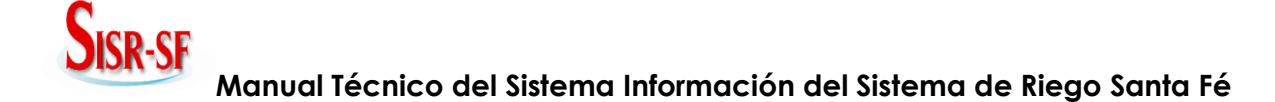

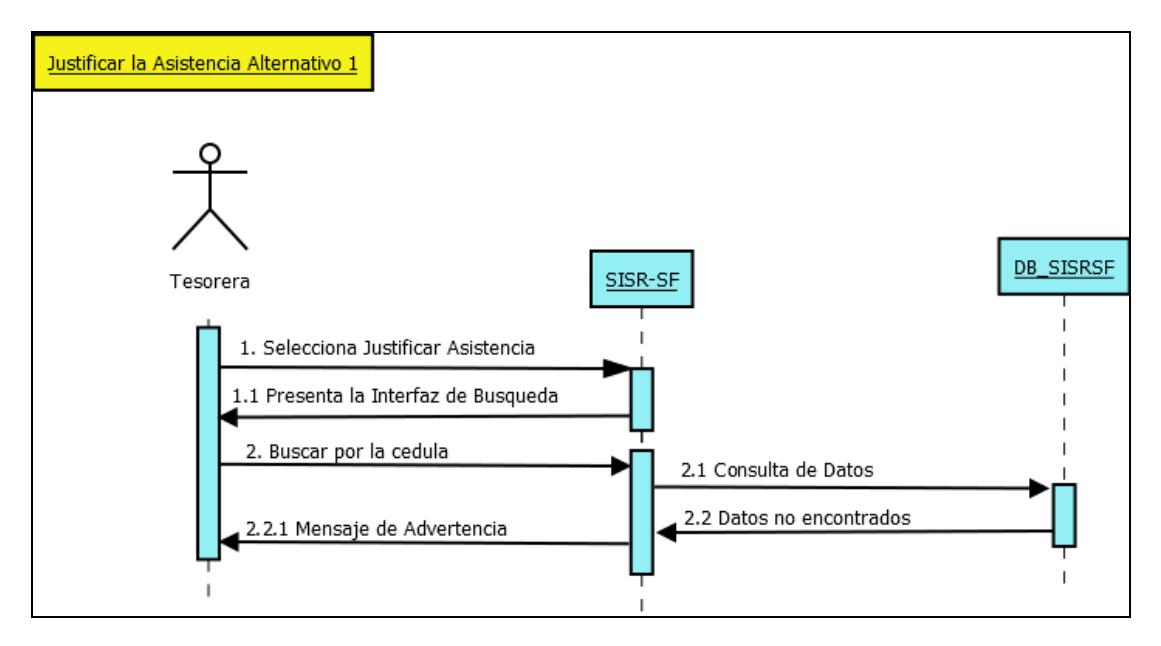

**Gráfico No 93.** Diagrama de Secuencia Justificar Asistencia alternativo 1.

**Post requisito:** Se desplegará la interfaz del Mensaje de Advertencia.

**Nota:** El mensaje se presentará tanto realizado la búsqueda por número de cedula o por apellido.

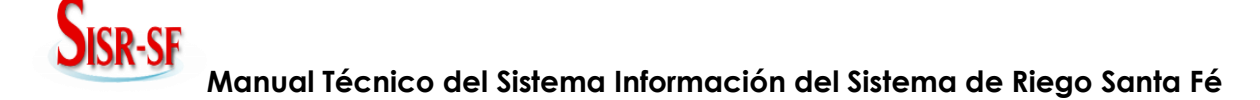

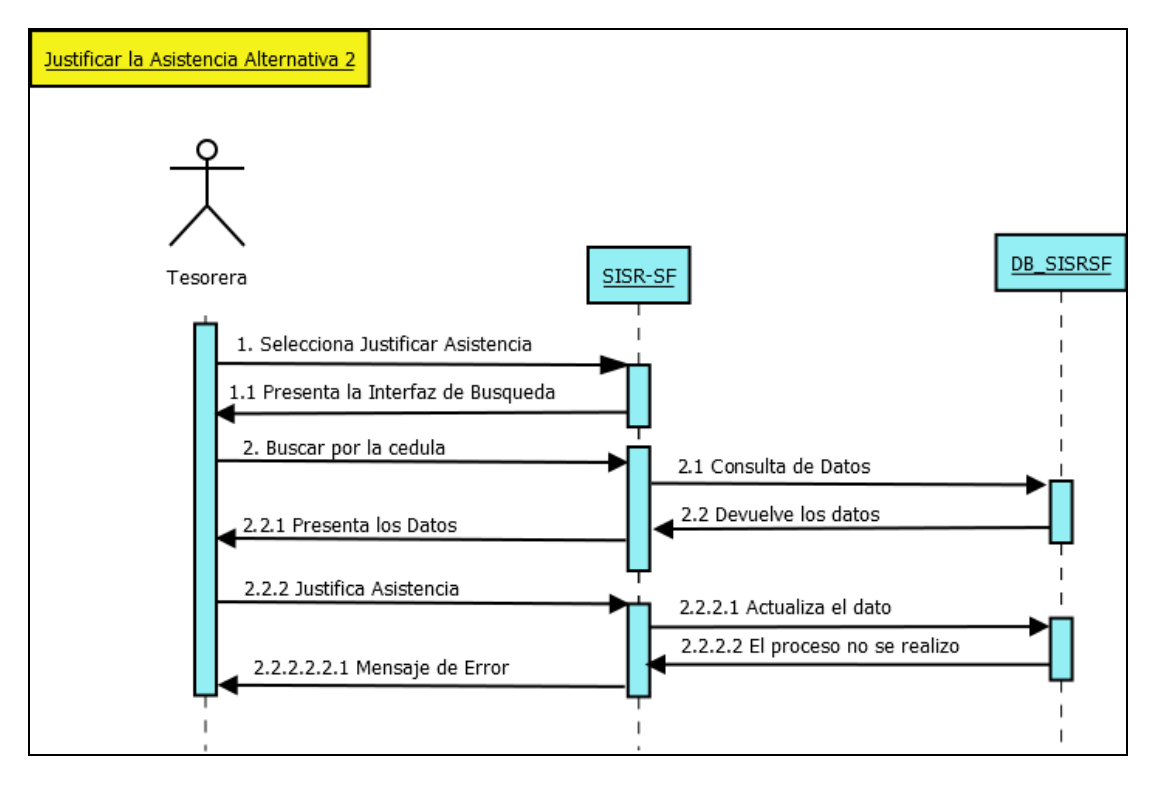

**Gráfico No 94.** Diagrama de Secuencia Justificar Asistencia alternativo 2.

**Post requisito:** Se desplegará la interfaz del Mensaje de Error.

**Nota:** El mensaje se presentará tanto realizado la búsqueda por número de cedula o por apellido.

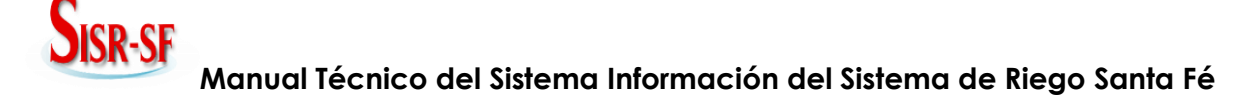

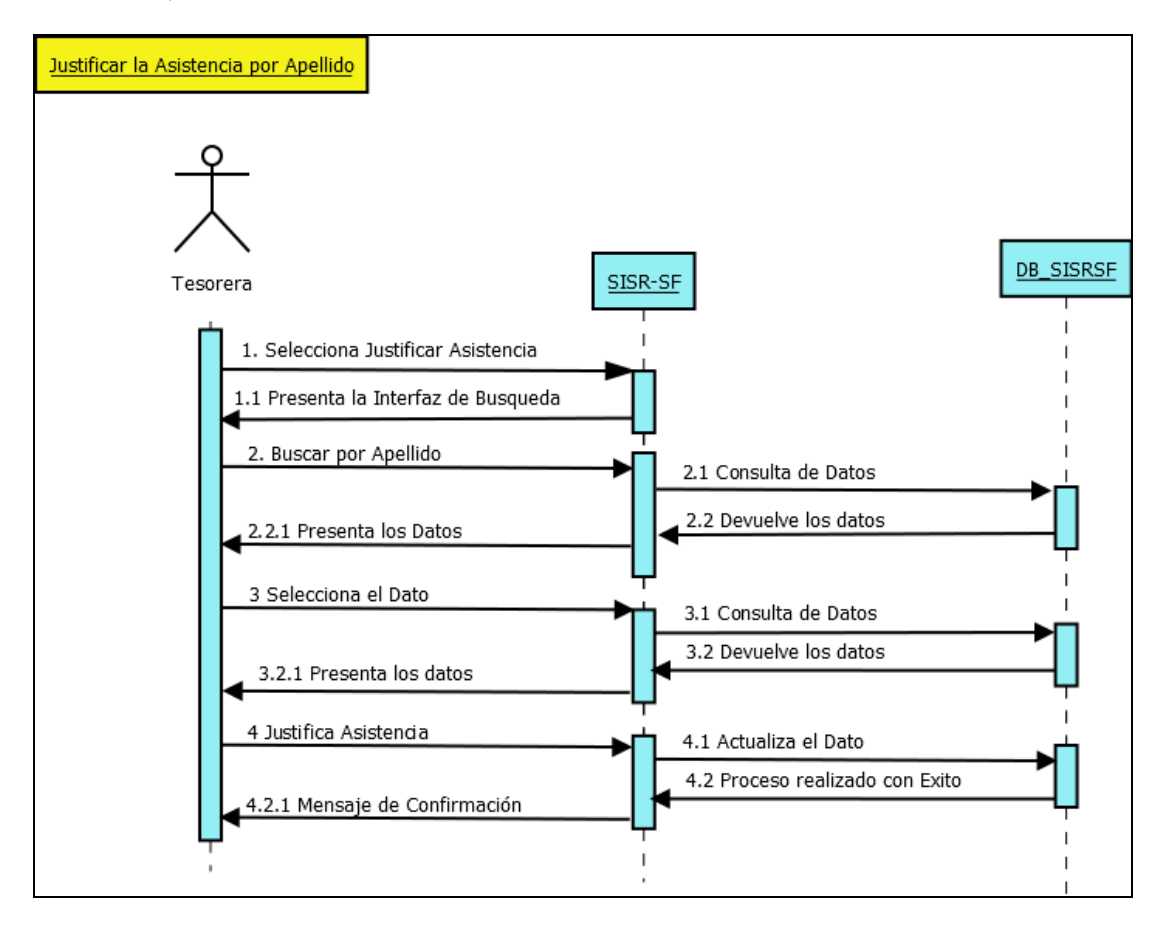

**Gráfico No 95.** Diagrama de Secuencia Justificar Asistencia por Apellido.

**Post requisito:** Se desplegará la interfaz para realizar la justificación de la asistencia de la actividad.

**Nota:** Realizamos la búsqueda por Apellido.

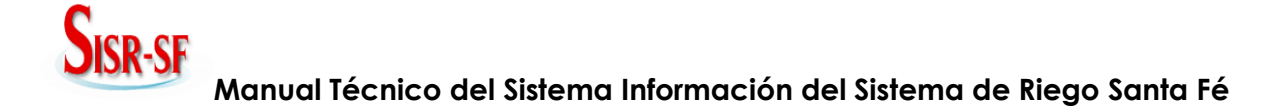

**Pre requisito:** Escogemos la opción Cobros (Mulas o Por servicio del agua).

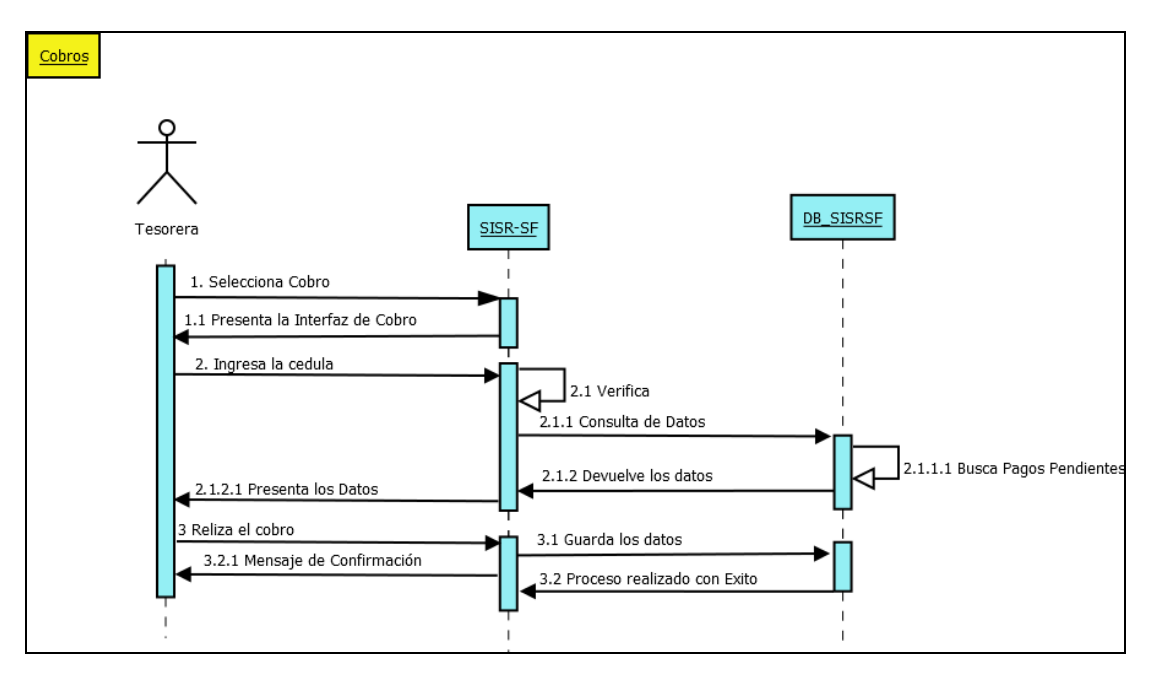

**Gráfico No 96.** Diagrama de Secuencia Cobros.

**Post requisito:** Se desplegará la interfaz para realizar el cobro de las multas pendientes y por el servicio del agua.

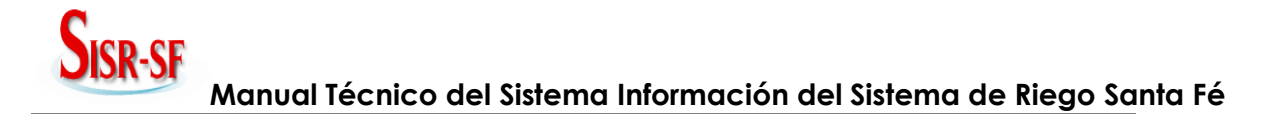

**Pre requisito:** Escogemos la opción Cobros (Mulas o Por servicio del agua).

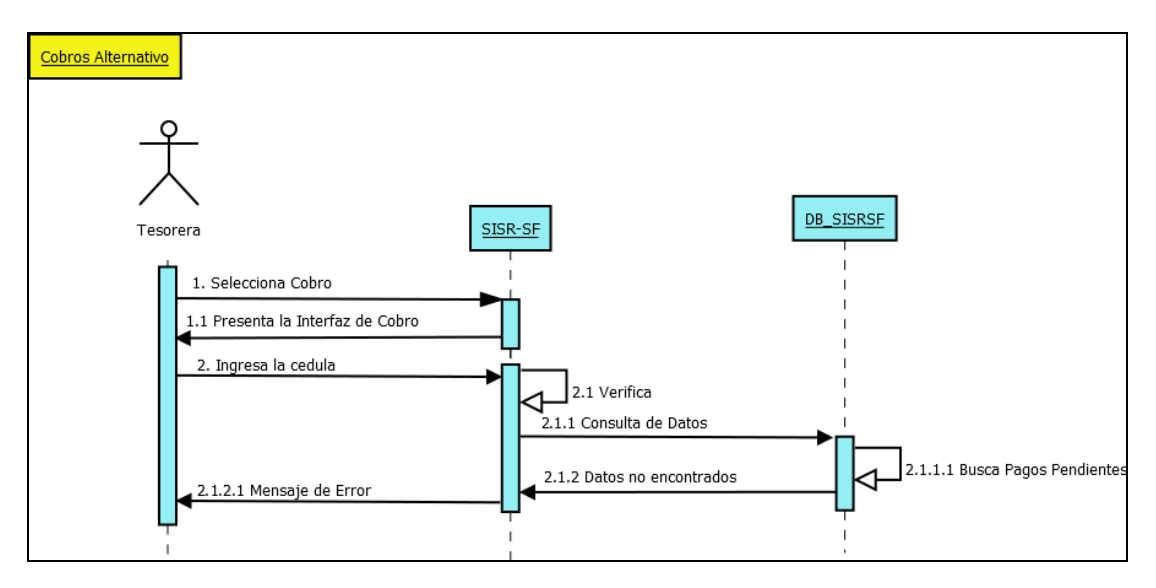

**Gráfico No 97.** Diagrama de Secuencia Cobros Alternativo 1.

**Post requisito:** Se desplegará la interfaz del Mensaje de Error.

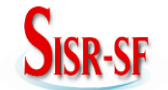

**Pre requisito:** Escogemos la opción Cobros (Mulas o Por servicio del agua).

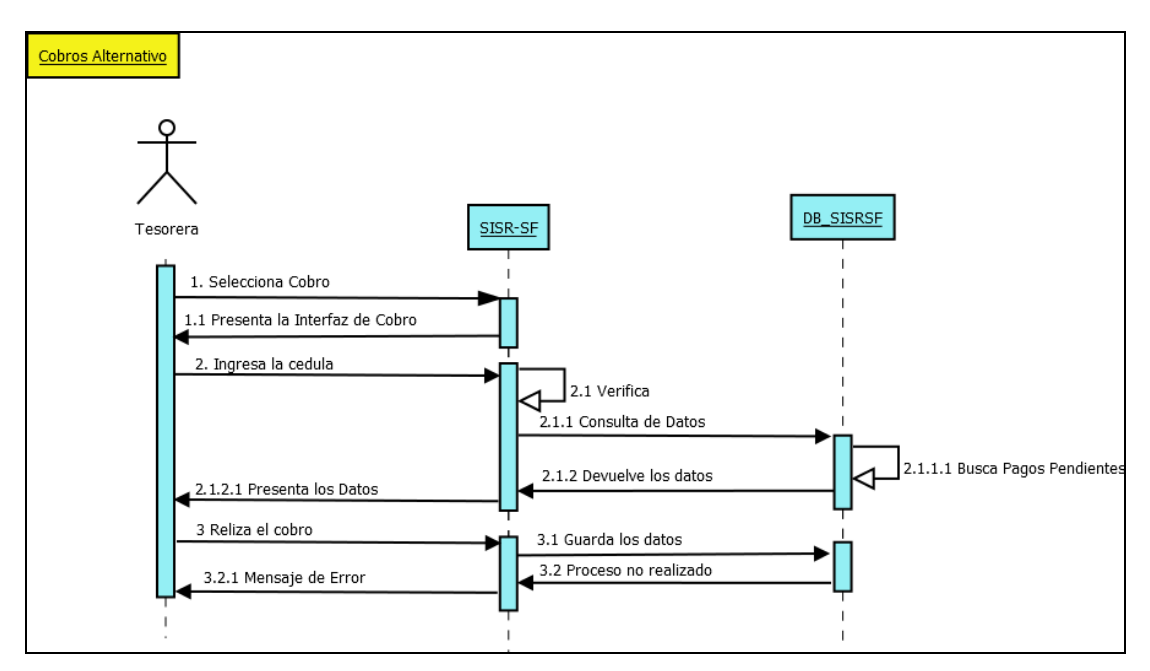

**Gráfico No 98.** Diagrama de Secuencia Cobros Alternativo 2.

**Post requisito:** Se desplegará la interfaz del Mensaje de Error.

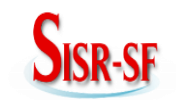

**Pre requisito:** Escogemos la opción Reportes Listado de Usuarios.

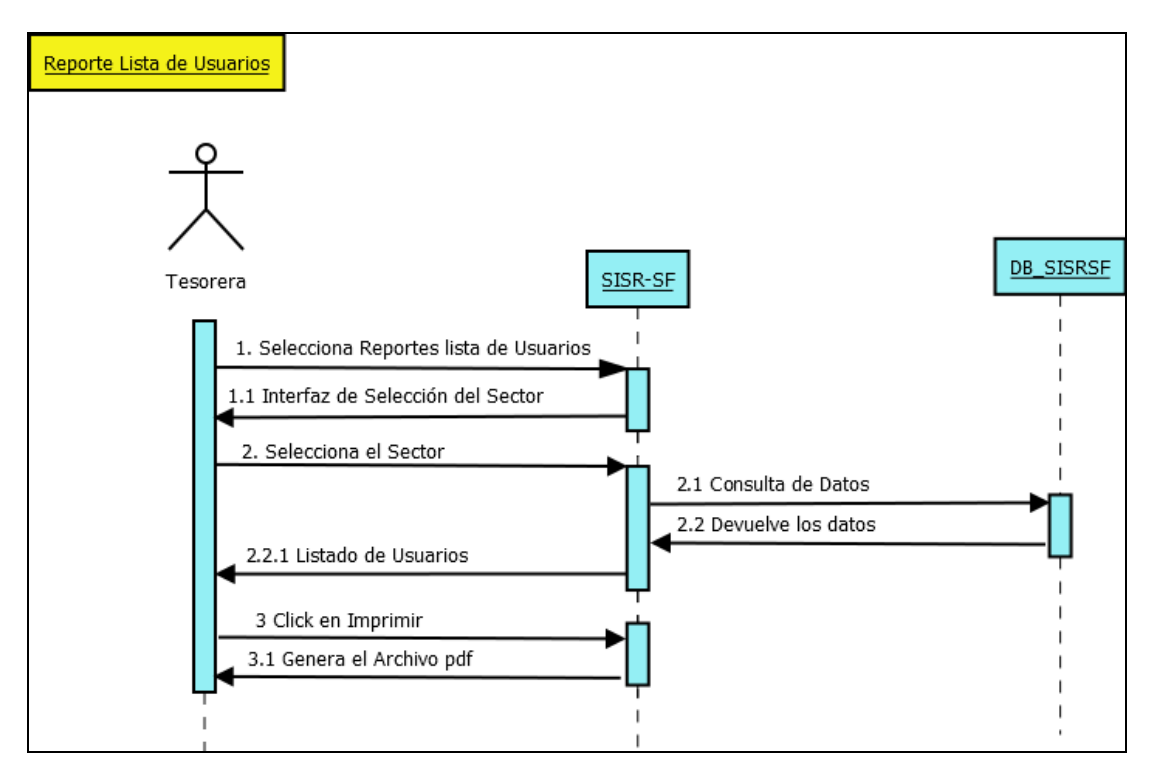

**Gráfico No 99.** Diagrama de Secuencia Listado de Usuarios.

**Post requisito:** Se desplegará la interfaz para Generar el Listado de Usuarios por Sectores.

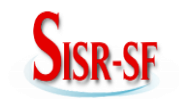

**Pre requisito:** Escogemos la opción Reportes Listado de Usuarios.

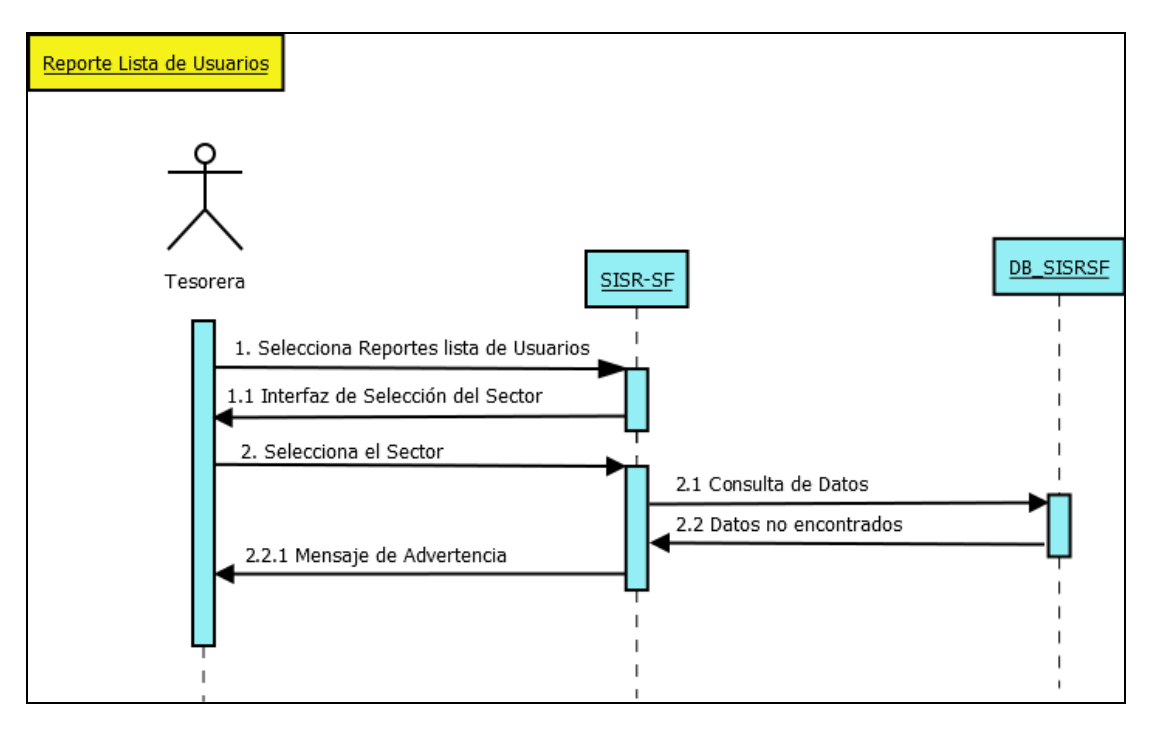

**Gráfico No 100.** Diagrama de Secuencia Listado de Usuarios Alternativo.

**Post requisito:** Se desplegará la interfaz de Mensaje de Advertencia.

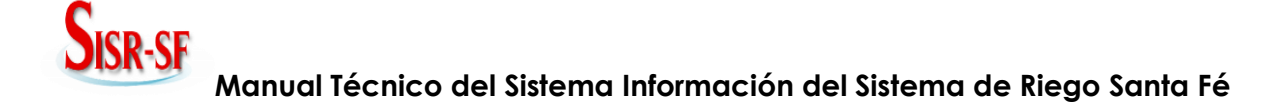

**Pre requisito:** Escogemos la opción Reporte Horario de Riego.

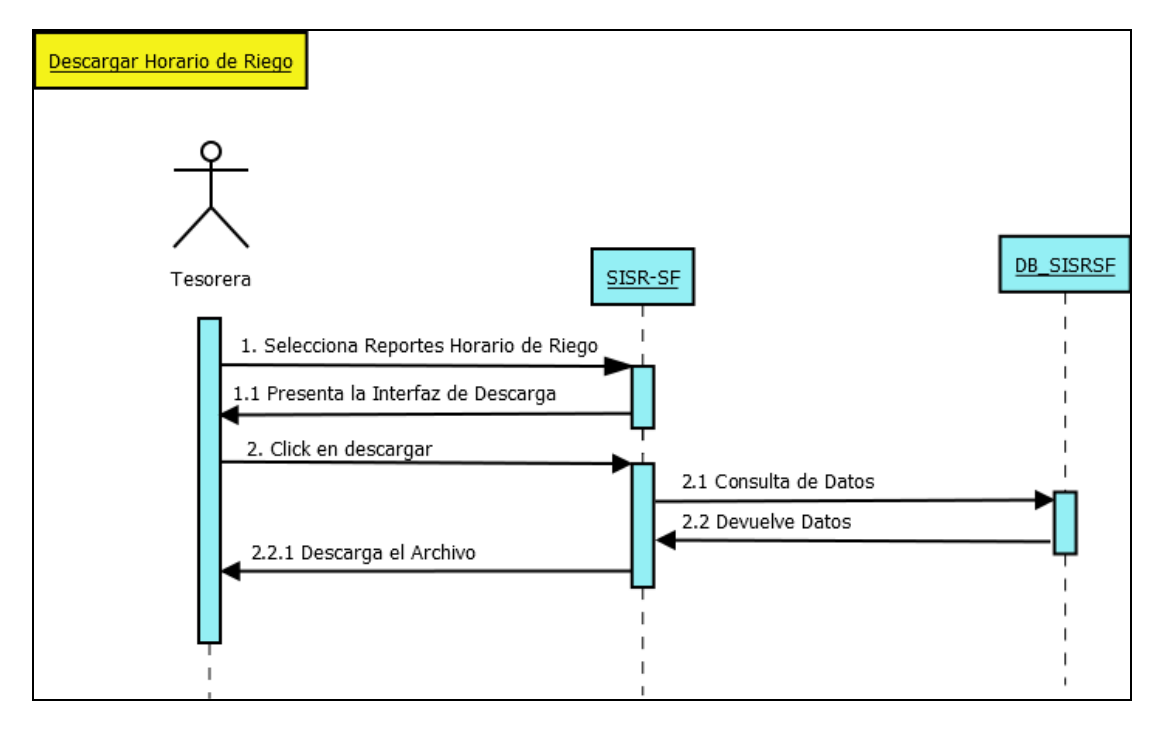

**Gráfico No 101.** Diagrama de Secuencia Horario de Riego.

**Post requisito:** Se desplegará la interfaz para Descargar el Horario de Riego de los Sectores.

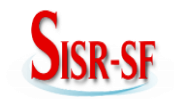

**Pre requisito:** Escogemos la opción Reporte Horario de Riego.

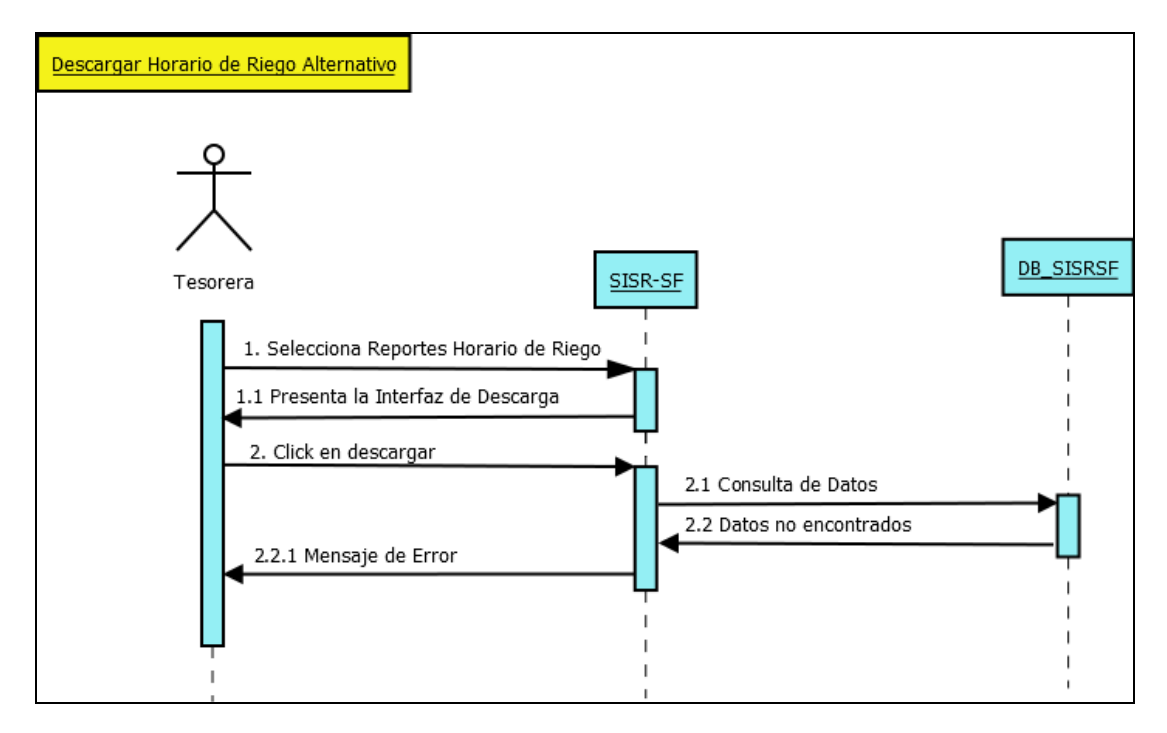

**Gráfico No 102.** Diagrama de Secuencia Horario de Riego Alternativo.

**Post requisito:** Se desplegará la interfaz de Mensaje de Error.

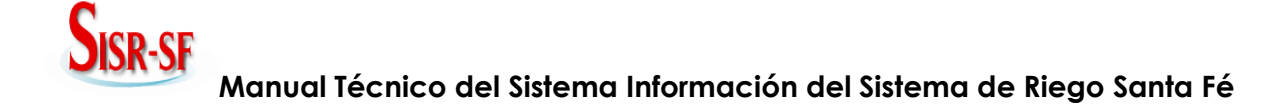

**Pre requisito:** Escogemos la opción Actas y la opción Nueva Acta.

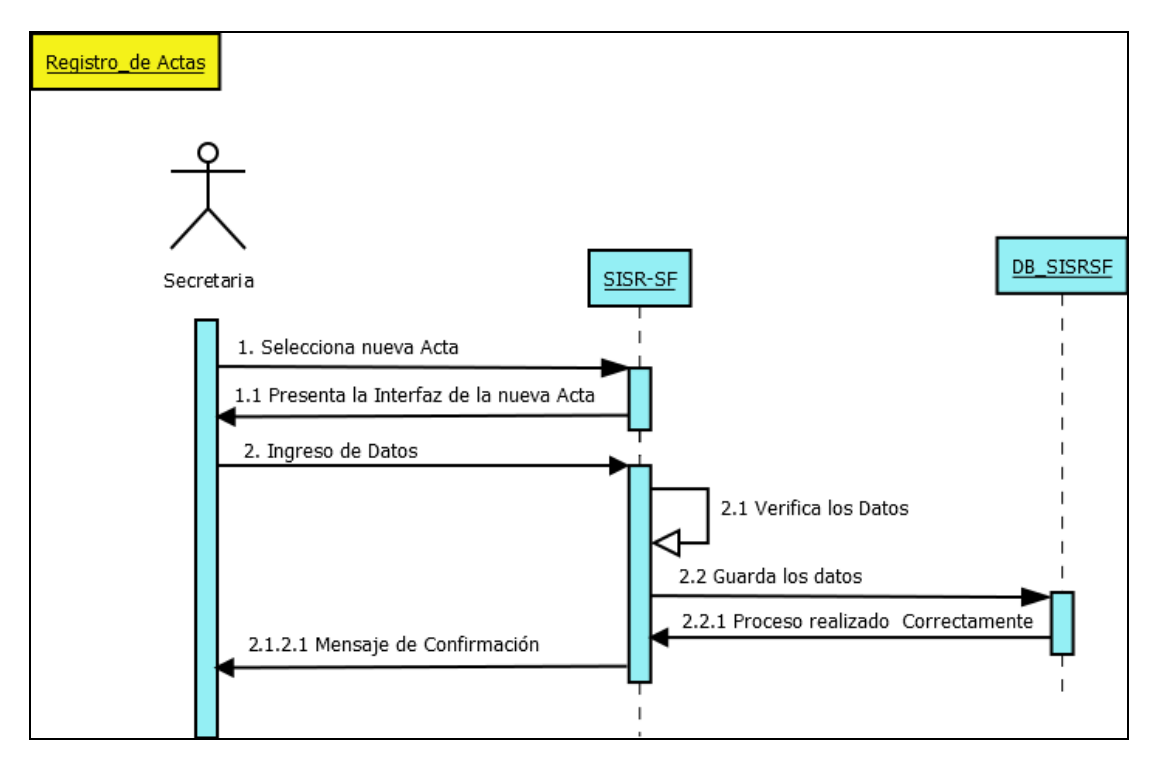

**Gráfico No 103.** Diagrama de Secuencia Nueva Acta.

**Post requisito:** Se desplegará la interfaz para el ingreso la información del acta.

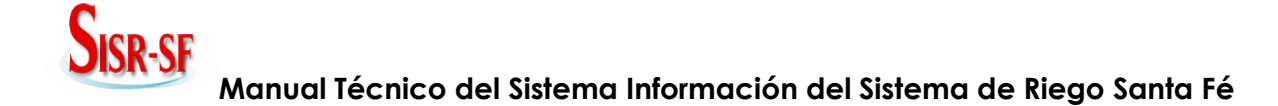

**Pre requisito:** Escogemos la opción Actas y la opción Nueva Acta.

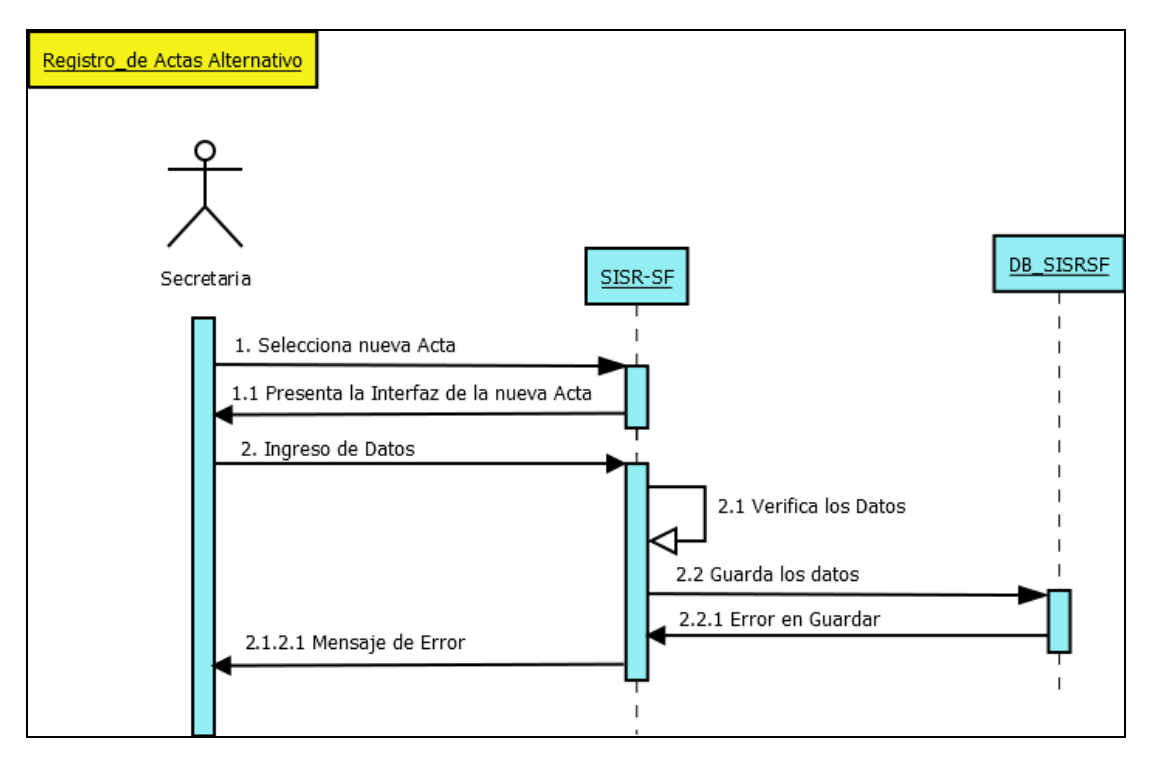

**Gráfico No 104.** Diagrama de Secuencia Nueva Acta Alternativo.

**Post requisito:** Se desplegará la interfaz del Mensaje de Error.

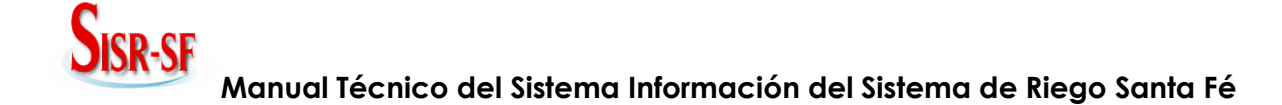

**Pre requisito:** Escogemos la opción Actas y la opción Actualizar Acta.

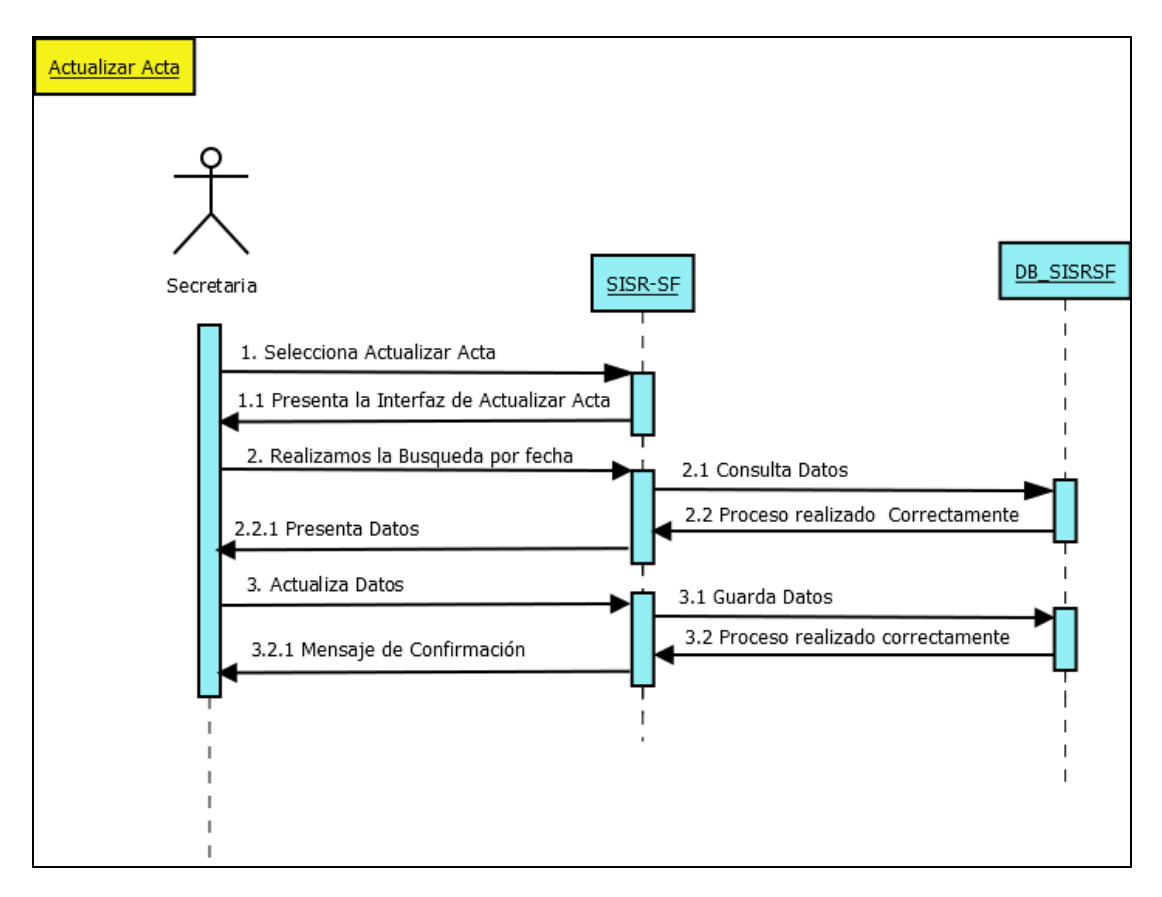

**Gráfico No 105.** Diagrama de Secuencia Actualizar Acta.

**Post requisito:** Se desplegará la interfaz para Actualizar la Acta.

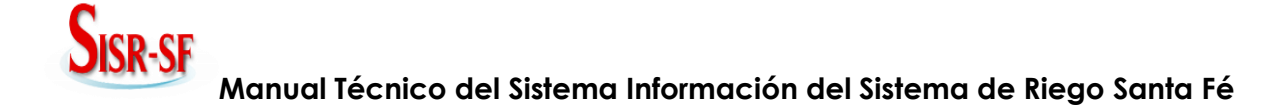

**Pre requisito:** Escogemos la opción Actas y la opción Actualizar Acta.

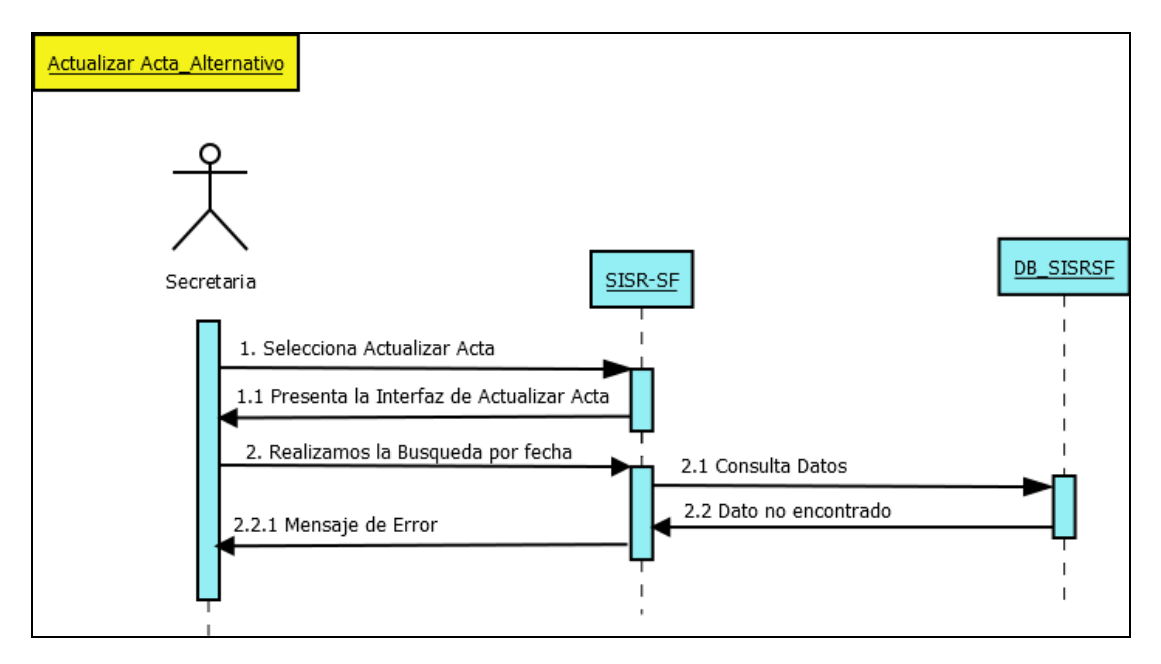

**Gráfico No 106.** Diagrama de Secuencia Actualizar Acta Alternativo 1.

**Post requisito:** Se desplegará la interfaz del Mensaje de Error.

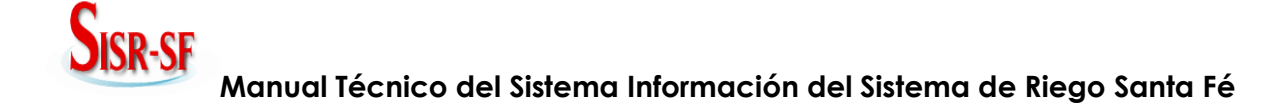

**Pre requisito:** Escogemos la opción Actas y la opción Actualizar Acta.

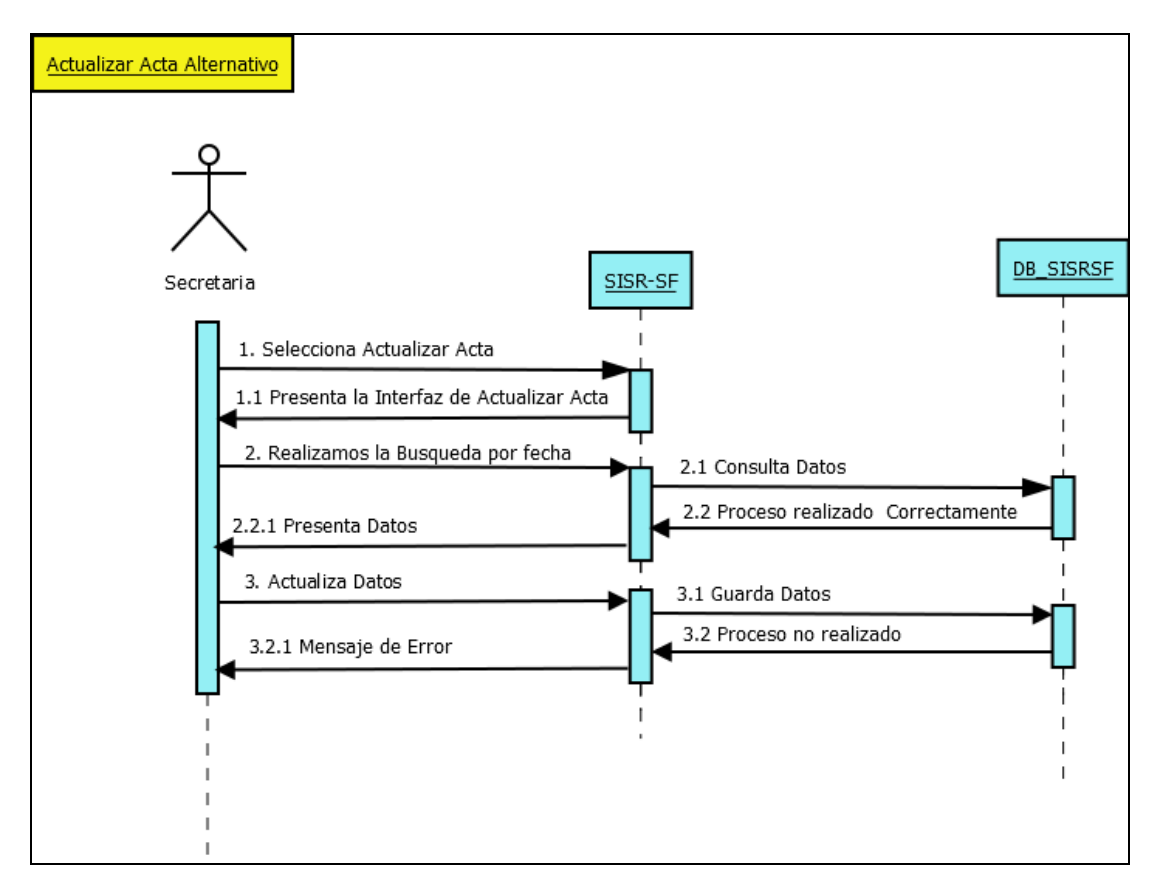

**Gráfico No 107.** Diagrama de Secuencia Actualizar Acta Alternativo 2.

**Post requisito:** Se desplegará la interfaz del Mensaje de Error.

## **3.12 Interfaz.**

La interfaz gráfica del sistema se encuentra desarrollada usando una combinación de lenguajes de programación que se acoplan entre ellos y permiten la creación de páginas web dinámicas, éste es el caso de HTML, PHP, JAVASCRIPT, incluso AJAX y por supuesto hojas de estilo CSS.

La estructura que el Sistema de Información del Sistema de Riego Santa Fé que emplea es un menú horizontal, permitiendo la fluidez y facilidad en la navegación por las diferentes opciones que posee el sistema.

Para lograr esto se trabajó en varios archivos de entre los cuales los más importantes son los que mencionamos a continuación:

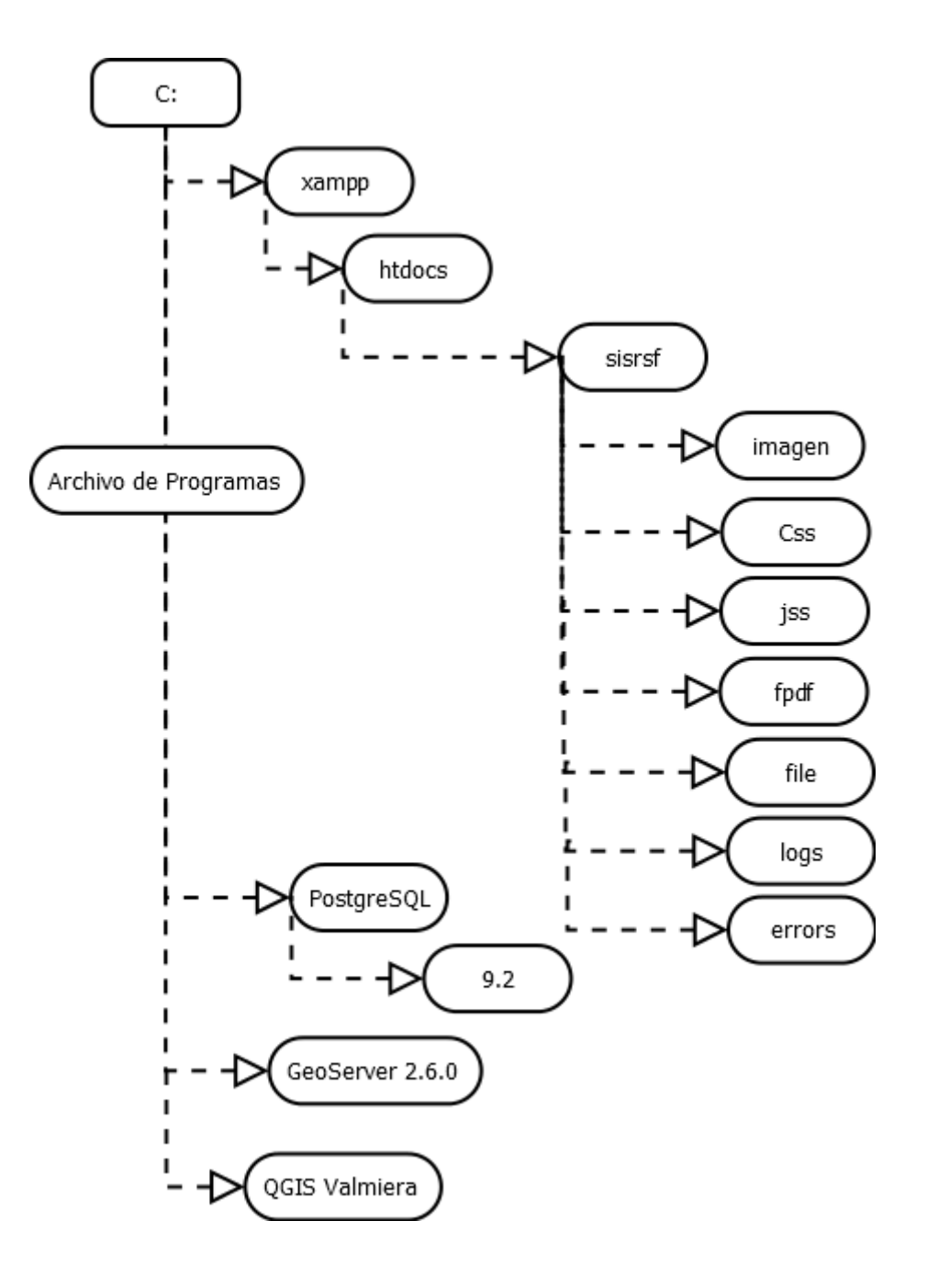

**Gráfico No 108.** Diagrama de Instalación.

## **JISR-SH Manual Técnico del Sistema Información del Sistema de Riego Santa Fé**

funciones.php es una página donde se encuentra toda la parte gráfica del sistema, es decir en esta página se encuentra toda la parte reFérente a la interfaz y diseño de formularios.

funciones\_java.jss esta página contiene todas las funciones java que se ejecutarán en la máquina cliente, es decir en esta página se encuentran algunos controles como ingreso de números de cédula, ingreso de solo números o ingreso de solo letras, entre otros.

style.css esta hoja de estilos contienen la mayoría de los estilos empleados en el desarrollo de la aplicación.

El uso de imágines son de formato png (Portable Network Graphics) que es uno de los formatos libres con los que se trabaja.

A continuación se presentan las principales pantallas de la aplicación las cuales mantienen un estándar en todos los procesos que realiza el sistema, ver Gráficos Nº 110; 111:

La primera pantalla en el "SISRSF" es la de logiado en la que mediante sus cuentas los usuarios autorizados podrán ingresar. Gráfico Nº 109 - 110.

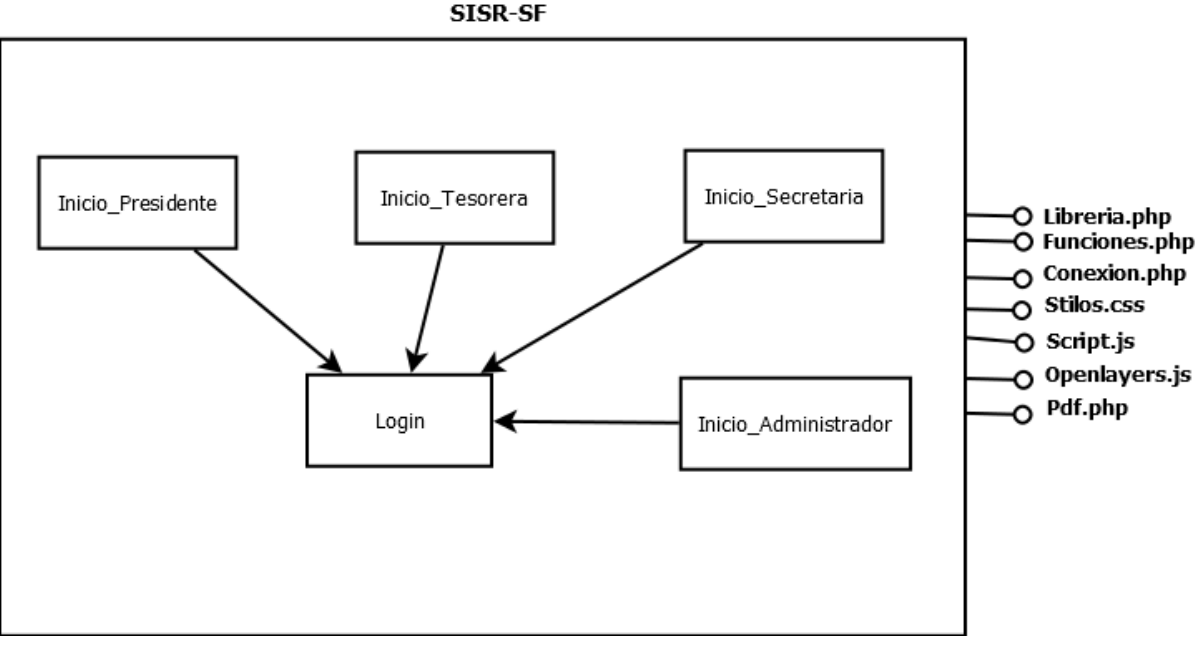

## SISR-SF

**Gráfico No 109.** Diagrama de Configuración 2

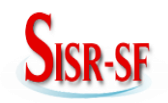

## **Manual Técnico del Sistema Información del Sistema de Riego Santa Fé**

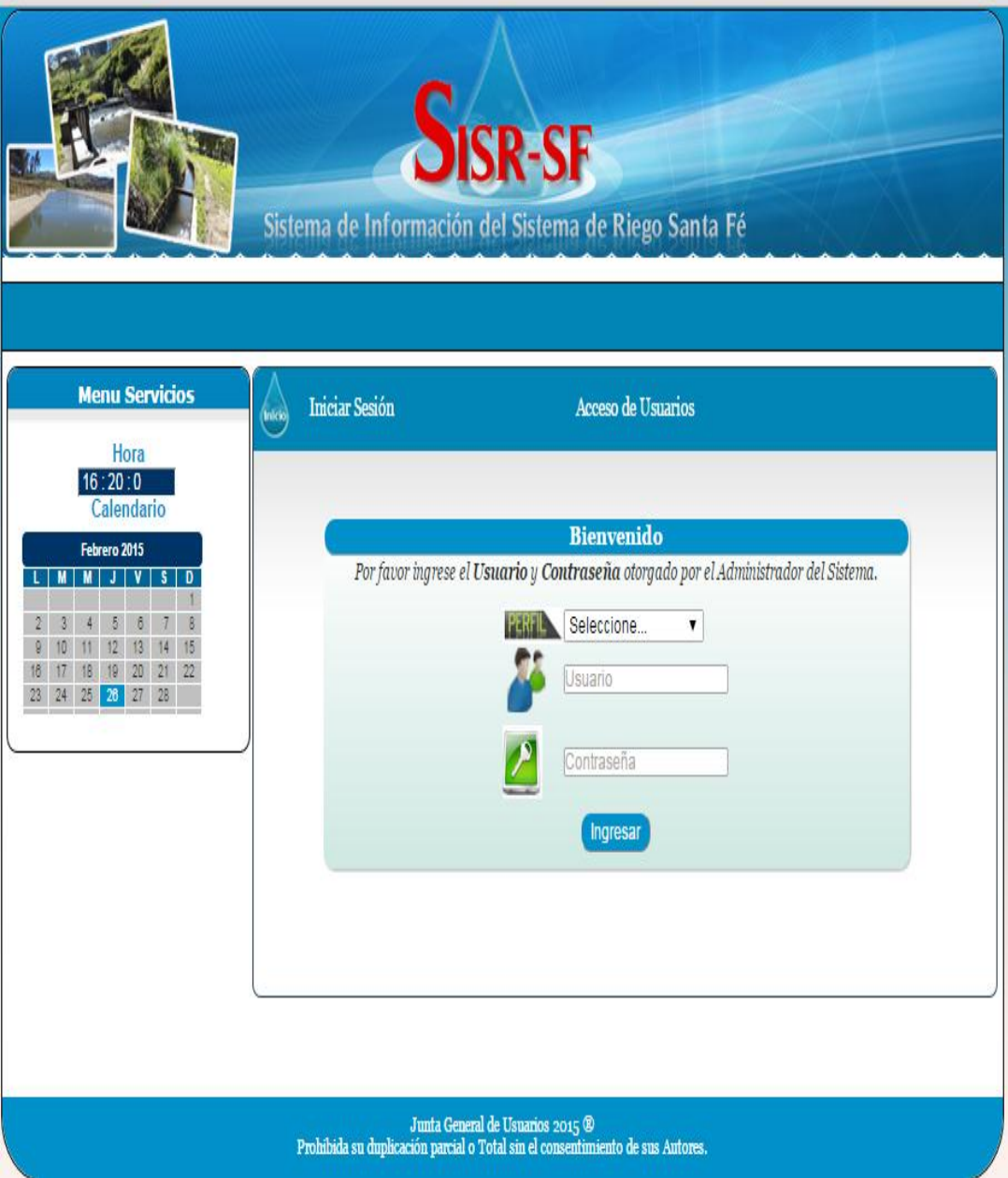

**Gráfico No 110.** Pantalla principal login
# **SISR-SF Manual Técnico del Sistema Información del Sistema de Riego Santa Fé**

Una vez ingresado el usuario la primera pantalla que se observa es un menú principal de forma horizontal, el mismo que se mantiene para todas los usuarios, en el costado izquierdo se tiene un reloj y un calendario en todas las aplicaciones de la Aplicación. Ver Gráfico Nº 111.

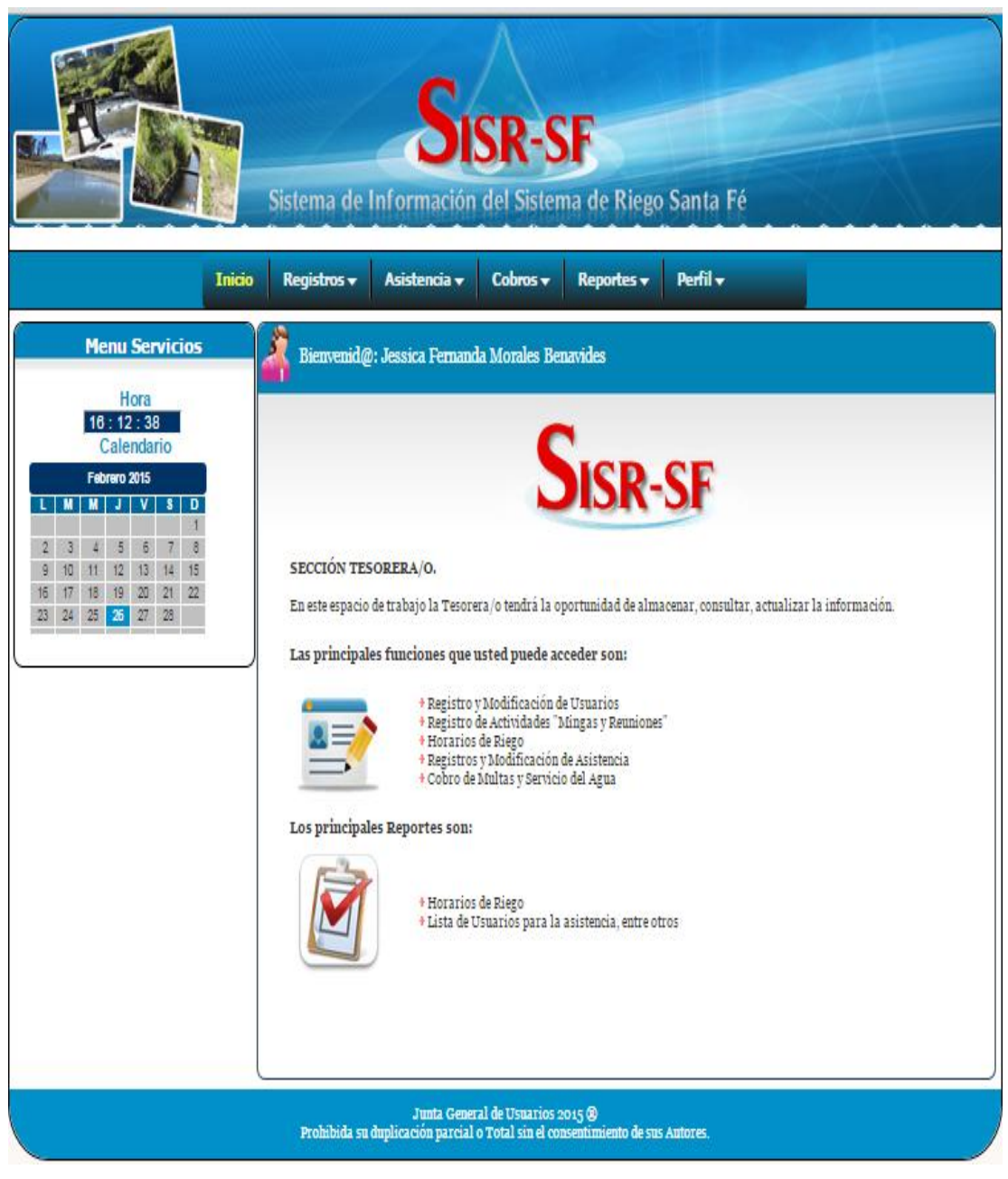

**Gráfico No 111.** Interfaz principal de la Tesorera

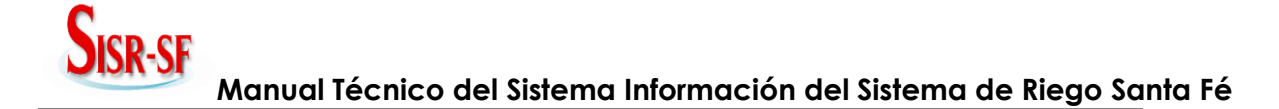

#### **4 IMPLEMENTACIÓN.**

"Durante la implantación se utilizó la metodología ligera de desarrollo de software estructurada con el modelo de desarrollo rápido de aplicaciones (RAD) que se ajusta a un sistema evolutivo, rápido y formal, siendo la alternativa más indicada para el desarrollo de la aplicación SISR-SF."

El proceso de implementación se lo realizó en la Junta General de Usuarios del Sistema de Riego Santa Fé.

**Formato de Ficha para la descripción de funciones del Control de las Actividades Administrativas (SISRSF)**

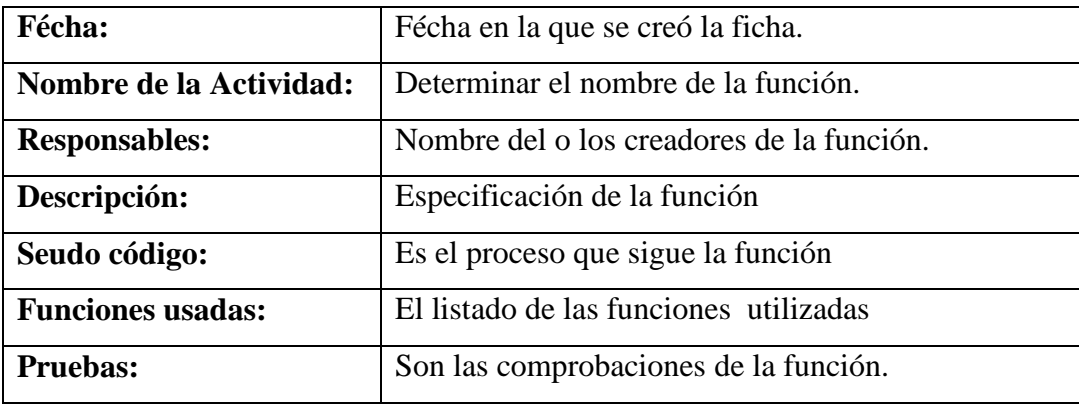

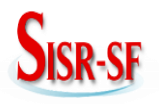

## **4.1 SEUDOCÓDIGO DE LAS FUNCIONES QUE UTILIZA LA APLICACION (SISRSF)**

#### **Descripción de la Función Ingreso de Usuarios**

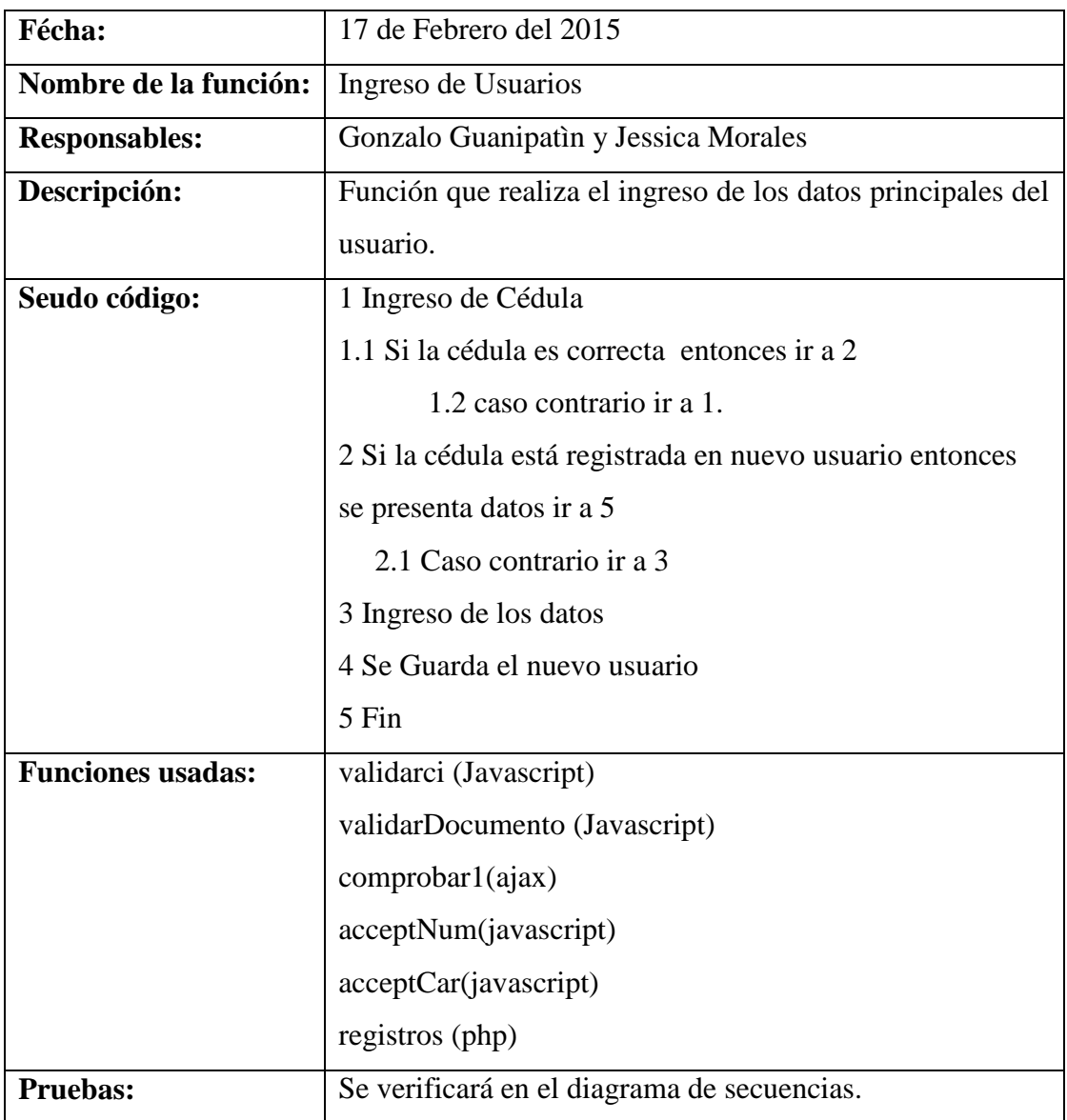

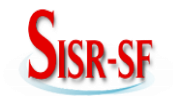

## **Descripción de la Función Ingreso de Parcelas**

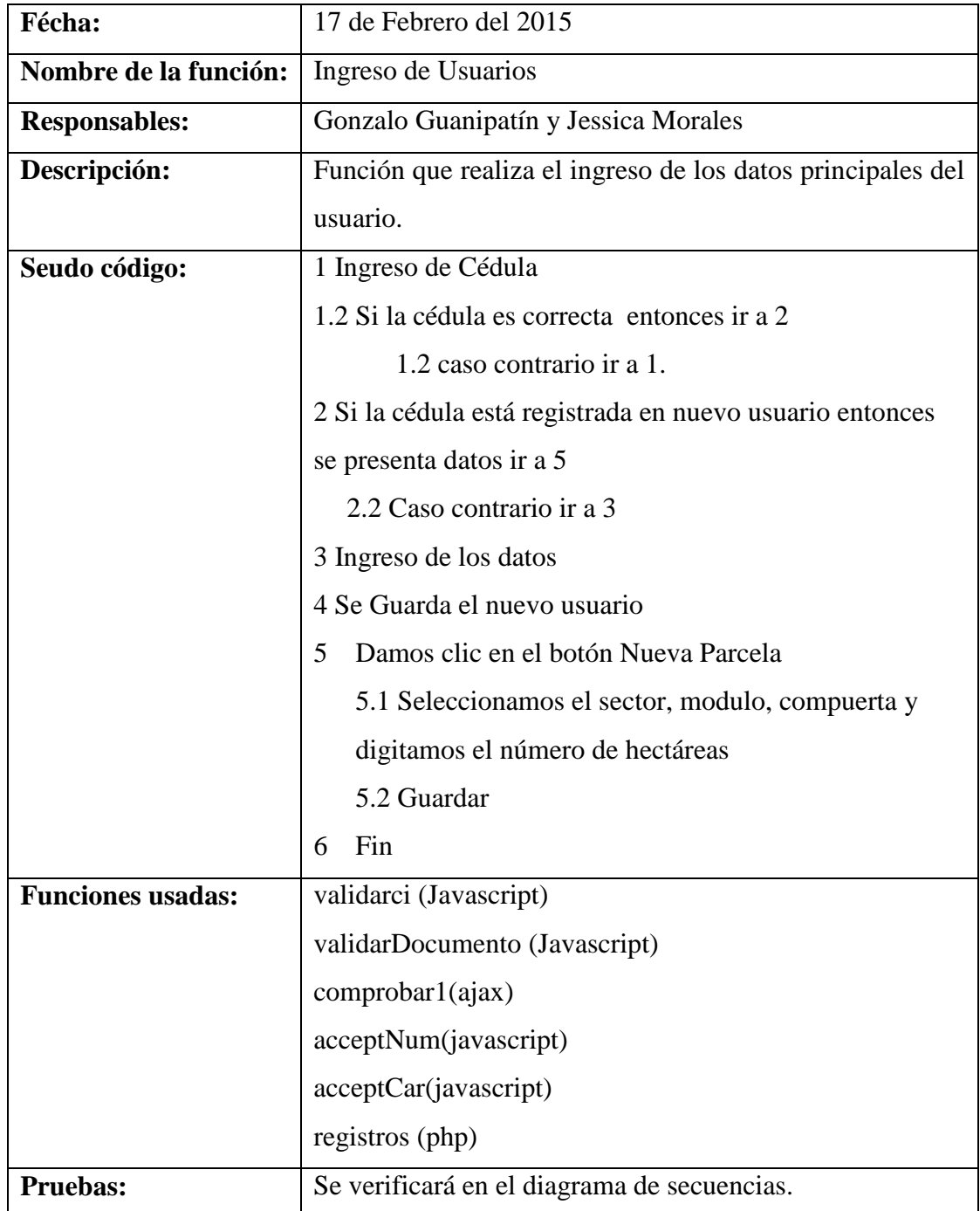

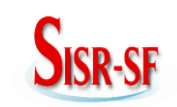

**Manual Técnico del Sistema Información del Sistema de Riego Santa Fé**

## **Descripción de la Función Consultas**

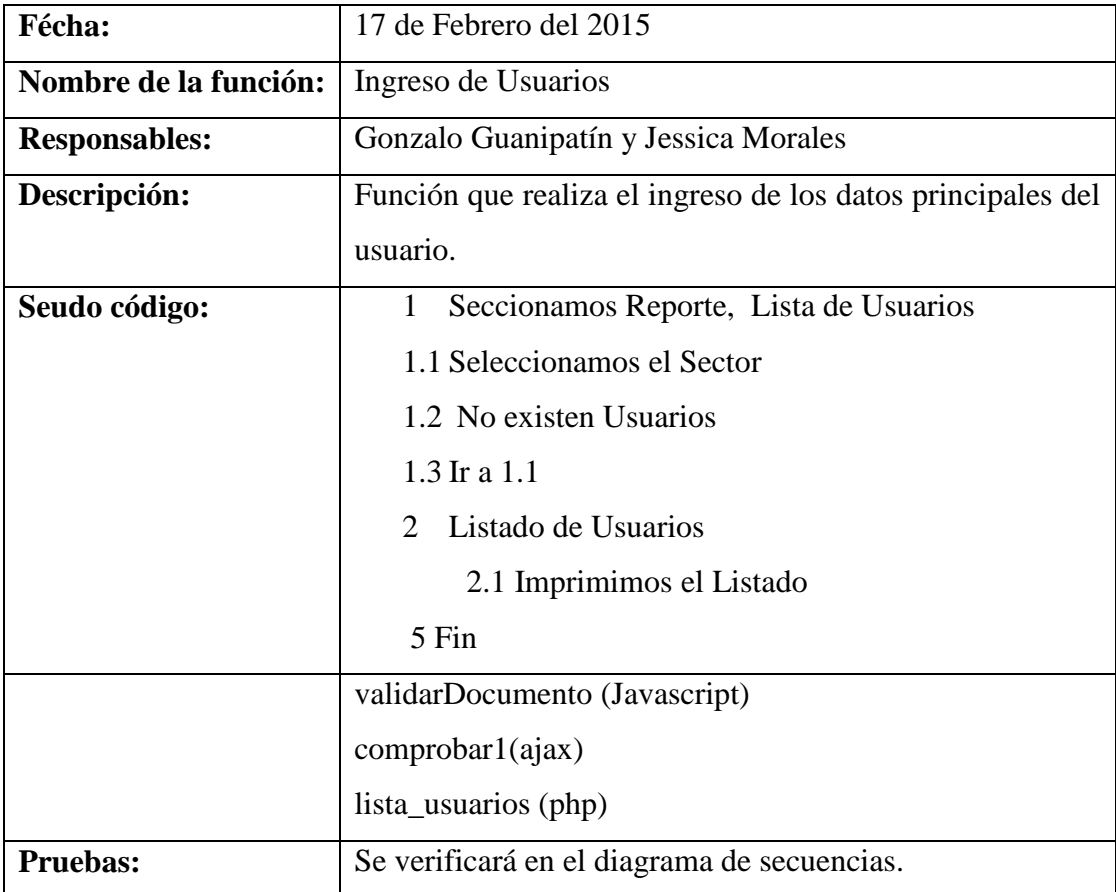